www.philips.com/welcome

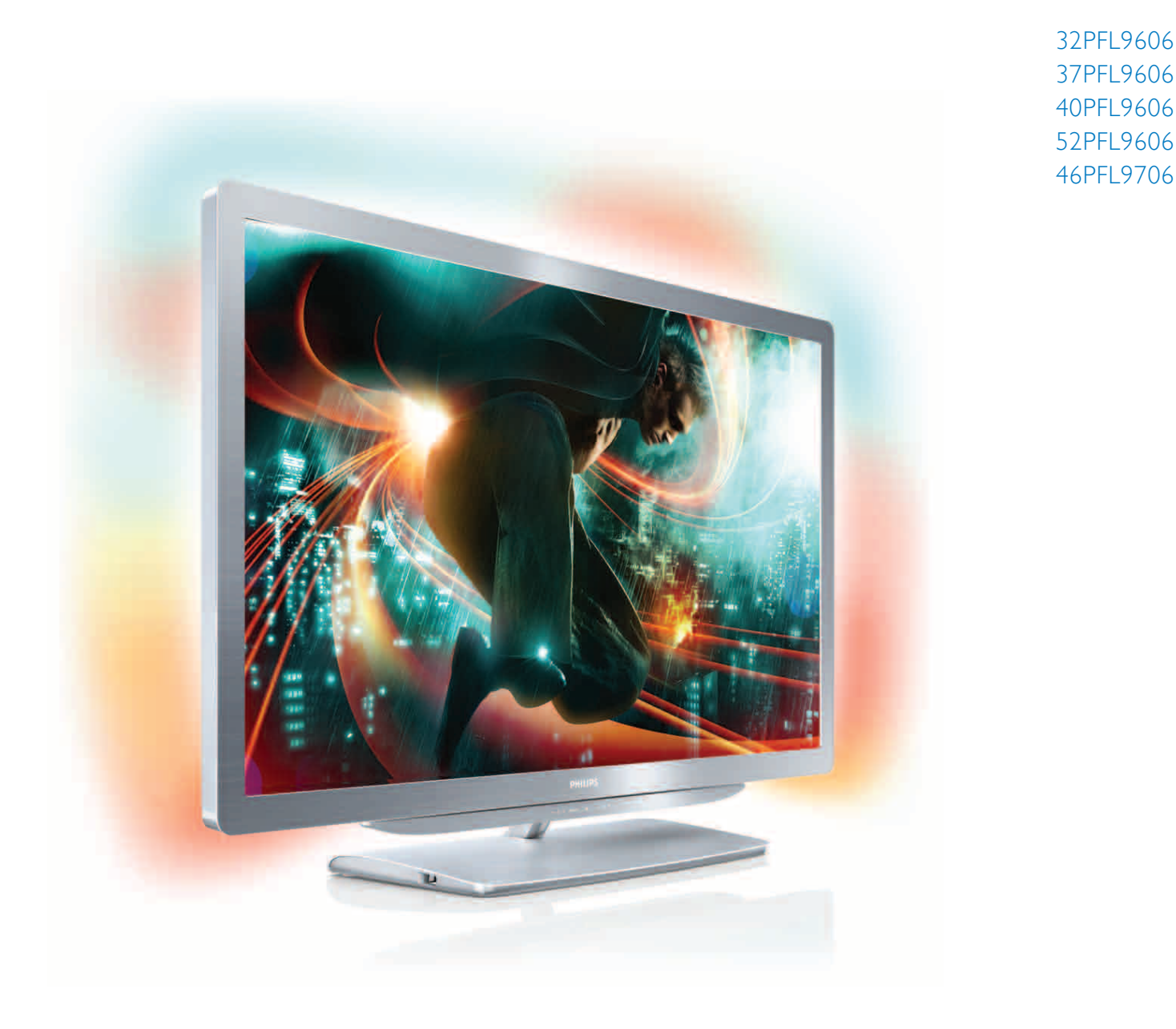

# Vartotojo vadovas

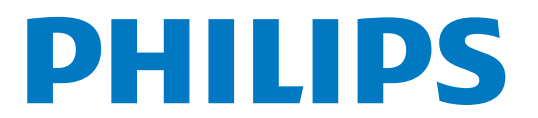

# **Turinys**

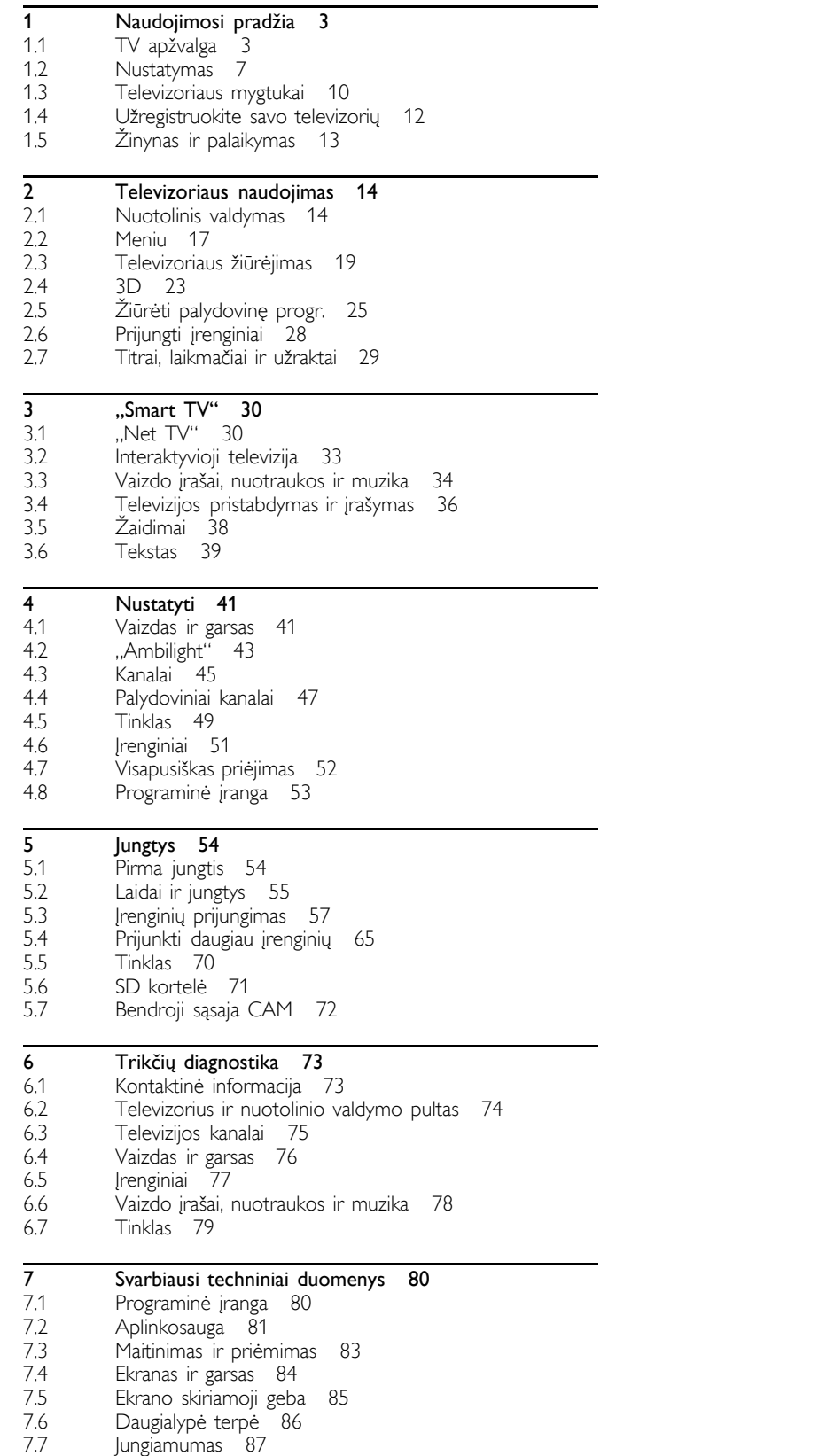

7.8 Matmenys ir svoriai 88

Rodyklė 89

# 1 Naudojimosi pradžia

### 1.1 TV apžvalga

### ..Smart TV"

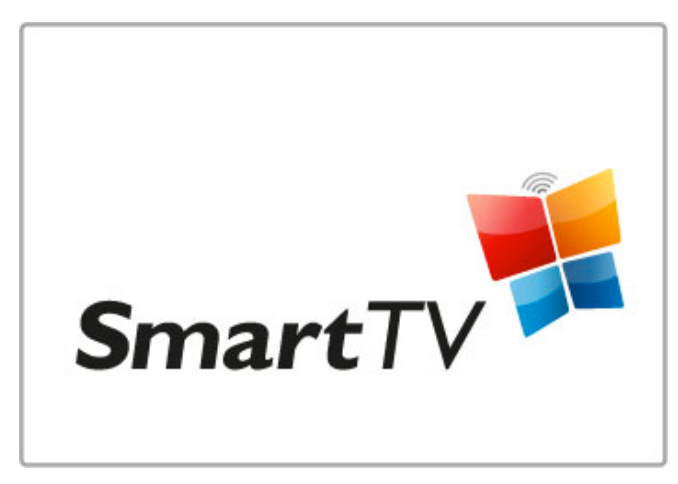

Prijunkite savo "Smart TV" prie interneto ir galėsite nuomotis filmus iš namų, naršyti "Net TV" programose, žiūrėti praleistas programas arba tikrinti TV gidą. Žiūrėkite nuotraukas ir vaizdo įrašus iš kompiuterio, planšetinio kompiuterio arba telefono.

Prijunkite USB standyjj diską ir pristabdykite tiesioginę transliaciją arba įrašykite mėgstamą laidą.

Daugiau apie "Smart TV" žr. Žinynas > "Smart TV".

Daugiau apie interneto jungties nustatymą žr. Žinynas > Saranka > Tinklas

### "3D Full HD"

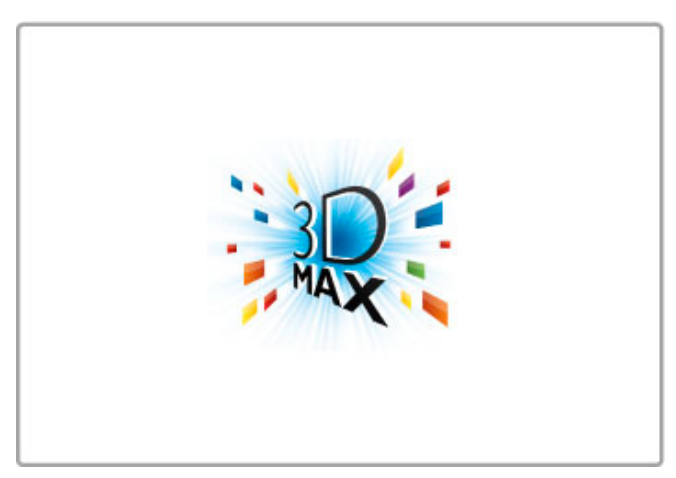

Šiame televizoriuje galite žiūrėti 3D programas ir filmus visa didele raiška su "3D Max".

Kai transliuojamos 3D programos arba paleidžiate 3D filmą, televizoriuje įjungiamas 3D režimas. Jums tereikia užsidėti aktyviosios technologijos 3D akinius.

Daugiau apie 3D žr. Žinynas > Televizoriaus naudojimas > Žiūrėti 3D.

### Nuotolinio valdymo pultas

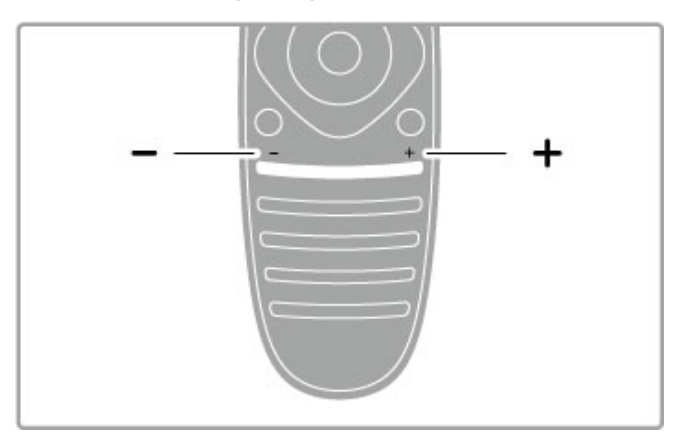

Reguliuoti garsumą.

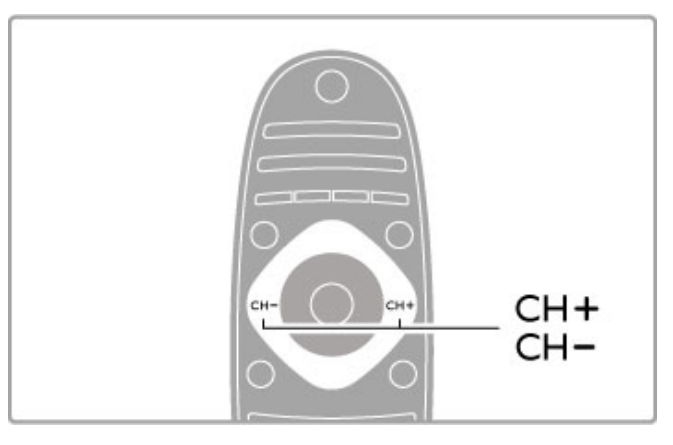

Perjungiami TV kanalai.

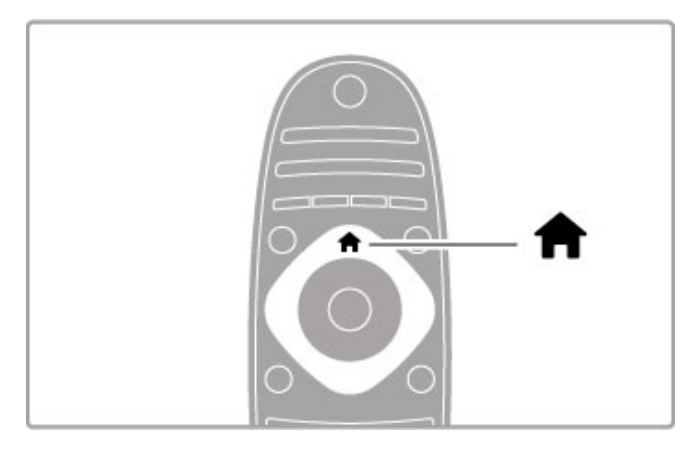

Atidarykite arba uždarykite Pagrindinį meniu  $\biguparrow$ .

Atidarykite Pagrindinį meniu kaip televizoriaus valdymo pradžios taška.

Pagrindiniame meniu galite paleisti arba sustabdyti veiksmus televizoriuje. Pavyzdžiui, žiūrėti televizoriu – Žiūrėti televizoriu – arba žiūrėti filmą iš prijungto DVD grotuvo.

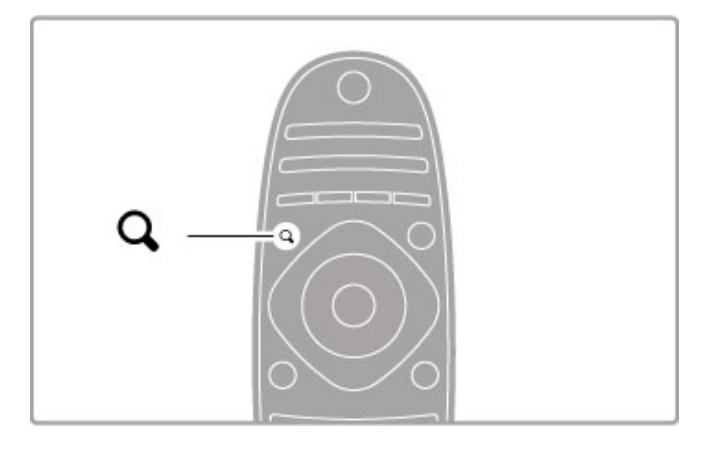

Atidarykite arba uždarykite meniu RASTI Q.

Atidarykite meniu Rasti, kad žiūrėdami televizijos kanalus atvertumėte kanalų sąrašą arba naršydami savo kompiuteryje per televizorių atvertumėte vaizdo įrašų ir muzikos sąrašą.

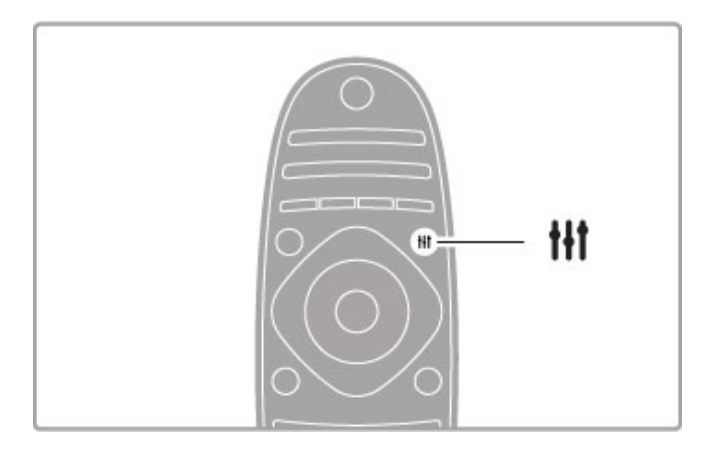

Atidarykite arba uždarykite meniu REGULIUOTI #

Atidarę Reguliavimo meniu greitai koreguokite vaizdo ir garso nustatymus.

Galite nustatyti parinktį Sumanusis vaizdas kaip Žaidimas, kuri idealiai tinka žaidimams, arba pakeisti televizoriaus garsiakalbių Sumaniojo garso nustatym'.

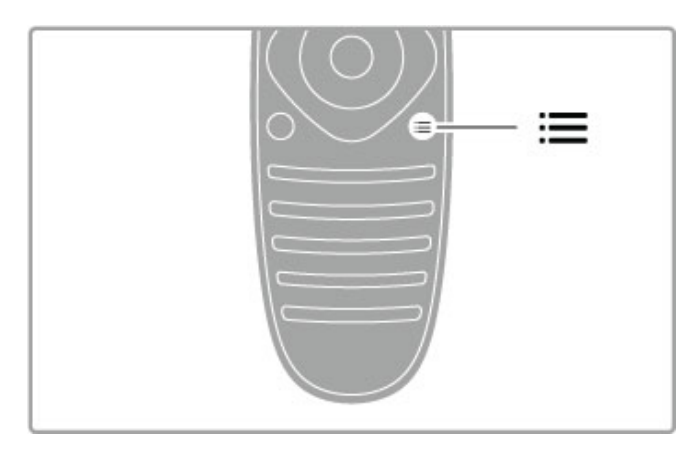

Atidarykite arba uždarykite meniu PARINKTYS :=

Atidare Parinkčių meniu pasirinkite papildomus nustatymus, susijusius su tuo, ką žiūrite arba darote televizoriuje.

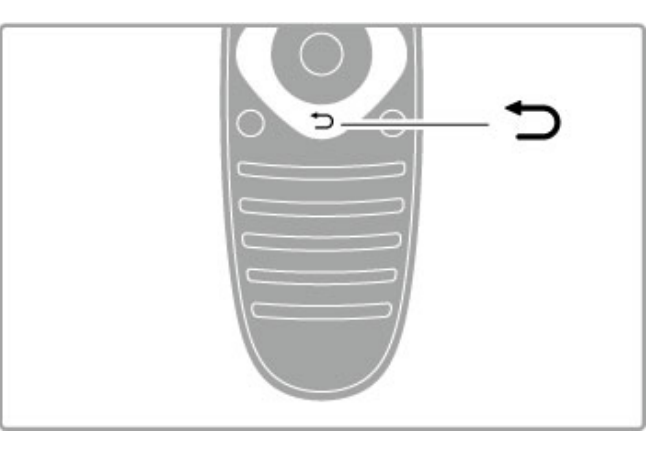

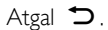

Paspaudę Atgal eikite į ankstesnį televizijos kanalą arba vienu žingsniu meniu atgal.

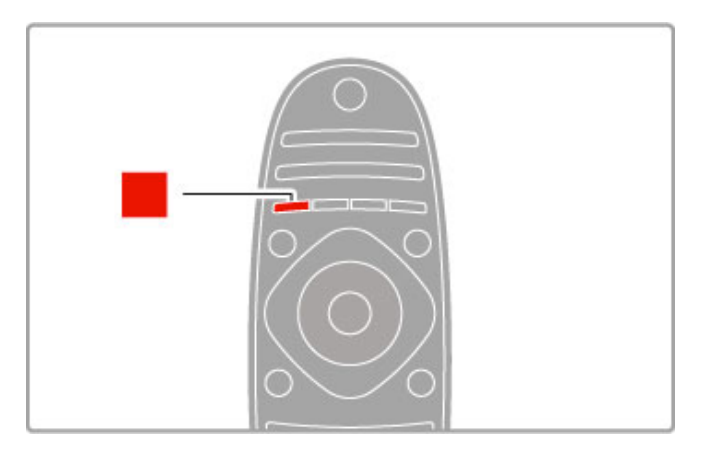

### Raudonas

Raudonu mygtuku pasirinkite raudoną parinktį, atidarykite skaitmeninę interaktyviąją televiziją arba tam tikrus demonstracinius televizijos klipus.

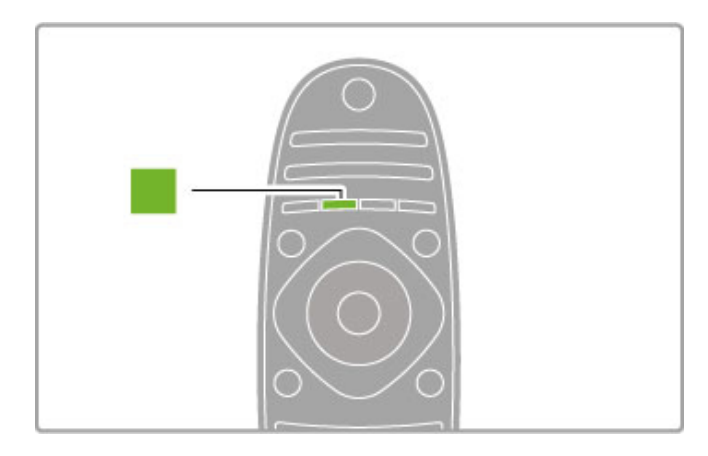

### Žalias

Žaliu mygtuku pasirinkite žalią parinktį arba Eko nustatymus.

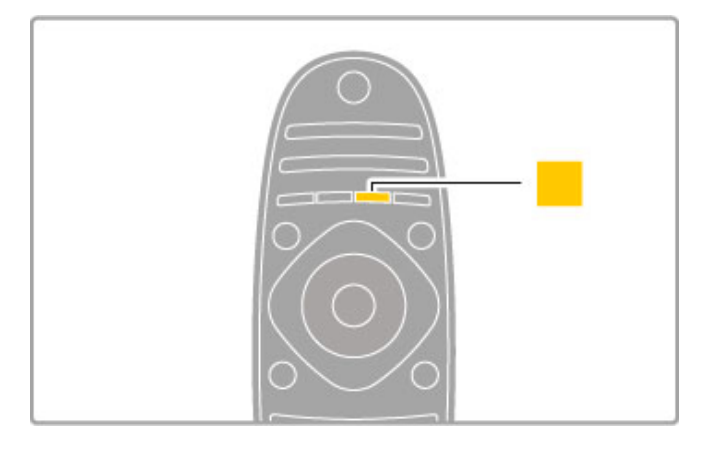

### **Geltonas**

Geltonu mygtuku galite pasirinkti geltoną parinktį.

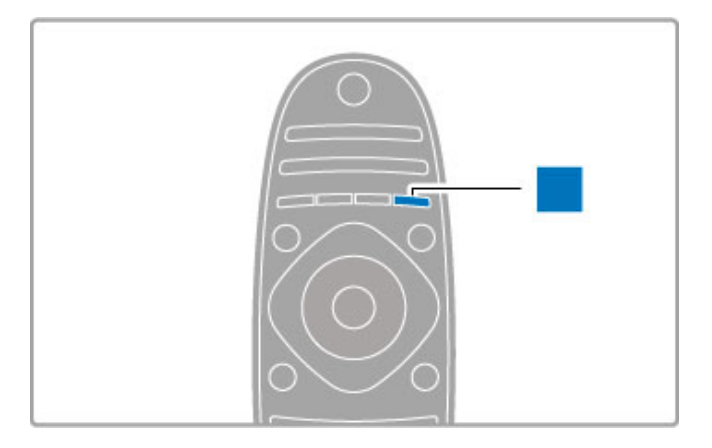

#### Mėlynas

Mėlynu mygtuku galite pasirinkti mėlyną parinktį.

Apie nuotolinio valdymo pultą skaitykite: Žinynas > Televizoriaus  $naudojimas > Nuotolinio valdymo'putas > Apžvalga.$ 

Arba eikite į Q Paieškos puslapį šiame žinyne ir ieškokite bet kokios temos.

Paspausdami · pasirinkite kitą Televizoriaus apžvalgą.

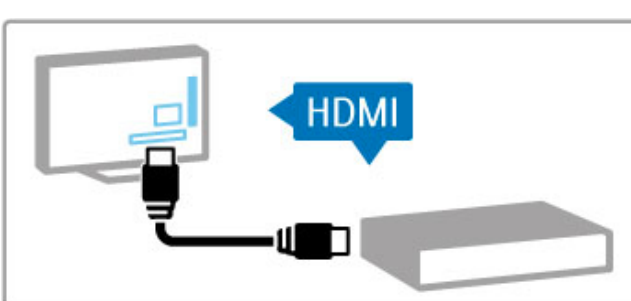

### Irenginių prijungimas

Naudokite HDMI™ jungtį, jei norite prijungti DVD, "Blu-ray" diskų grotuvą ar žaidimų kompiuterį.

HDMI jungtis užtikrina geriausią vaizdo ir garso kokybę, o jei įrenginys turi **"EasyLink"** (HDMI-CEC), televizorius gali automatiškai pridėti įrenginį Pagrindiniame meniu.

Kai įrenginys pridedamas Pagrindiniame meniu, galite pasirinkti žiūrėti įrenginio programą. Jei įrenginys neturi "EasyLink" arba nenaudojama HDMI jungtis, turite Pagrindinio meniu parinktyje Pridėkite savo prietaisą pridėti prijungtąjį įrenginį.

Skaitykite daugiau apie parinktį "Pridėkite savo prietaisą" meniu  $\text{Zinynas} > \text{Televizoriaus naudojimas} > \text{Meniu} > \text{Ar}$  Pradžia.

Daugiau apie "EasyLink" naudojimą skaitykite Žinynas > Televizoriaus naudojimas > Nuotolinis valdymas > Valdykite jrenginius.

Skyriuje Žinynas > Jungtys panašūs į šiuos paveikslėliai padės prijungti dažniausiai naudojamus įrenginius.

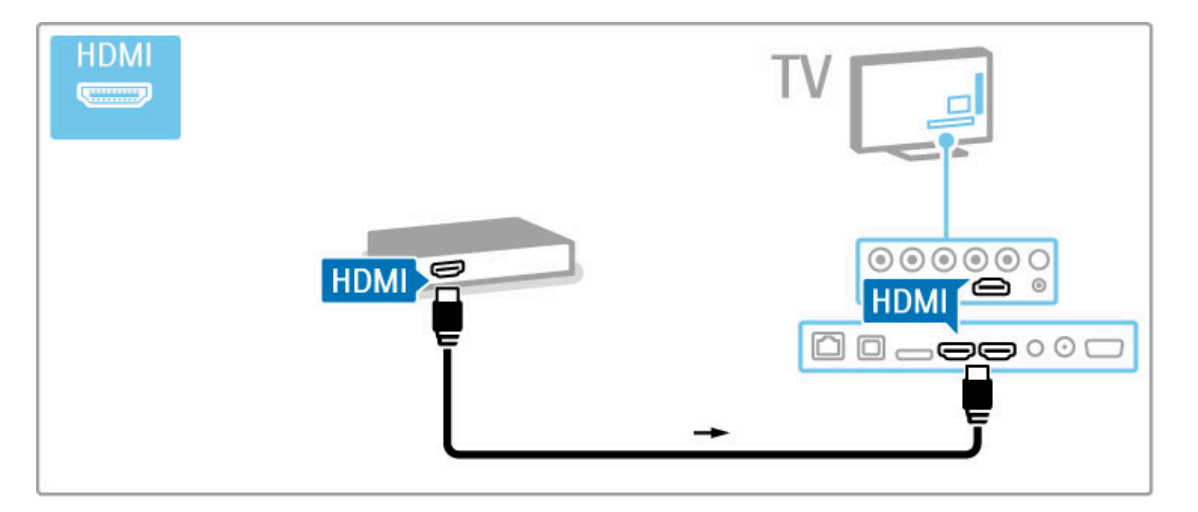

### HD TV

Šis televizorius gali rodyti raiškiąsias programas, bet kad galėtumėte mėgautis HD TV, pirmiausia turite gauti HD programas. Jei nežiūrite HD programų, vaizdo kokybė bus įprasto televizoriaus.

Žiūrėkite HD TV programas iš . . .

- "Blu-ray" diskų grotuvo
- skaitmeninio raiškiosios televizijos imtuvo, prijungto prie HDMI
- ir su raiškiųjų programų prenumerata
- didelės raiškos transliacijos
- skaitmeniniame tinkle pasirinktų raiškiųjų kanalų
- · didelės raiškos žaidimų kompiuterio, kuris prijungtas prie HDMI
- ir kuriame paleistas didelės raiškos žaidimas

### Didelės raiškos vaizdo klipas

Jei norite savo HD televizoriuje matyti išskirtinį ryškumą ir vaizdo ,<br>kokybę, Pagrindiniame meniu galite paleisti didelės raiškos vaizdo  $|$ irašą. Paspauskite Pradžia > Sąranka > Žiūrėti demonstracinius filmukus (Sąrankos meniu antrame puslapyje).

Daugiau informacijos teiraukitės įrenginio pardavėjo. Eikite į svetainę www.philips.com/support ir raskite dažniausiai užduodamų klausimų skyrelį, kuriame nurodomi raiškieji (HD) kanalai arba jų teikėjai jūsų šalyje.

### Palydoviniai imtuvai

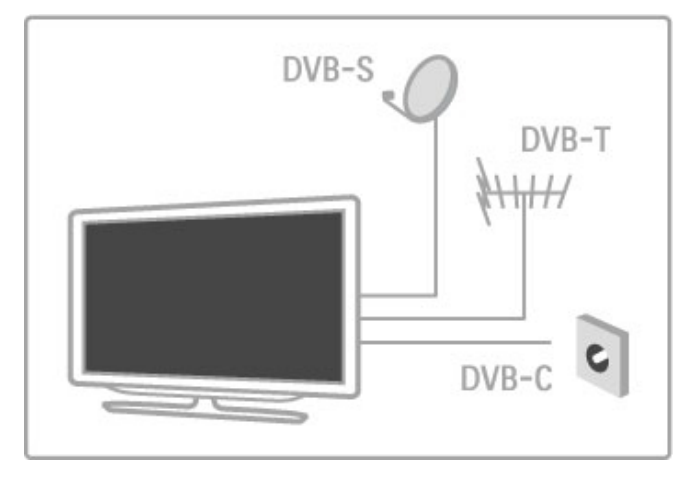

Be DVB-T ir DVB-C imtuvo šiame televizoriuje įmontuotas palydovinis DVB-S / S2 imtuvas. Galite prijungti palydovinę anteną ir žiūrėti skaitmeninius palydovinius kanalus.

Daugiau apie palydovinius kanalus skaitykite meniu  $\check{Z}$ inynas > Sąranka > Palydoviniai kanalai.

# 1.2 Nustatymas

### Montavimas ant stovo ar sienos

Televizoriaus stovo pagrinde įmontuoti garsiakalbiai. Visada prijunkite stovo kabelį prie televizoriaus, kad girdėtųsi garsas. Kad išgautumėte geriausią garso kokybę, pastatykite televizorių ant kieto pavir\$iaus.

### Tvirtinimas prie sienos

Naudodamiesi televizoriaus stovo kojele ir lankstu galite montuoti televizorių ant sienos. Sujunkite kojelę su lankstu, kad galėtumėte sukinėti televizorių, arba naudokite tik kojele, kad televizorių sumontuotumėte arčiau sienos.

Visas tvirtinimo instrukcijas rasite su televizoriumi gautose greito parengimo instrukcijose. Jei jas pametėte, atsisiųskite iš www.philips.com

Naudodami televizoriaus gaminio tipo numerį raskite ir atsisiųskite greitojo parengimo instrukcijas.

#### **Ispėjimas**

Tvirtinant televizorių prie sienos reikia specialių įgūdžių, šį darbą turi atlikti kvalifikuotas asmuo. Televizoriaus laikiklis ant sienos turi atitikti saugos standartus pagal televizoriaus svorį. Taip pat perskaitykite saugos perspejimus ir tik tada televizorių statykite ant laikiklio.

"TP Vision Netherlands B.V." neprisiima atsakomybės už netinkamą tvirtinimą ar jo lemtus nelaimingus atsitikimus ar sužalojimus.

### VESA informacija

Jūsų televizorius parengtas tvirtinimui prie VESA standartus atitinkančio sieninio laikiklio (parduodamas atskirai). Raskite reikiamą VESA kodą šalia televizoriaus tipo numerio.

52PFL9606 - VESA MIS-F 300, 300, M6 46PFL9706 - VESA MIS-F 300, 300, M6 37PFL9606 - VESA MIS-F 200, 200, M6 32PFL9606 - VESA MIS-F 200, 100, M6

Naudokite brėžinyje nurodyto ilgio varžtą.

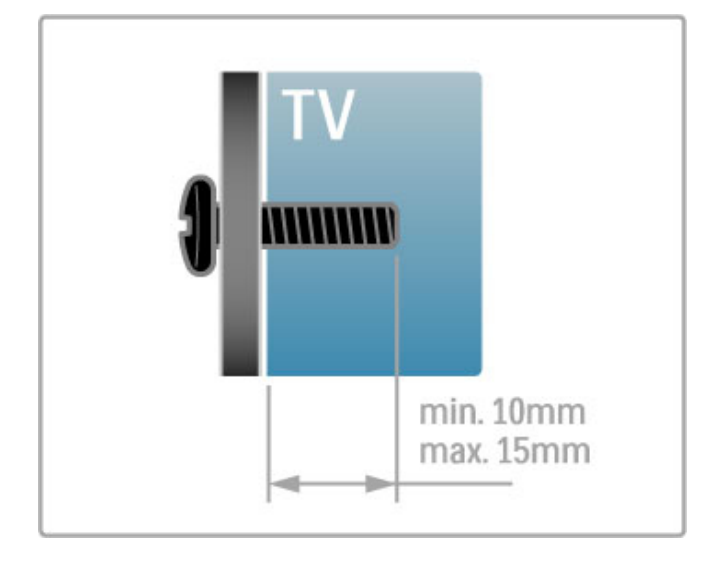

Vietos TV parinkimas

Prieš parinkdami televizoriui vietą perskaitykite saugos perspėjimus.

- Statykite televizorių taip, kad šviesa nekristų tiesiai į ekraną.
- Siekdami geriausio "Ambilight" rezultato, pritemdykite apšvietimą kambaryje.

• Siekdami geriausio "Ambilight" rezultato, statykite televizorių 25 cm atstumu nuo sienos.

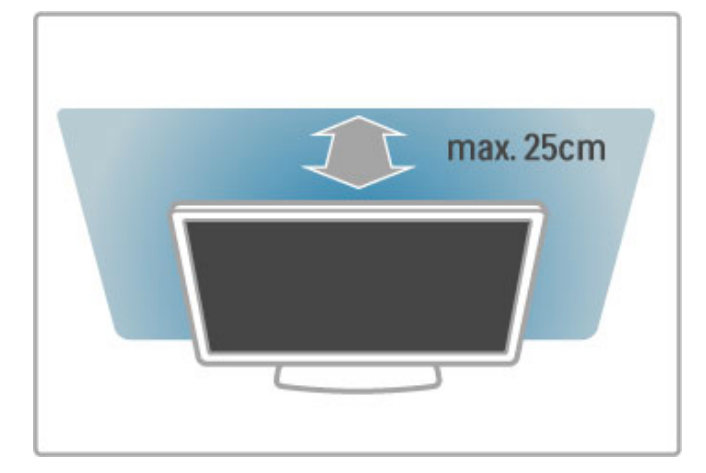

Statykite televizoriu tokiu atstumu, koks labiausiai tinkamas ii žiūrėti. Mėgaukitės raiškiąja televizija arba nuotraukomis neitempdami akiu. Kad žiūrėjimas būtu malonus, raskite tinkamiausią ir patogiausią vietą prieš televizorių.

Tinkamiausias atstumas žiūrėti televizorių yra toks, kai atstumas iki ekrano tris kartus didesnis už televizoriaus įstrižainę. Kai sėdite, akys turi būti viename lygyje su televizoriaus ekrano centru.

Geriausiai garso kokybei išgauti statykite televizorių ant kieto paviršiaus.

### Saugumas

Perskaitykite ir įsigilinkite į visas instrukcijas prieš naudodami savo televizorių. Garantija negalios, jei žala kils dėl instrukcijų nesilaikymo.

#### Elektros šoko ar gaisro pavojus!

• Niekada neapliekite televizoriaus vandeniu ir saugokite jį nuo lietaus. Niekada prie televizoriaus nestatykite indų su skysčiais, pvz., vazų. Jei skysčiai išsipila ant televizoriaus arba patenka į jo vidų, nedelsdami atjunkite televizorių nuo maitinimo šaltinio. Kreipkitės į klientų aptarnavimo centrą, kad televizorius būtų patikrintas prieš vėl jį naudojant.

• Niekada nelaikykite televizoriaus, nuotolinio valdymo pulto ar maitinimo elementų dideliame karštyje. Niekada nedėkite jų šalia degančių žvakių, atviros liepsnos ar kitų karščio šaltinių, įskaitant ir tiesioginius saulės spindulius.

• Niekada nekiškite jokių daiktų į vėdinimo ar kitas televizoriaus angas.

• Niekada nestatykite sunkių daiktų ant maitinimo laido.

• Saugokite kištukus nuo išorinės jėgos poveikio. Išklibę kištukai gali sukelti elektros kibirkštis ar gaisrą. Sukdami televizoriaus ekraną, pasirūpinkite, kad nebūtų įtemptas maitinimo laidas.

• Norint atjungti televizorių nuo maitinimo tinklo, reikia ištraukti televizoriaus maitinimo laido kištuką iš lizdo. Išjungdami maitinimą, traukite tik už kištuko, o ne už maitinimo laido. Turite visada patogiai pasiekti maitinimo kištuka, maitinimo laida ir lizda.

#### Rizika susižeisti ar sugadinti TV!

• Jei televizorius sveria daugiau nei 25 kg, jį kelti ir nešti turi du žmonės.

• Jei montuojate televizorių ant stovo, naudokite tik pateiktąjį pakuotėje stovą. Televizorių tvirtai įtaisykite ant stovo. Padėkite televizorių ant plokščio ir lygaus paviršiaus, kuris gali išlaikyti televizoriaus ir stovo svori.

• lei televizoriu montuojate prie sienos, patikrinkite, ar sieninis laikiklis išlaikys televizoriaus svori. "TP Vision Netherlands B.V." neatsako už netinkamą tvirtinimą prie sienos, dėl kurio gali įvykti nelaimingas atsitikimas, galite susižeisti arba sugadinti televizorių. · Tam tikros šio gaminio dalys pagamintos iš stiklo. Elkitės atsargiai, kad nesusižalotumėte ir nesugadintumėte gaminio.

#### Pavojus sugadinti TV!

Prieš televizorių jungdami į maitinimo šaltinį, įsitikinkite, kad energijos itampa atitinka televizoriaus gale nurodytas vertes. Jei įtampa skiriasi, televizoriaus jokiu būdu nejunkite į maitinimo šaltini.

#### Pavojus susižeisti vaikams!

Kad TV nenukristų nuo pagrindo ir nesužeistų vaikų, laikykitės šių atsargumo priemonių:

• Niekada nestatykite televizoriaus ant paviršiaus, užkloto staltiese ar kita medžiaga, kurią galima patraukti.

• Įsitikinkite, kad jokia televizoriaus dalis nėra išsikišusi už tvirtinimo paviršiaus.

• Nepritvirtinę baldų ir TV prie sienos arba tinkamos atramos, nestatykite TV aukštai (pvz., ant knygų lentynų).

• Paaiškinkite vaikams apie pavojų, kylantį lipant ant baldų ir bandant pasiekti televizoriu.

#### Pavojus nuryti elementa!

Nuotolinio valdymo pulte gali būti monetos pavidalo maitinimo elementų, kuriuos gali lengvai praryti maži vaikai. Visada laikykite tokius maitinimo elementus vaikams nepasiekiamoje vietoje.

#### Perkaitimo pavojus!

Televizoriaus nemontuokite ankštose vietose. Aplink televizorių palikite bent 10 cm laisvos vietos ventiliacijai. Isitikinkite, kad užuolaidos ar kiti objektai nedengia televizoriaus vėdinimo angų.

#### Žaibavimas

Prieš žaibavimą ištraukite televizoriaus maitinimo laidą iš maitinimo lizdo ir atjunkite antena. Žaibuojant niekada nelieskite jokios televizoriaus dalies, maitinimo laido arba antenos.

#### Klausos pažeidimo pavojus!

Klausydamiesi per ausines nesiklausykite per garsiai arba per ilgai.

#### Žemos temperatūros

Jei televizorius buvo gabenamas esant žemesnei nei 5 °C .<br>temperatūrai, jį išpakuokite ir, prieš įjungdami į elektros lizdą, palaukite, kol televizorius sušils iki kambario temperatūros.

### Ekrano priežiūra

• Niekada nelieskite, nespauskite, netrinkite ir netrenkite į ekraną su jokiu daiktu.

• Prieš valydami televizorių, išjunkite jį iš maitinimo tinklo.

• Valykite televizorių ir jo rėmą švelniu drėgnu audiniu. Niekada nenaudokite tokių tirpalų, pvz., alkoholio, chemikalų arba buitinių valiklių.

• Norėdami išvengti deformavimo ir spalvų blukimo, kaip įmanoma greičiau nuvalykite vandens lašus.

• Jei įmanoma, nepalikite nuolat rodomų nejudančių vaizdų. Nejudantys vaizdai yra tie, kurie rodomi ekrane ilgesnį laiką. Tai gali būti ekrano meniu, juodos juostelės, laikrodis ir kiti. Jei reikia naudotis tokiais vaizdais, sumažinkite ekrano kontrastingumą ir ryškuma, kad nepažeistumėte ekrano.

### Ekrano priežiūra 46PFL9706

### Moth eye

• Kad ryškumas ir kontrastas būtų nepriekaištingi net ir šviesią dieną, šio televizoriaus ekranas yra su naujoviška "Moth Eye" neatspindinčia danga. Stenkitės neliesti televizoriaus ekrano, kiek tai įmanoma. Apsauginę plėvelę nuimkite tik nustatę televizorių.

• Norėdami kruopščiai nuvalyti TV ekrana, naudokite tik kartu su TV pridedamą valymo šluostę. Riebaluotoms dėmėms valyti naudokite langų valiklį alkoholio pagrindu. Prieš valant ekraną, suvilgykite šluostę skysčiu. Norėdami pakeisti pridedamą šluostę, kreipkitės i klientu aptarnavimo centra. www.philips.com/support

Apsauginė plėvelė yra pagaminta iš PET ir yra perdirbama.

### Temperatūra ir drėgmė

Retais atvejais, priklausomai nuo temperatūros ir drėgmės, priekinio televizoriaus stiklo vidinėje pusėje gali atsirasti nedidelė kondensacija (tam tikruose modeliuose). Norėdami to išvengti, nelaikykite televizoriaus tiesioginėje saulės šviesoje, labai karštoje ar ypač drėgnoje patalpoje. Kondensacija, jei ji atsiranda, išnyks savaime po kelių valandų, kol veiks televizorius. Kondensacijos drėgmė nepakenks televizoriui ir nesukels gedimo.

# 1.3 Televizoriaus mygtukai

### Maitinimo jungiklis

Televizoriaus ijungimo ir išjungimo mygtukas yra dešinėje jo pusėje. Kai televizorius išjungtas, jis nenaudoja energijos.

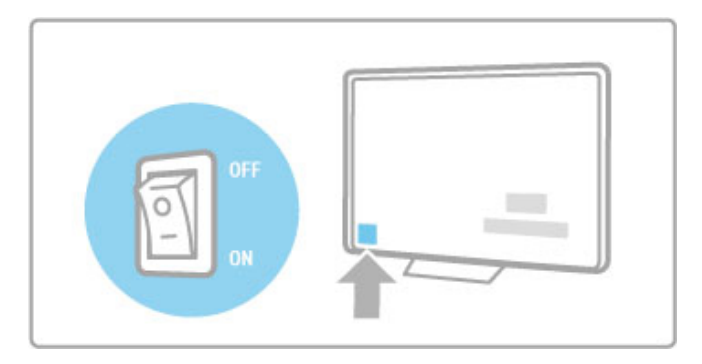

Jei indikatorius nedega, jjunkite televizorių paspausdami maitinimo mygtuką.

Jei dega raudonas indikatorius (parengties režimo), nuotolinio valdymo pulte paspauskite  $\Phi$  ir taip jiunkite televizorių. Kitas būdas jjungti televizorių iš parengties režimo yra paspausti CH+,  $CH-$  arba  $\hat{\mathbf{\pi}}$ . Televizorius isijungs po kelių sekundžių.

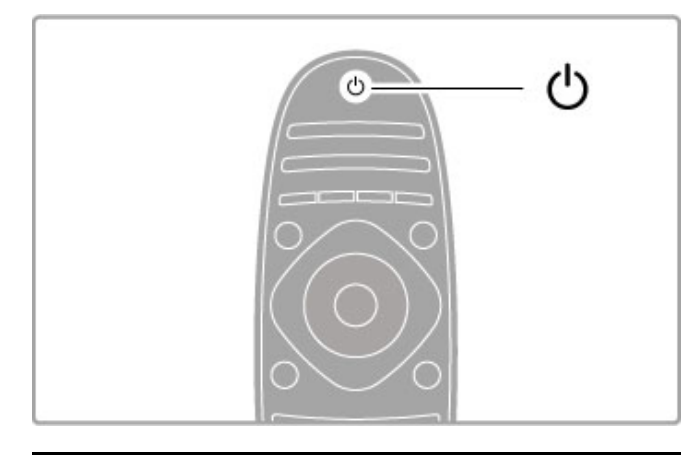

### $\triangle$  Garsumas

Paspausdami  $\triangleleft$  (Garsumas) - arba + reguliuokite garsumą. Galite naudoti nuotolinio valdymo pulto mygtukus  $+$  arba -.

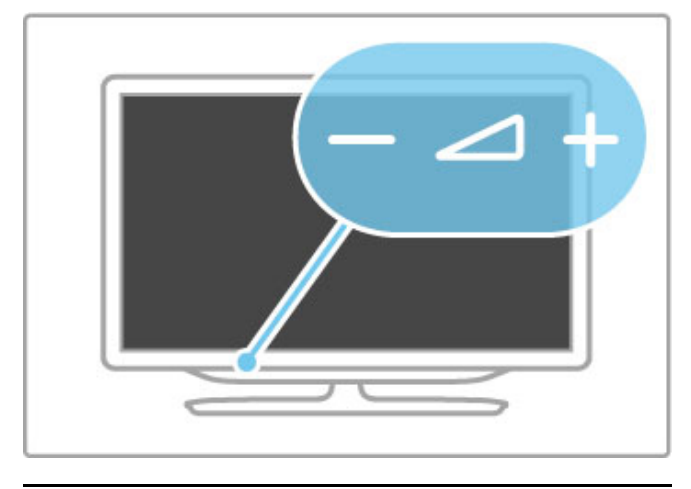

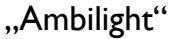

Paspausdami Ambilight ir įjunkite arba išjunkite "Ambilight".

Kai televizorius veikia parengties režimu, galite ijungti "Ambilight" ir kambaryje sukurti efektą "Ambilight LoungeLight". Norėdami apie "Ambilight" ir "LoungeLight" sužinoti daugiau, žr. **Žinynas** >  $Sarnka >$  "Ambilight"

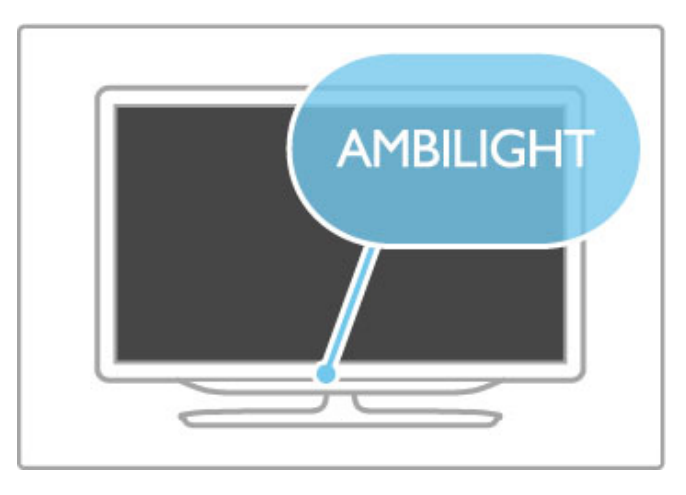

### **A** Pradžia

Paspauskite **f** (Pradžia), kad atidarytumėte Pagrindinį meniu ekrane. Galite eiti į Pagrindinį meniu televizoriaus garsumo reguliavimo mygtuku - arba + (į kairę arba į dešinę) ir kanalo pasirinkimo mygtuku - arba +  $(i)$  apačią arba į viršų). Patvirtinkite pasirinkimą dar kartą paspausdami  $\biguparrow$ .

Daugiau apie Pagrindinį meniu skaitykite Pradžia > Televizoriaus naudojimas > Meniu >  $\biguparrow$  Pradžia

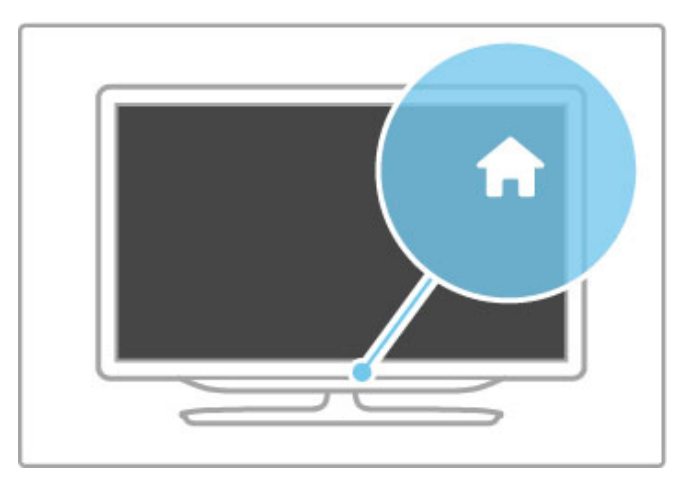

### CH kanalas

Paspauskite CH (Kanalas) - arba +, kad perjungtumėte kanalą. Galite naudoti nuotolinio pulto mygtukus  $\blacktriangleright$ l arba  $\blacktriangleright$ l.

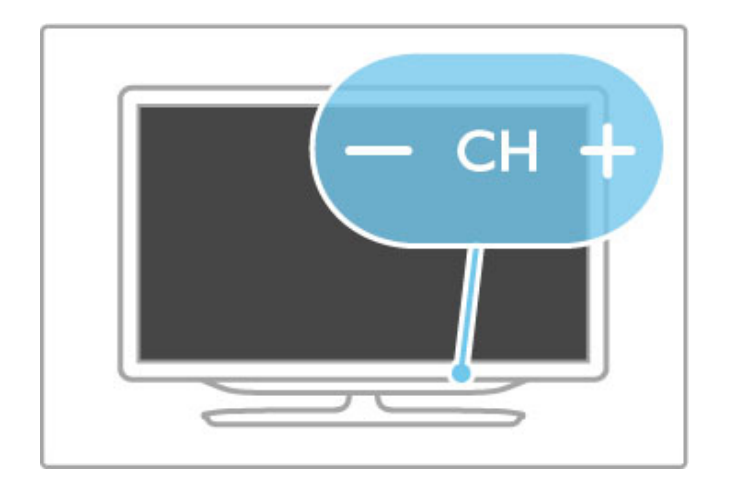

# 1.4 Užregistruokite savo televizorių

Sveikiname !sigijus "Philips" gamin!!

Užregistruokite savo televizorių ir mėgaukitės įvairiais pranašumais, įskaitant visapusišką pagalbą (taip pat atsisiunčiamus išteklius), privilegijuotą prieigą prie informacijos apie naujus gaminius, išskirtinius pasiūlymus bei nuolaidas, galimybę laimēti prizus ir net dalyvauti specialiose apklausose apie naujus gaminius.

Apsilankykite adresu www.philips.com/welcome

### 1.5 Žinynas ir palaikymas

### Žinyno ir paieškos naudojimas

### Žinynas

Žinyną galite atidaryti iš Pagrindinio meniu. Daugeliu atvejų galite spausti **geltoną** nuotolinio valdymo pulto mygtuką, kad atidarytumėte arba uždarytumėte Žinyną tiesiogiai. Tam tikriems veiksmams, pvz., Teletekstui, spalvų mygtukai atlieka tam tikras funkcijas, tačiau Žinyno meniu jais neatidarysite.

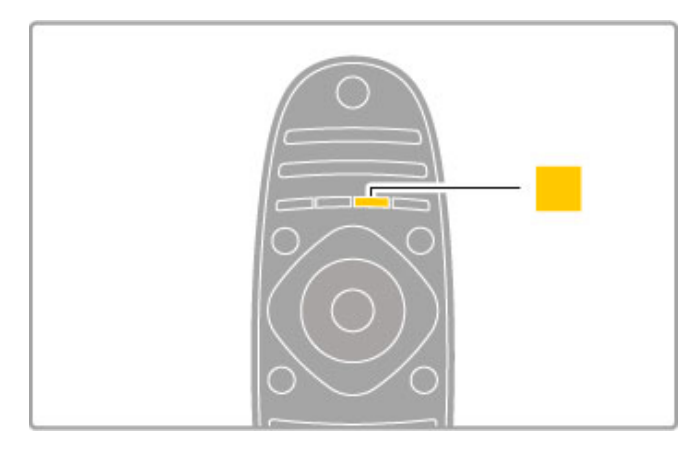

Prieš vadovaudamiesi Žinyno instrukcijomis, uždarykite parinkt ( Žinynas. Paspauskite **geltoną** mygtuką arba �� ir taip uždarykite Žinyną. Kai paspausite **geltoną** mygtuką dar kartą, parinktis Žinynas bus atidaryta puslapyje, kuriame šią parinktį uždarėte. i

### **Q** leškoti

Parinktyje Žinynas naudokite **Q leškoti** ir raskite reikiamą temą . Pasirinkite temą iš sąrašo naršymo mygtukais ir paspauskite Gerai . leškoma tema bus rodoma pirmame puslapyje, kiti puslapiai bus rodomi toliau. Paspausdami ▶ eikite į kitą puslap ( .

### Pagalba internete

Norėdami išspręsti su "Philips" televizoriumi susijusias problemas, pasikonsultuokite su mūsų tinkle veikiančio aptarnavimo centro darbuotoju. Galite pasirinkti savo kalbą ir įrašyti savo produkto modelio numeri. .

### Apsilankykite adresu www.philips.com/support

Aptarnavimo centro svetainėje rasite centro savo šalyje telefoną bei dažniausiai užduodamus klausimus (DUK). Galite atsisiųsti naują televizoriaus programinę įrangą arba vadovą

( savo kompiuterį. Galite siųsti el. paštu konkrečius klausimus arba (kai kuriose šalyse) bendrauti tiesiogiai internetu su vienu iš bendradarbiaujančių darbuotojų i .

### Rūpinimasis naudotojais

Dėl pagalbos skambinkite klientų aptarnavimo centrui savo šalyje. Raskite telefono numerį su televizoriumi pateiktoje spausdintoje dokumentacijoje.

Arba žr. mūsų svetainėje www.philips.com/support

### Televizoriaus modelio numeris ir serijos numeris

Gali reikėti nurodyti jūsų televizoriaus modelio numerį ir serijos numerį. Šiuos skaičius rasite ant pakuotės etiketės arba tipo etiketėje televizoriaus galinėje pusėje arba apačioje.

# 2 Televizoriaus naudojimas

### 2.1 Nuotolinis valdymas

### Apžvalga

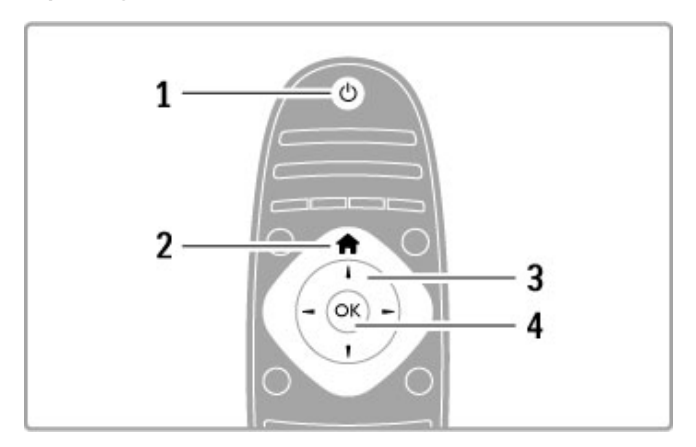

### 1 Parengtis  $\bigcirc$

ljunkite televizorių arba perjunkite atgal į parengties režimą.

 $2$  Pradžia  $\biguparrow$ Atidarykite arba uždarykite Pagrindinį meniu.

3 Navigacijos mygtukas

Naršymui aukštyn, žemyn, į kairę ir į dešinę.

4 Mygtukas "Gerai" Suaktyvinkite parinkti.

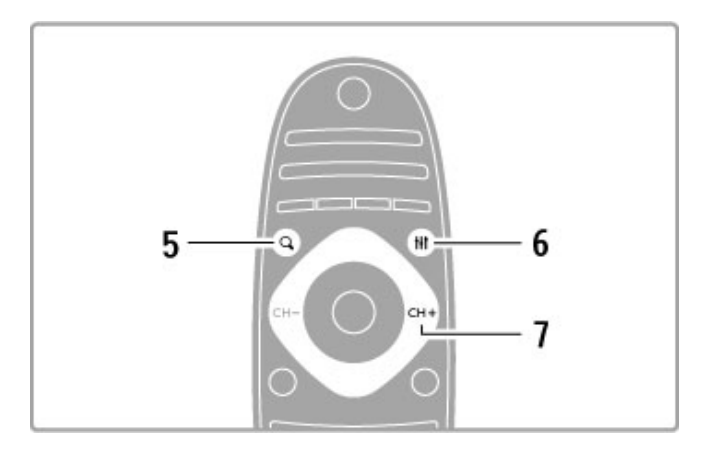

### 5 Rasti Q

Atidarykite arba uždarykite kanalų sąrašą arba savo nuotraukų, muzikos ar filmų sąrašą.

### 6 Reguliuoti **III**

Atidarykite arba uždarykite daugiausiai naudojamus vaizdo, garso, "Ambilight" arba 3D nustatymus.

### 7 CH+ / Kitas W

Perjunkite į kitą kanalą, puslapį arba skirsnį.

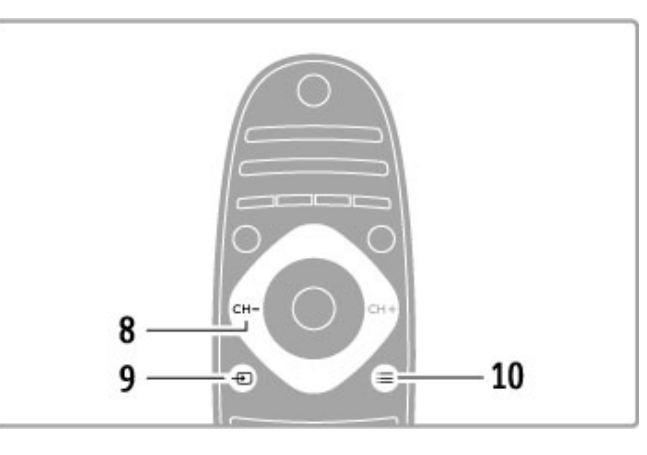

### 8 CH- / Ankstesnis I

Perjunkite į ankstesnį kanalą, puslapį arba skirsnį.  $9$  Šaltinis  $\bigoplus$ Perjunkite tiesiogiai į TV jungtį. 10 Parinktys  $\equiv$ Atidarykite arba uždarykite Parinkčių meniu

#### . . . .

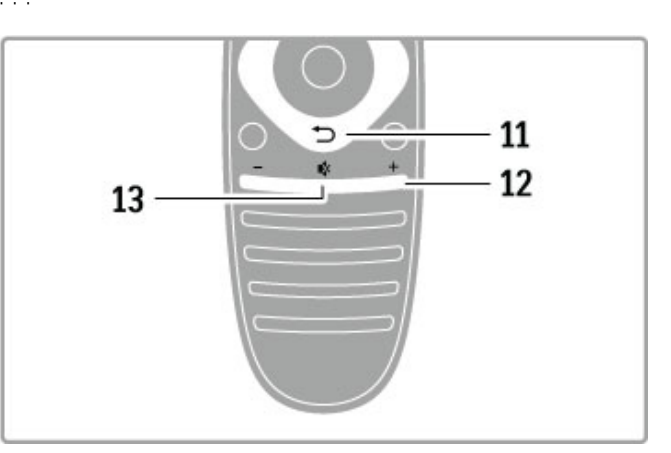

### 11 Atgal  $\bigcirc$

Eikite  $\frac{1}{\ell}$  ankstesnį kanalą. Išeikite iš meniu nepakeitę nustatymo. Eikite atgal į ankstesnį teleteksto arba "Net TV" puslapį.

### 12 Garsumas  $\triangle$

Reguliuokite garsumą.

13 Pritildyti Išjunkite garsą arba jį vėl įjunkite.

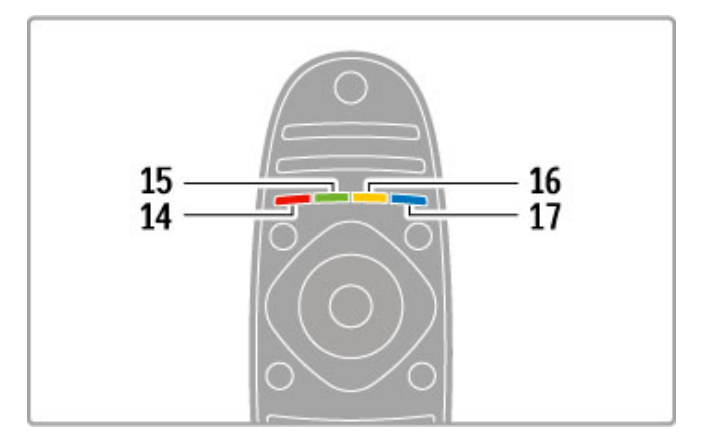

#### 14 Raudonas mygtukas

Atidarykite interaktyvią televiziją arba pasirinkite teleteksto puslapi. 15 Žalias mygtukas

Atidarykite Eko nustatymus arba pasirinkite teleteksto puslapį.

16 Geltonas mygtukas

Pasirinkite teleteksto puslapi. 17 Mėlynas mygtukas

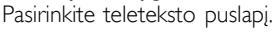

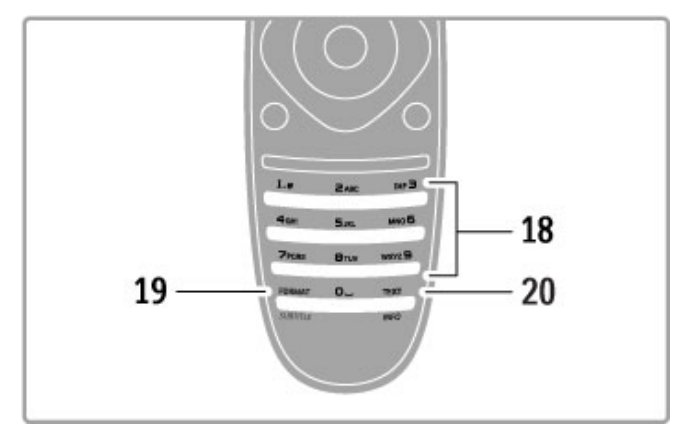

#### 18 Skaičių mygtukai ir teksto klaviatūra

Pasirinkite televizoriaus kanalą tiesiogiai arba įveskite tekstą. 19 Formatas / Titrai

Atidarykite arba uždarykite Formato meniu. / Laikykite šį mygtuką paspausta 3 sekundes, kad rodytumėte arba paslėptumėte titrus. 20 Teletekstas / Informacija

Atidarykite arba uždarykite teleteksta. / Laikykite ši mygtuka paspausta 3 sekundes, kad atvertumete arba užvertumėte informacija apie kitas programas.

### Valdykite įrenginius

Televizoriaus nuotolinio valdymo pultu galima valdyti ir prie televizoriaus prijungtą įrenginį. Įrenginyje turi būti jįungta "EasyLink" (HDMI-CEC) funkcija. Irenginys taip pat turi būti prijungtas prie televizoriaus HDMI kabeliu.

### "EasyLink" įrenginio valdymas

Norėdami valdyti tokį įrenginį televizoriaus nuotolinio valdymo pultu, pasirinkite įrenginį arba jo veiklą **n** Pagrindiniame meniu ir paspauskite Gerai. Visų mygtukų, išskyrus mygtukus **f**, ti  $REGULIUOTI$  ir  $\equiv$  PARINKTYS, komandos perduodamos j įrenginį.

### Perjungti atgal į televizorių

Norėdami nuotoliniu valdymo pultu vėl valdyti televizorių, paspauskite  $\bigoplus$  (Pradžia), pasirinkite Žiūrėti TV ir paspauskite Gerai.

### Parodyti jrenginio mygtukus

Valdant įrenginį, kai kurie televizoriaus nuotolinio valdymo pulto mygtukai gali neveikti. Kad galėtumėte šiuos mygtukus pasirinkti televizoriuje, paspauskite  $\equiv$  PARINKTYS ir pasirinkite Parodyti irenginio mygtukus. Pasirinkite reikiamą mygtuką ir paspauskite Gerai.

Norėdami paslėpti įrenginio mygtukus, paspauskite D (Atgal).

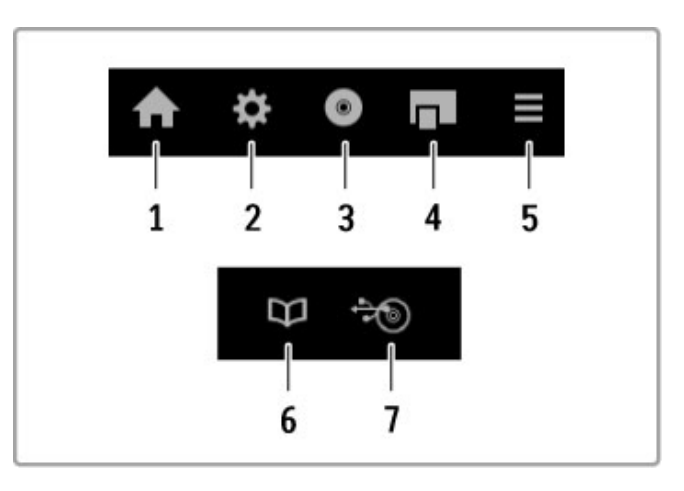

Bendrai šiais mygtukais atidarysite tokius įrenginio meniu: 1 Pagrindinis meniu

- 2 Sarankos meniu
- 3 Disko meniu (disko turinys)
- 4 Iššokantis meniu
- 5 Parinkčių meniu
- 6 Programy meniu
- 7 Laikmenu meniu

### Paleidimas vienu paspaudimu

Jdėkite diską į "EasyLink" HDMI-CEC įrenginį ir paspauskite mygtuką Leisti, esantį ant prietaiso. Televizorius įsijungia iš parengties režimo ir pradeda leisti diską.

#### Sistemos garso valdymas

Prisijunge prie "EasyLink" garso sistemos, galite klausyti televizoriaus garso per garso sistema. Televizoriaus garsiakalbiai nutildomi automatiškai. Garso sistemos garsumą galite valdyti televizoriaus nuotolinio valdymo pultu.

#### Erdvinio garso režimas

Su naujausiais "Philips" įrenginiais galite pakeisti įrenginio erdvinio garso nustatymą televizoriuje. Norėdami pakeisti šį nustatymą, paspauskite **III REGULIUOTI**, pasirinkite Erdvinis režimas ir paspauskite Gerai. Parinktyje Kitas režimas paspausdami Gerai pereikite per galimus įrenginio režimus.

#### Sumanusis garsas

Su naujausiais "Philips" irenginiais galite pakeisti irenginio sumaniojo garso nustatymą televizoriuje. Norėdami pakeisti šį nustatymą, paspauskite **til REGULIUOTI**, pasirinkite Sumanusis garsas ir paspauskite Gerai. Iš sarašo pasirinkite garso režimą.

#### Išjungti ekrana

lei dabartinis "Philips" garso įrenginys siunčia tik garsą į televizorių, irenginys gali siūlyti išjungti televizoriaus ekraną. Norėdami išjungti televizoriaus ekraną, kai pasirodo toks pranešimas, pasirinkite Išjungti ekraną ir paspauskite Gerai. Norėdami vėl įjungti ekraną, paspauskite **f** (Pradžia).

#### Sistemos parengtis

Paspausdami nuotolinio valdymo pulto mygtuką  $\Phi$  perjunkite televizorių ir visus įrenginius su "EasyLink" į parengties režimą.

Daugiau apie "EasyLink" žr. Žinynas > Sąranka > Įrenginiai > "EasyLink" HDMI-CEC.

### IR jutiklis

Visada nukreipkite nuotolinio valdymo pulta i nuotolinio valdymo infraraudonųjų spindulių jutiklį televizoriaus priekyje.

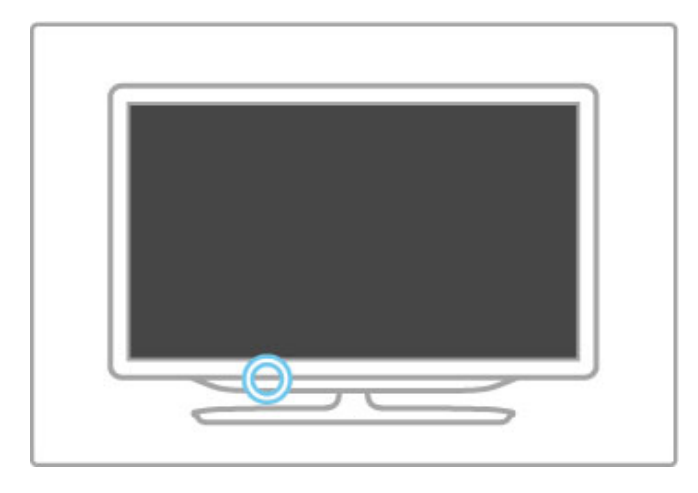

### Maitinimo elementai

Norėdami pakeisti nuotolinio valdymo pulto maitinimo elementus, pastumkite mažą dėkliuką jo apačioje. Naudokite 2 monetos formos maitinimo elementus (CR2032 – 3 V tipo). Patikrinkite, ar jie įdėti tinkama + kryptimi (viršutine puse) į viršų. Mažame dėkle yra + indikatorius.

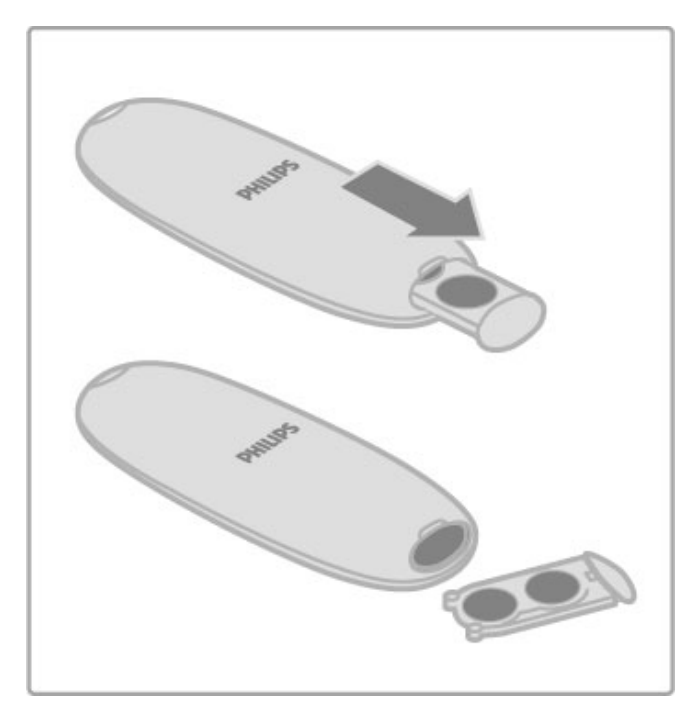

Ištraukite maitinimo elementus, jei nuotolinio valdymo pulto nenaudojate ilgą laiką.

I&meskite maitinimo elementus pagal eksploatacijos pabaigos nurodymus. Skaitykite **Žinynas > Specifikacijos > Aplinka >** Eksploatacijos pabaiga.

### Valymas

Jūsų nuotolinio valdymo pultas turi įbrėžimams atsparią dangą.

Valykite nuotolinio valdymo pultą minkšta drėgna šluoste. Niekuomet nevalykite televizoriaus ar nuotolinio valdymo pulto alkoholiu, cheminėmis medžiagomis ar buitiniais valikliais.

# 2.2 Meniu

### **h** Pradžia

Pagrindiniame meniu pradedate žiūrėti televizorių arba pradedate žiūrėti filmų diską ar užsiimti kita TV veikla.

Paspausdami **f** atidarykite Pagrindinį meniu.

Norėdami pradėti veiklą, pasirinkite ją naršymo mygtukais ir paspauskite Gerai.

Norėdami uždaryti Pagrindinį meniu, dar kartą paspauskite **f**.

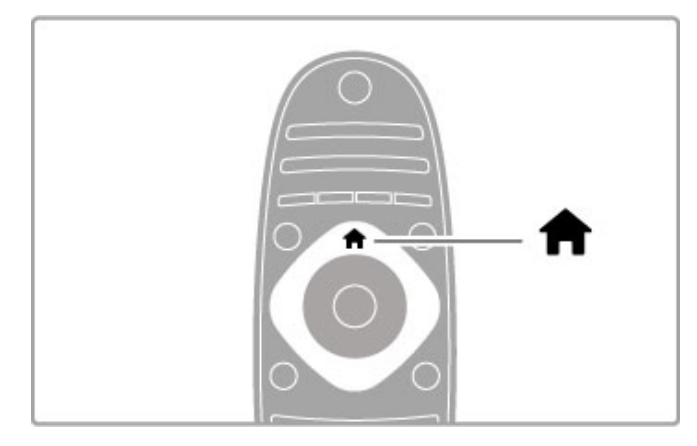

### Pridėkite savo prietaisa

Prijungta irengini reikia itraukti i Pagrindini meniu, kad ji būtu lengva pasirinkti.

Jei prijungtame prietaise nėra "EasyLink" (HDMI-CEC) arba jis prijungtas ne HDMI kabeliu, turėsite rankiniu būdu įtraukti prietaisą  $\frac{1}{2}$  Pagrindini meniu per parinkti Pridėkite savo prietaisą.

Irenginiai su "EasyLink" (HDMI-CEC) ir prijungti HDMI kabeliu automatiškai rodo savo veiklą Pagrindiniame meniu. Vienam prietaisui galima pridėti kelias veiklas. jei "EasyLink" prietaisas automatiškai nerodomas, prietaiso "EasyLink" funkcija gali būti išjungta.

### Pridėkite įrenginį rankiniu būdu

Pagrindiniame meniu pasirinkite Pridėkite savo prietaisa ir paspauskite Gerai. Vykdykite instrukcijas ekrane. Jūsų paprašys pasirinkti įrenginį ir jungtį, prie kurios jis prijungtas. (renginys arba jo veiklos dabar yra prid#ti prie Pagrindinio meniu.

### &renginio pervardinimas

Norėdami pervardinti pridėtą įrenginį ar veiklą, pasirinkite įrenginį per Pagrindinį meniu, paspauskite **E PARINKTYS** ir pasirinkite Pervardinti. veskite naują pavadinimą nuotolinio valdymo pulto klaviatūra, kaip rašydami SMS teksto žinutę.

### Pašalinkite irengini

Norėdami pašalinti įrenginį arba veiklą iš Pagrindinio meniu, pasirinkite juos ir paspauskite  $\equiv$  PARINKTYS, tada pasirinkite Pašalinti šį prietaisą. Jei įrenginys arba veikla išlieka Pagrindiniame meniu po jo (jos) ištrynimo, išjunkite nustatyma "EasyLink" jrenginyje, kad piktograma nebūtų vėl automatiškai įtraukta.

Daugiau apie "EasyLink" naudojimą skaitykite Žinynas > Televizoriaus naudojimas > Nuotolinis valdymas > Valdykite jrenginius.

### Keisti tvarką

Norėdami pakeisti įrenginio arba veiklos tvarką Pagrindiniame meniu, pasirinkite jį (ja) ir paspauskite  $\equiv$  PARINKTYS.

1 Pasirinkite Keisti tvarka.

2 Naršymo mygtukais perdėkite įrenginį arba veikla, kur norite. Galite keisti tik pridėtų įrenginių ir veiklų tvarką.

3 Paspauskite Gerai ir patvirtinkite padėti. Visi įrenginiai ir veiklos persikels į dešinę.

Galite pažymėti kitą įrenginį arba veiklą ir juos perkelti.

Norėdami baigti tvarkos keitimą, paspauskite **E PARINKTYS** ir pasirinkite Išeiti iš tvarkos keitimo.

### Atkurti įrenginio veiklas

Norėdami atšaukti veiklos šalinimą iš įrenginio su keliomis veiklomis, pasirinkite įrenginį arba vieną iš jo veiklų ir paspauskite **E PARINKTYS**. Pasirinkite Atkurti irenginio veiklas ir paspauskite Gerai. Visos pašalintos šio įrenginio veiklos vėl atsiras.

### **Q RASTI**

Žiūrėdami televizoriu, mygtuku  $\alpha$ RASTI atveriate kanalu saraša, o naršydami kompiuteryje arba prijungtame USB įrenginyje atveriate nuotraukų, muzikos ir vaizdo įrašų sąrašus.

### Paspauskite **Q RASTI**, kad atvertumėte sąrašą. Kad uždarytumėte sąrašą, dar kartą paspauskite  $\mathbf Q$ .

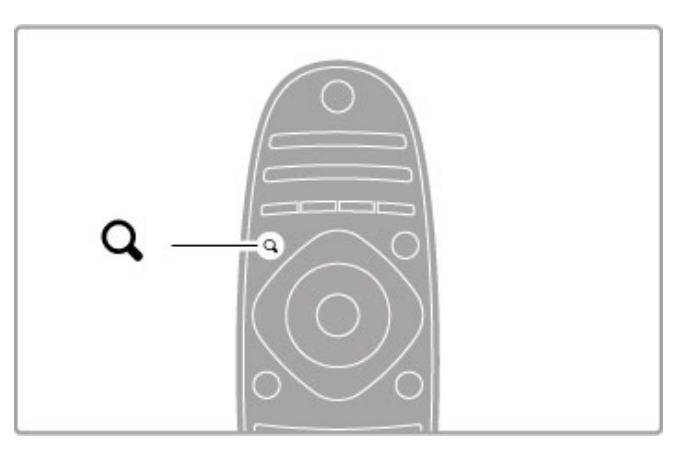

### **ON REGULIUOTI**

Meniu REGULIUOTI galite greitai koreguoti vaizdo, garso, "Ambilight" ir 3D nustatymus.

Norėdami atidaryti meniu Reguliuoti, paspauskite **til** REGULIUOTI.

Naršymo mygtukais pasirinkite reikiamą elementą ir paspauskite Gerai.

Norėdami uždaryti meniu, dar kartą paspauskite **til** REGULIUOTI.

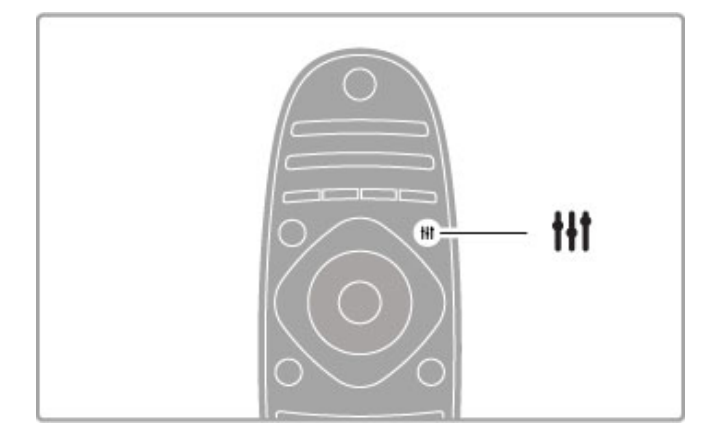

Reguliavimo meniu galite daryti šiuos nustatymus:

- $\cdot$  3D
- 3D gylis
- 2 ž. žaidimai
- "Ambilight" ijungimas arba išjungimas
- "Ambilight" dinamika
- Paveikslėlio formatas
- Sumanusis vaizdas (išankstiniai nustatymai)
- Sumanusis garsas (išankstiniai nustatymai)
- Garsiakalbiai • Erdvinis garsas
- Paveikslėlio pastūmimas

### "Ambilight"

Norėdami apie "Ambilight" nustatymą sužinoti daugiau, žr.  $\text{Zinynas} > \text{Sqranka} > \text{,}$ Ambilight".

### Paveikslėlio formatas

Norėdami apie vaizdo formato nustatymus sužinoti daugiau, žr.  $\text{Zinynas} > \text{Televizoriaus naudojimas} > \text{Ziūrėti TV} > \text{Paveikslėlio}$ formatas.

### Sumanusis vaizdas, sumanusis garsas

Galite nustatyti, kad televizorius naudotų išankstinius nustatymus, kurie geriausiai tinka tam, ką jūs žiūrite.

Skaitykite daugiau apie sumaniuosius nustatymus: Žinynas > Televizoriaus naudojimas  $>$  Žiūrėti TV  $>$  Sumanusis vaizdas ir garsas.

### Garsiakalbiai

Norėdami girdėti garsą per televizoriaus garsiakalbius, uždarykite Žinyna, spustelėkite **III REGULIUOTI**, pasirinkite Garsiakalbiai ir pasirinkite TV.

Pasirinkite Stiprintuvas, jei norite girdėti garsą per prijungtą namų kino sistema arba stiprintuva.

Šie nustatymai laikinai pakeičia "EasyLink" nustatymus.

### Erdvinis garsas

Norėdami automatiškai perjungti televizorių į geriausią erdvinio garso režimą (tik prijungus namų kino sistemą), uždarykite Žinyną, paspauskite **til REGULIUOTI**, pasirinkite Erdvinis garsas ir pasirinkite ljungta.

### Paveikslėlio pastūmimas

Galite pastumti vaizda ekrane vertikalia arba horizontalia kryptimi, kad matytųsi visi titrai (priklauso nuo televizoriaus gaunamo signalo).

Žiūrėdami televizorių, paspauskite **III REGULIUOTI**, pasirinkite Paveikslėlio pastūmimas ir paspauskite Gerai. Pastumkite vaizdą naršymo mygtukais. Norėdami sustabdyti vaizdo pastūmimą, spauskite Gerai.

### **F** PARINKTYS

Per meniu PARINKTYS galite pasirinkti papildomus nustatymus, susijusius su tuo, ką jūs žiūrite ar darote televizoriuje.

Bet kada paspaudę  $\equiv$  PARINKTYS galite pamatyti, kokios parinktys yra galimos.

Norėdami uždaryti meniu, dar kartą paspauskite i= PARINKTYS.

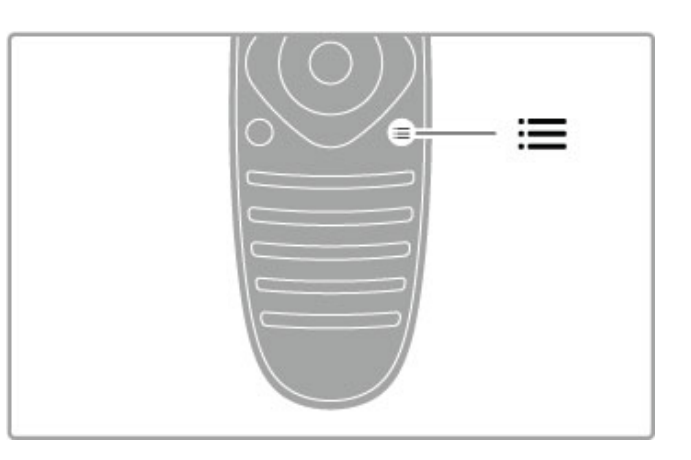

# 2.3 Televizoriaus žiūrėjimas

### Kanalų perjungimas

Norėdami žiūrėti televizorių ir perjungti kanalus, įsitikinkite, kad Pagrindiniame meniu pasirinkta Žiūrėti TV.

Norėdami žiūrėti televizorių, spustelėkite **f**, pasirinkite Žiūrėti TV ir spustelėkite Gerai.

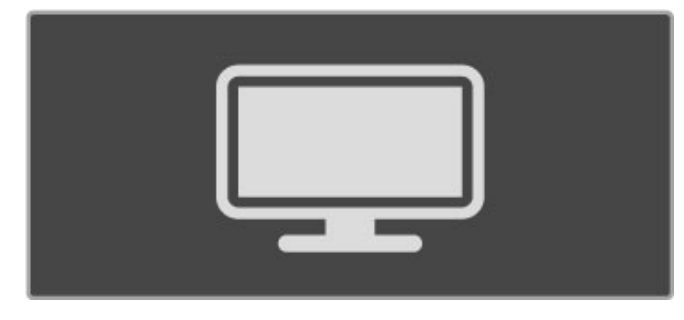

Norėdami perjungti kanalus, spustelėkite nuotolinio valdymo pulto mygtukus CH+ arba CH-. Galite naudoti skaičių mygtukus, jei  $\overline{\text{zinote}}$  kanalo numeri, arba paspausti  $\overline{Q}$ , RASTI ir pasirinkti kanala kanalu saraše.

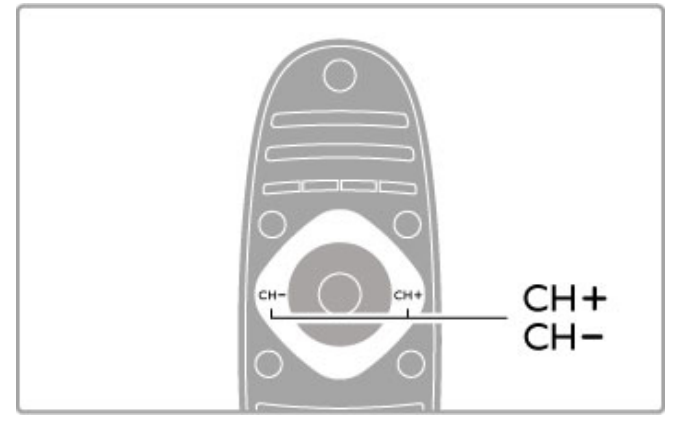

Jei norite persijungti į ankstesnį kanalą, spustelėkite  $\supset$  (Atgal).

### Radijo kanalai

Jei galima rinktis skaitmeninę transliaciją, diegimo metu įdiegiamos skaitmeninės radijo stotys. Į radijo kanalą galite persijungti taip pat kaip ir įjungdami televizoriaus kanalą. Paprastai DVB-C kanalų diegimo metu radijo kanalams priskiriami kanalų numeriai nuo 1001.

### Televizijos kanalų žiūrėjimo parinktys

 $I$ ei žiūrite skaitmeninės televizijos kanalus, paspauskite  $\equiv$ PARINKTYS, kad pamatytumėte esamas parinktis:

- Kas rodoma • Būsena
- Vaizdo įrašo parinkimas

### Kas rodoma

Ši parinktis rodo informaciją apie šio kanalo dabartinę ir kitą programa. Naršymo mygtukais slinkite tekstu arba pereikite į kita stulpeli

### Būsena

Priklausomai nuo transliacijos, būsenos puslapyje bus rodoma atitinkama informacija. Galite naudoti šia informacija noredami pagerinti kanalo signalo kokybę arba patikrinti, ar galimos tam tikros paslaugos.

### Vaizdo įrašo parinkimas

Skaitmeniniais televizijos kanalais gali būti transliuojami sudėtiniai vaizdo signalai (transliacijos keliais srautais), gali būti rodomi skirtingi to paties įvykio kampai ar skirtingomis kameromis filmuojamas tas pats vaizdas, arba vienu televizijos kanalu transliuojamos kelios skirtingos programos. Televizorius rodo pranešimą informuodamas, ar yra tokių televizijos kanalų. Jei jų yra,  $p$ aspauskite  $\equiv$  PARINKTYS ir pasirinkite savo norima Vaizdo irašo parinkimą.

### Kanalų sąrašas

Kanalu saraše galite peržiūrėti visus idiegtus televizijos ir radijo kanalus.

Norėdami atidaryti kanalų saraša, žiūrėdami televizorių paspauskite **Q RASTI.** 

Dar karta paspauskite  $\mathsf Q$  RASTI arba  $\mathsf D$  (Atgal) ir uždarysite Kanalų sąrašą nepakeisdami kanalo.

Kanalų sąraše galite rasti televizijos kanalą arba radijo stotį ir paspausti Gerai, kad juos pažiūrėtumėte ar paklausytumėte. Kanalų sąrašą sudaro keli puslapiai. Norėdami peržiūrėti kitą arba ankstesnį Kanalų sąrašo puslapį, spustelėkite > arba I<.

### Kanalų sąrašo parinktys

Kai ekrane rodomas Kanalų sąrašas, paspauskite **E PARINKTYS** ir pasirinkite viena iš šių parinkčių:

- Pasirinkti saraša
- Pažymėti kaip mėgstamiausia
- Keisti tvarka
- Pervardinti
- Slėpti kanalą
- Rodyti visus paslėptus kanalus

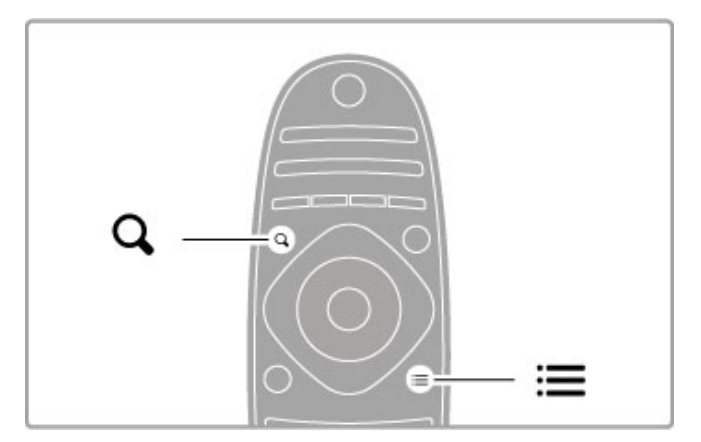

### Pasirinkti sąrašą

Naudodamiesi šia parinktimi pasirinkite, kurie kanalai bus rodomi Kanalų saraše. Čia pasirinktas sarašas nurodys, kuriuos kanalus matysite junginėdami CH+ ir CH-.

### Pažymėti kaip mėgstamiausią

Kai kanalas pažymimas Kanalų saraše, galite nustatyti jį kaip mėgstamiausią.

Skaitykite Televizoriaus naudojimas > Žiūrėti TV > Mėgstamiausi kanalai.

### Keisti tvarka

Galite keisti kanalų išdėstymą saraše.

1 Paspauskite : PARINKTYS ir pasirinkite Keisti tvarką, kad

pradėtumėte pertvarkyti kanalus.

2 Pažymėkite kanalą ir paspauskite Gerai.

3 Naršymo mygtukais perkelkite kanalą į norimą vietą arba tiesiogiai įveskite naują vietą skaičių mygtukais.

4 Paspauskite Gerai ir patvirtinkite padėti. Galite iterpti kanala arba ji sukeisti.

Galite pažymėti kitą kanalą ir pakartoti tą patį.

Norėdami baigti tvarkos keitimą, paspauskite **E PARINKTYS** ir pasirinkite Išeiti iš tvarkos keitimo.

#### Pervadinkite

Galite pervardinti kanala Kanalu saraše.

1 Kanaly saraše pažymėkite kanalą, kurio pavadinimą norite pakeisti.

2 Paspauskite: PARINKTYS ir pasirinkite Pervardinti, kad pradėtumėte keisti pavadinimą. Galite įvesti tekstą tiesiogiai nuotolinio valdymo pulto klaviatūra arba atidaryti visą klaviatūrą teksto įvedimo meniu viršuje.

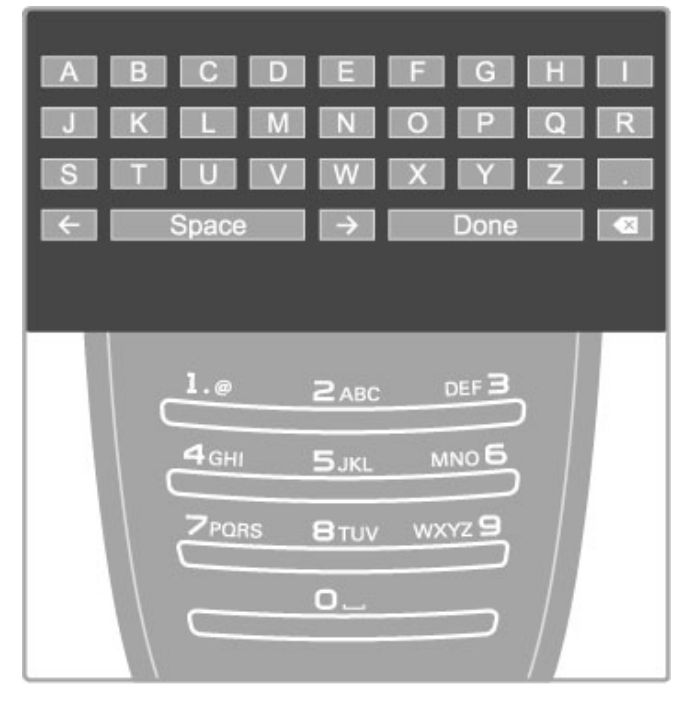

### Teksto įrašymas naudojant nuotolinio valdymo pulto klaviatūrą

Naudokite naršymo mygtukus, kad perkeltumėte žymeklį tekste. Paspauskite  $\blacktriangleright$  (Atgal) ir ištrinkite raidę.

Naudokite nuotolinio valdymo pultą kaip įvesdami simbolius savo SMS / teksto žinutėse. Naudokite mygtuką 1, kad pasirinktumėte specialyjį simbolį. Pasirinkite Išvalyti ir ištrinkite simbolį. Pasirinkite Atlikta ir baikite pervadinimą.

### Irašykite teksta ekrano klaviatūra

Norėdami atidaryti ekrano klaviatūrą teksto įvesties meniu viršuje, paspauskite Gerai, kai tekste esantis žymeklis mirksi. Klaviatūroje naudokite naršymo mygtukus, kad pažymėtumėte simbolį, ir paspauskite Gerai, kad simbolį įvestumėte. Norėdami trinti simbolį, paspauskite  $\blacktriangleright$  (Atgal) arba pažymėkite  $\blacktriangleright$  ir paspauskite Gerai.

Norėdami perjungti iš didžiųjų raidžių į mažąsias arba nustatyti specialųjį simbolį, paspauskite > (Kitas) arba I< (Ankstesnis). Norėdami redaguoti simbolį teksto eilutėje, perkelkite žymeklį ant to simbolio ir naudokite mygtukus  $\leftarrow$  ir  $\rightarrow$  abiejose ekrano klaviatūros tarpo mygtuko pusėse. Norėdami uždaryti ekrano klaviatūrą, pažymėkite Atlikta ir

paspauskite Gerai.

### USB klaviatūra

Norėdami pervardinti kanalus, galite prijungti USB klaviatūrą. Norėdami prijungti USB klaviatūrą, žr. Žinynas > Jungtys > Prijungti daugiau įrenginių > Klaviatūra ir pelė.

### Slėpti kanalą

Galite slėpti kanalą Kanalų saraše. Kai peržiūrite kanalus, paslėptas kanalas bus praleistas.

1 Kanalų sąraše pažymėkite kanalą, kurį norite slėpti.

2 Paspauskite **E PARINKTYS** ir pasirinkite Slėpti kanala. Kanalas bus paslėptas, kai uždarysite Kanalų sąrašą.

### Paslėptų kanalų rodymas

Galite vėl rodyti visus paslėptus kanalus.

1 Kanalu saraše spustelėkite **E PARINKTYS** ir pasirinkite Rodyti paslėptus kanalus. Dabar Kanalų saraše vėl rodomi visi kanalai.

#### 2 Spustelėkite **E PARINKTYS** ir pasirinkite Rodyti visus paslėptus kanalus, norėdami matyti visus anksčiau paslėptus .<br>kanalus

Arba, jei norite palikti kanalus paslėptus, spustelėkite  $\equiv$ PARINKTYS ir pasirinkite Išeiti.

### Mėgstamiausi kanalai

Kanalų sąraše galite pažymėti kanalą mėgstamiausiu. Galite nustatyti, kad Kanalų sarašas rodytų tik jūsų mėgstamiausius kanalus.

Norėdami atverti Kanalų sarašą, kai žiūrite televizijos kanalus, paspauskite **Q RASTI**.

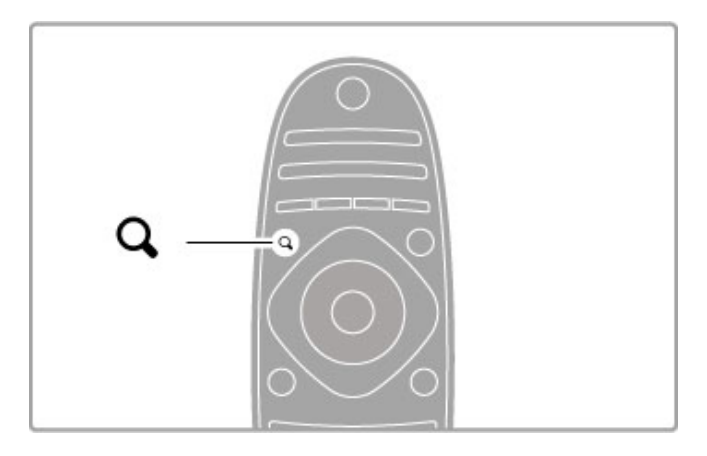

### Pažymėti kanalą kaip mėgstamiausią

Žiūrėdami televizorių paspauskite  $\alpha$  RASTI, kad atvertumėte kanaly sarašą. Raskite kanalą, kurį norite pažymėti mėgstamiausiu, ir paspauskite  $\equiv$  PARINKTYS. Pasirinkite Pažymėti kaip mėgstamiausią.

Kanaly saraše mėgstamiausias kanalas yra pažymėtas  $\bigstar$ . Galite panaikinti kanalo žymėjimą pasirinkdami Panaikinti mėgstamiausiojo žymėjima.

#### Mėgstamiausiųjų kanalų sąrašas

Galite nustatyti Kanalų sąrašą, kad būtų rodomi tik jūsų mėgstamiausi kanalai.

Kai ekrane rodomas sąrašas, paspauskite **E PARINKTYS** ir pasirinkite Pasirinkti sąrašą. Iš sąrašo pasirinkite Mėgstamiausieji ir paspauskite Gerai. Pasirinkę šį sąrašą galėsite rinktis tik iš mėgstamiausių kanalų.

### Programy vadovas

Jei jūsų vietovėje galima gauti programų vadovo informaciją, galite atverti programų vadovą ekrane su televizijos programų sąrašu.

Programų vadovą pateikia transliuotojas arba jis pateikiamas internetu.

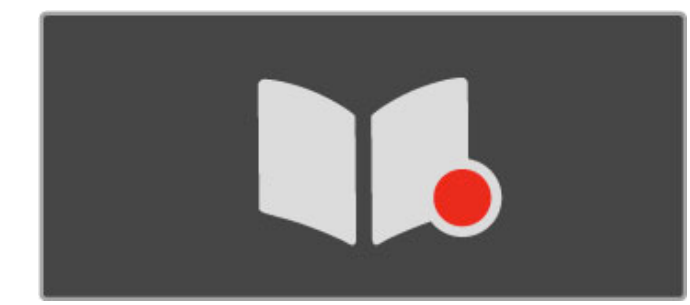

#### Atverti programų vadovą

 $\check{Z}$ iūrėdami televizorių paspauskite  $\biguparrow$ , pasirinkite Programų vadovas ir paspauskite Gerai.

Norėdami išeiti iš Programų vadovo nepakeisdami nustatymo, spustelėkite <sup>D</sup> (Atgal).

#### Naudojantis pirmą kartą

Kai pirmą kartą atidarote Programų vadovą, televizorius nuskaito visus televizijos kanalus, kad gautų programų vadovo informaciją. Tai gali trukti kelias minutes. Duomenys 'ra%omi televizoriuje. Televizorius gali irašyti aštuonių dienų programos duomenis.

#### Programy vadovo parinktys

Vadove pasirinke programą, paspauskite  $\equiv$  PARINKTYS, kad pasirinktumėte:

#### • Nustatyti priminima

Norėdami nustatyti priminimą ekrane, kada turi prasidėti programa, pasirinkite Nustatyti priminimą ir spustelėkite Gerai. Programa pažymima · (Laikrodis). Norėdami atšaukti šį priminima, pasirinkite Išvalyti priminima ir spustelėkite Gerai.

#### • Keisti diena

Peržiūrėkite ankstesnės arba kitos dienos programas..

• Daugiau informacijos

Rodoma informacija apie programą ir santrauka. • leškoti pagal žanrą

Peržiūrėkite visas programas pagal žanrą.

#### • Suplanuoti priminimai

Jei yra nustatytas priminimas, galite peržiūrėti visą suplanuotų priminimų sąrašą.

### • Atnaujinti programu vadova

Po pirmojo nuskaitymo televizoriuje įrašomi programų vadovo duomenys. Jei atnaujinate ar iš naujo jdiegiate kanalus, arba keičiate Kanalų sąrašo tvarką, turėsite atnaujinti Programų vadovą. Norėdami atnaujinti, pasirinkite Atnaujinti Programų vedlį. Priminimai pašalinami.

#### Transliuotojas arba tinklas

Jei norite pasirinkti, iš kur gaunama Programų vadovo informacija, paspauskite  $\hat{\mathbf{m}}$  > Saranka > TV nustatymai > Nuostatos > Programų vadovas.

Pasirinkite Iš tinklo arba Iš transliuotojo.

### $\tilde{E}$  tinklo

Kol nesusiejate su "Net TV", programų vadovo informacija gaunama iš transliuotojo. Kai prisijungiate prie "Net TV", televizorius automatiškai prisijungia prie interneto, kad gautų programų vadovo informaciją.

Iš transliuotojo

Vadovo informacija teikiama kanalo transliuotojo / operatoriaus.

### Sumaniojo paveikslėlio ir garso nustatymai

Kad galėtumėte lengvai koreguoti vaizdo arba garso nustatymus, galite kiekvienam iš jų pasirinkti išankstinį nustatymą. Žiūrėdami televizorių, spustelėkite **III REGULIUOTI**, atidarykite meniu Reguliuoti ir pasirinkite Sumanusis vaizdas arba Sumanusis garsas. Galite pasirinkti iš sarašo ir spustelėti Gerai.

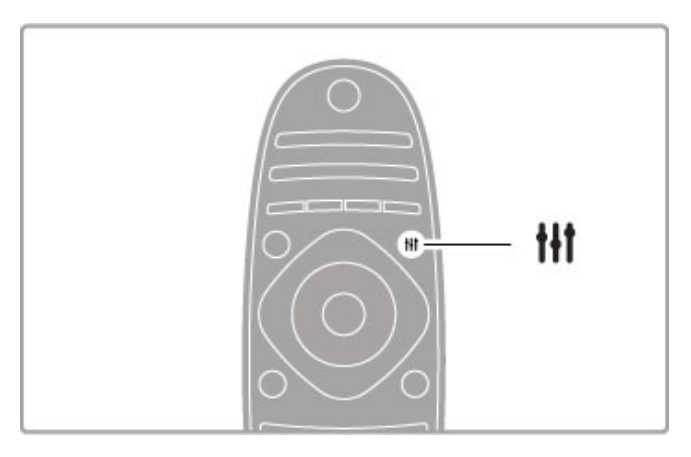

### Sumanusis vaizdas ir sumanusis garsas

Sumanieji nustatymai yra išankstinių nustatymų, pritaikytų naudoti konkrečiais atvejais, tokiais kaip žaidimas arba peržiūra dienos %viesoje, rinkinys.

Galite koreguoti pasirinkto sumaniojo nustatymo atskirą nustatymą, pvz., Ryškumą arba Kontrastą, Žemus arba Aukštus tonus. sumanusis nustatymas prisimins jūsų koregavimą.

### Sumaniųjų nustatymų koregavimas

Norėdami koreguoti sumaniojo nustatymo atskirą nustatymą, pasirinkite sumanųjį nustatymą ir spustelėkite Gerai. Tada spustelėkite **f** ir pasirinkite Saranka. Pasirinkdami TV nustatymus, pereikite prie atskiro nustatymo ir koreguokite j'.

Norėdami vėl gražinti pradines sumaniųjų nustatymų reikšmes ir panaikinti atliktus nustatymus, jiunkite televizoriuje sumanųjį nustatymą, kurį norite atstatyti. Tada paspauskite  $\bigoplus$  > Saranka > TV nustatymai, pasirinkite Atstatyti ir paspauskite Gerai.

Daugiau apie atskirų nustatymų reguliavimą žr. Žinynas > Saranka  $>$  Paveikslėlis ir garsas ir "Ambilight".

### Sumaniųjų paveikslėlių sąrašas

• Asmeninis – jūsų parinktys, atliktos funkcijoje Parinkite nuosavus vaizdo ir garso nustatymus

- Raiškus idealus norint žiūrėti vaizdą dienos šviesoje
- Natūralus natūralūs vaizdo nustatymai
- Kinas idealus filmams žiūrėti
- $\check{Z}$ aidimas idealus žaidimams
- Energijos taupymas energijos taupymo nustatymai
- Įprastas standartiniai gamykliniai nustatymai
- Nuotrauka idealus nuotraukoms peržiūrėti
- ISF diena ir ISF naktis ISF kalibravimo nustatymai

### Sumaniųjų garsų sąrašas

• Asmeninis – jūsų asmeninės parinktys, atliktos funkcijoje

- Parinkite nuosavus vaizdo ir garso nustatymus
- )prastas standartiniai gamykliniai nustatymai
- Žinios idealus kalbai klausyti
- Filmas idealus filmams žiūrėti
- $\check{Z}$ aidimas idealus žaidimams
- Drama idealus televizijos serialams
- Sportas idealus sporto programoms

### Paveikslėlio formatas

Jei ekrane atsiranda juodos juostos, galite koreguoti vaizdo formatą, kad užpildytų ekraną.

Žiūrėdami televizorių, paspauskite **III REGULIUOTI**, atidarykite meniu Reguliuoti ir pasirinkite Paveikslėlio formatas. Pasirinkite formatą iš sąrašo ir spustelėkite Gerai.

Ħ 'Ht

#### Paveikslėlio formatai

Priklausomai nuo ekrane matomo vaizdo, galima rinktis tokius formatus:

### • Automatinis užpildymas

Automatiškai padidina vaizdą taip, kad jis užpildytų ekraną. Minimalus vaizdo iškraipymas, titrai lieka matomi. Netinka signalams, gaunamiems iš kompiuterio.

#### • Automatinis padidinimas

Automatiškai padidina vaizdą taip, kad jis kuo geriau užpildytų ekraną be iškraipymų. Gali matytis juodos juostos. Netinka signalams, gaunamiems iš kompiuterio.

### • Ypatingas padidinimas

Pa'alina juodas juostas transliuojant 4:3. Vaizdas nustatomas per visa ekrana.

#### • Filmo padidinimas 16:9

Padidina vaizdą iki 16:9 formato.

#### • Plačiaekranis

Išplečia vaizdą iki 16:9 formato.

### • Nepakeisto dydžio

Geriausias režimas HD arba iš kompiuterio gaunamiems signalams. Ekranas rodomas tiksliai pagal pikselius. Žiūrint vaizdus iš kompiuterio, gali matytis juodos juostos.

### Perjungimas į parengties režimą

Jei televizorius jjungtas, nuotolinio valdymo pulte paspauskite  $\mathbf{\dot{U}}$ , kad jjungtumėte parengties režimą. Įsijungia raudonas parengties režimo indikatorius.

Televizorius parengties režimu naudoja labai mažai energijos, tačiau energija visą laiką naudojama.

Jei ilgesnį laiką nenaudosite televizoriaus, visiškai išjunkite televizorių maitinimo jungikliu.

#### Automatinis išjungimas

Jei televizorių naudojate kaip monitorių arba televizoriui žiūrėti naudojate skaitmeninį imtuvą (priedėlį – STB) ir nenaudojate televizoriaus nuotolinio valdymo pulto, išjunkite automatinio išiungimo funkcija.

Taip neleisite televizoriui automatiškai išsijungti po 4 valandų laikotarpio, per kuri nepaspaudžiamas nuotolinio valdymo pulto mygtukas.

Norėdami išjungti automatinio išjungimo funkciją, žiūrėdami TV kanalus paspauskite žalią mygtuką, pasirinkite Automatinis išjungimas ir pasirinkite Išjungta.

# 2.4 3D

### Jums reikia

Tai yra "3D Max" televizorius. Norėdami žiūrėti 3D vaizdą per šį televizorių, turite naudoti "Philips 3D Max" aktyviuosius akinius PTA516 (parduodami atskirai). Kiti aktyvieji 3D akiniai gali netikti.

Patraukite daiktus nuo televizoriaus 3D siystuvo, kad užtikrintumėte IR signalo priėmimą.

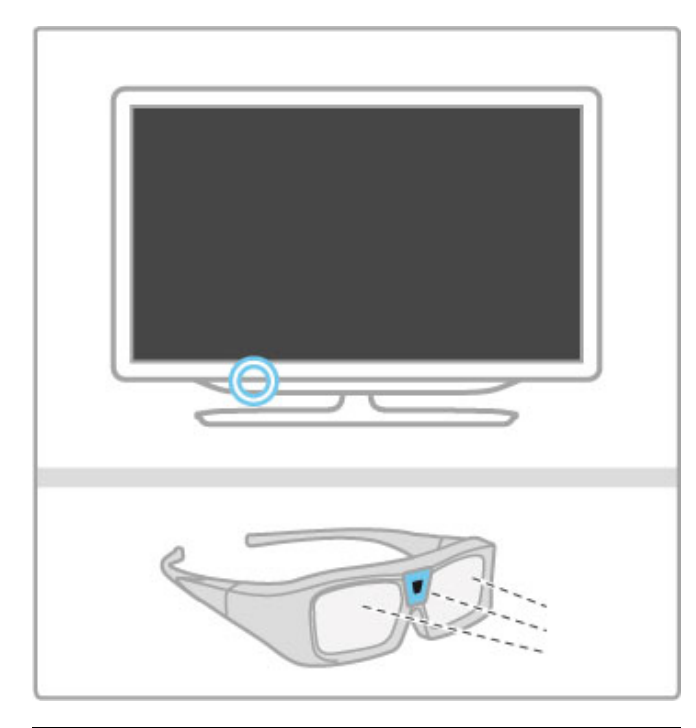

### $\overline{\check{\mathsf{Z}}}$ iūrėkite 3D

Norėdami pradėti žiūrėti 3D filmą ar programą, įdėkite diską su 3D filmu į 3D "Blu-ray" diskų grotuvą arba pasirinkite TV kanalą, kuriuo transliuojamos 3D programos.

Paspauskite **f** (Pradžia) ir pasirinkite 3D "Blu-ray" diskų grotuvas arba pasirinkite Žiūrėti TV ir įsijunkite televizijos kanalą.

### Paleisti 3D

Televizorius gali aptikti pasiekiamas 3D programas. Kai atsiranda 3D pranešimas, pasirinkite Paleisti 3D ir paspauskite Gerai. Užsidėkite 3D akinius.

Jei televizorius neaptinka 3D signalo (nėra 3D signalo žymelės), 3D programa rodoma kaip dvigubas vaizdas ekrane.

Norėdami perjungti dvigubą vaizdą į 3D, paspauskite **til** REGULIUOTI, pasirinkite 3D ir pasirinkite Greta arba Viršus / apačia pagal dvigubo vaizdo padėtis.

Jei pasirinkus įprastą formatą, gaunami neįprasti 3D efektai, gali reikėti pasirinkti invertuota formata.

### Sustabdyti 3D

Norėdami išjungti 3D vaizdą, paspauskite **til REGULIUOTI** ir meniu 3D pasirinkite 2D.

3D peržiūrą galite sustabdyti ir perjungę kitą kanalą ar prijungtą jrenginj.

### 2D pakeitimas į 3D

Galite pakeisti bet kokia 2D programa ir žiūrėti ją 3D formatu. Norėdami konvertuoti 2D programa į 3D, paspauskite **til** REGULIUOTI, pasirinkite 3D ir pasirinkite 2D pakeitimas j 3D. Norėdami stabdyti 2D pakeitimą į 3D, 3D meniu pasirinkite 2D ar perjunkite į kitą veiksmą Pagrindiniame meniu. Pakeitimas nesiliaus, jei neperjungsite TV kanal'.

### 3D gylis

Galite keisti 3D gylj nustatydami silpnesnį arba stipresnį 3D efektą. Norėdami nustatyti 3D gylį, paspauskite **III REGULIUOTI** ir pasirinkite 3D gylis. Nustatykite 3D gylį slinkties juosta ir paspauskite Gerai.

### Specifinė informacija

• Jei 3D televizijos transliacija perjungiama į 2D, televizorius rodo tik kairiii 3D vaizda.

• 3D vaizdas negalimas pasirinkus "Multi view"

### Optimalus 3D vaizdo žiūrėjimas

Kad galėtumėte mėgautis 3D vaizdu, rekomenduojame:

• sėdėti ne arčiau nei trijų televizoriaus ekrano aukščių atstumu nuo televizoriaus, bet ne toliau kaip 6 m nuo jo.

· nenaudoti fluorescencinės šviesos (pvz., "TL" lempų ar tam tikrų žemu dažniu veikiančių taupiųjų lempučių) ir vengti tiesioginės saulės šviesos, nes tai gali pakenkti 3D vaizdui.

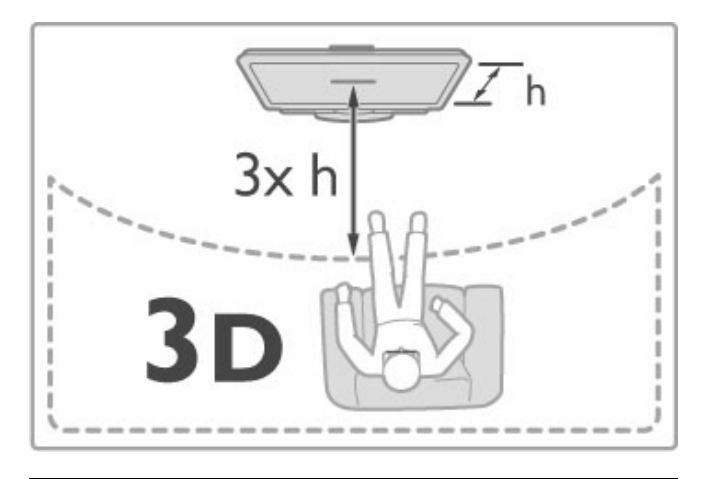

### Pavojus sveikatai

• Jeigu jūsų šeimoje yra buvę epilepsijos arba fotojautrumo priepuolių, prieš žiūrėdami į blykstinės šviesos šaltinius, staigiai besikeičiančius vaizdus arba 3D vaizdą, pasitarkite su gydytoju. • Kad išvengtumėte nemalonių pojūčių, pvz., svaigimo, galvos skausmo ar orientacijos praradimo, rekomenduojame nežiūrėti 3D vaizdo per ilgai.

Jei jaučiatės nuvargę, nustokite žiūrėti 3D ir iškart nesiimkite jokios galimai pavojingos veiklos (pvz., nevairuokite automobilio), kol simptomai neišnyks. Jei simptomai kartojasi, nežiūrėkite 3D, prieš tai nepasitarę su gydytoju.

• Tėvai turi stebėti 3D formata žiūrinčius vaikus ir įsitikinti, kad jie nepatiria jokio pirmiau minėto nepatogumo. 3D nerekomenduojama žiūrėti jaunesniems nei 6 metų vaikams, kadangi jų regėjimo sistema dar nėra visiškai išsivysčiusi.

• Nenaudokite 3D akinių jokiais kitais tikslais tik 3D televizijos žiūrėjimui.

• PAVOJUS UŽSPRINGTI – neleiskite jaunesniems nei 6 mety vaikams žaisti su 3D akiniais, nes jie gali užspringti maitinimo elementų dangteliu arba maitinimo elementu (jei yra).

### Valymas ir priežiūra

• Saugokite 3D akinius nuo tiesioginės saulės šviesos, karščio, ugnies ar vandens. Gaminys gali sugesti arba užsidegti. • Lęšius valykite minkšta šluoste (mikropluošto arba medvilnės flanelės), kad jų nesubraižytumėte. Niekada nepurkškite valiklio tiesiai ant 3D akinių. Galite sugadinti elektroniką.

• Nenumeskite 3D akinių ant žemės, nelankstykite jų ir nespauskite lęšių.

• Nenaudokite valiklių, kuriuose yra spirito, tirpiklio, paviršinio veikimo medžiagos, vaško, benzeno, skiediklio, mašalų repelento ar lubrikanto. Dėl šių cheminių medžiagų akiniai gali pakeisti spalvą arba sutrūkinėti.

# 2.5 Žiūrėti palydovinę progr.

### Kanalų perjungimas

Norėdami žiūrėti kanalus iš palydovo, paspauskite **f** (Pradžia), pasirinkite Žiūrėti palydovinę progr. ir paspauskite Gerai.

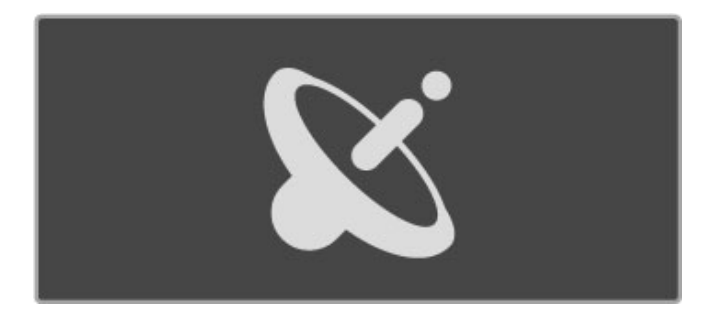

Norėdami perjungti palydovinius kanalus, spustelėkite nuotolinio valdymo pulto mygtukus CH+ arba CH-. Galite naudoti skaičių mygtukus, jei žinote kanalo numeri, arba naudotis kanalų sarašu ir pasirinkti kanala.

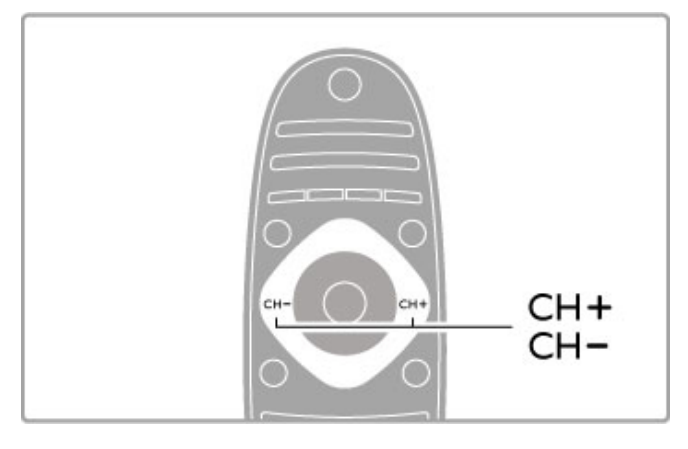

 $|e|$  norite persijungti j ankstesnj kanala, spustelekite  $\Box$  (Atgal).

### Palydovinių kanalų sąrašas

Kai palydovas įdiegtas, palydoviniai kanalai įrašomi konkrečiame palydovinių kanalų sąraše.

Norėdami daugiau sužinoti apie Kanalų sąrašo naudojimą, žr. Žinynas > Televizoriaus naudojimas > Žiūrėti palydovinę progr.  $>$  Kanalų sąrašas.

### Kanalų sąrašas

Norėdami atidaryti Kanalų sąrašą, kai žiūrite palydovinių kanalų transliaciją, paspauskite  $\alpha$  RASTI. Naršymo mygtukais pasirinkite kanalą ir paspauskite Gerai, kad perjungtumėte tą kanalą.

Paspauskite  $\sum$  (Atgal), jei norite išeiti iš Kanaly sarašo nekeisdami kanalo.

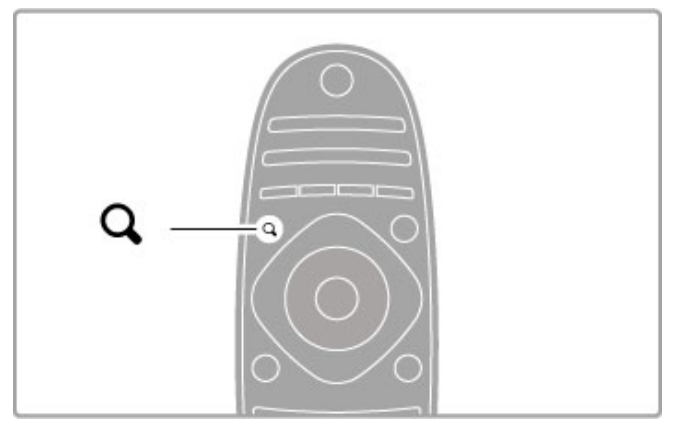

### Kanalų sąrašo puslapiai

Kanalų sąrašą gali sudaryti keli puslapiai. Norėdami peržiūrėti kitą arba ankstesni Kanaly sarašo puslapi, spustelėkite > arba I<.

### **Parinktys**

Ekrane matydami Kanalų sąrašą, spustelėkite **E PARINKTYS** ir pasirinkite:

- TV / Radijas
- Pasirinkti saraša
- Rūšiuoti
- Pažymėti kaip mėgstamiausia
- Pervardinti
- Keisti tvarka • Rodyti paslėptus kanalus
- Slėpti kanalą
- Kanalu užraktas

### TV / Radijas

Nustatykite sąrašą, kad būtų rodomi televizijos arba radijo kanalai.

### Pasirinkti saraša

Pasirinkite kanalų sąrašą iš visų palydovų arba iš vieno konkretaus palydovo. Arba peržiūrėkite tik savo mėgstamiausių palydovinių kanalu saraša.

Čia pasirinktas sarašas lems, kuriuos palydovinius kanalus matysite junginėdami CH+ ir CH- žiūrėdami palydovinius kanalus.

### **Rūšiuoti**

Galite rūšiuoti Kanalų sąrašą pagal Pavadinimą, Numerį arba nemokamų ir koduojamų kanalų grupes – Nemokama / koduota.

### Pažymėti kaip mėgstamiausią

Kai kanalas pažymimas Kanalų sąraše, galite nustatyti jį kaip mėgstamiausią.

 $\zeta$ r.  $\zeta$ inynas > Televizoriaus naudojimas >  $\zeta$ iūrėti palydovinę progr. > Mėgstamiausi kanalai.

### Keisti tvarką

Galite keisti kanalų išdėstymą sąraše.

1 Paspauskite **E PARINKTYS** ir pasirinkite Keisti tvarką, kad pradėtumėte pertvarkyti kanalus.

- 2 Pažymėkite kanalą ir paspauskite Gerai.
- 3 Naršymo mygtukais perkelkite kanalą į norimą vietą arba tiesiogiai įveskite naują vietą skaičių mygtukais.

4 Paspauskite Gerai ir patvirtinkite padėti. Galite iterpti kanala arba j' sukeisti. Galite pažymėti kitą kanalą ir pakartoti tą patį.

Norėdami baigti tvarkos keitimą, paspauskite **E PARINKTYS** ir pasirinkite lšeiti iš tvarkos keitimo.

### Pervadinkite

Galite pervardinti kanala Kanalu saraše.

1 Kanaly saraše pažymėkite kanalą, kurio pavadinimą norite pakeisti.

2 Paspauskite: PARINKTYS ir pasirinkite Pervardinti, kad pradėtumėte keisti pavadinimą. Galite įvesti tekstą tiesiogiai nuotolinio valdymo pulto klaviatūra arba atidaryti visą klaviatūrą teksto ivedimo meniu viršuje.

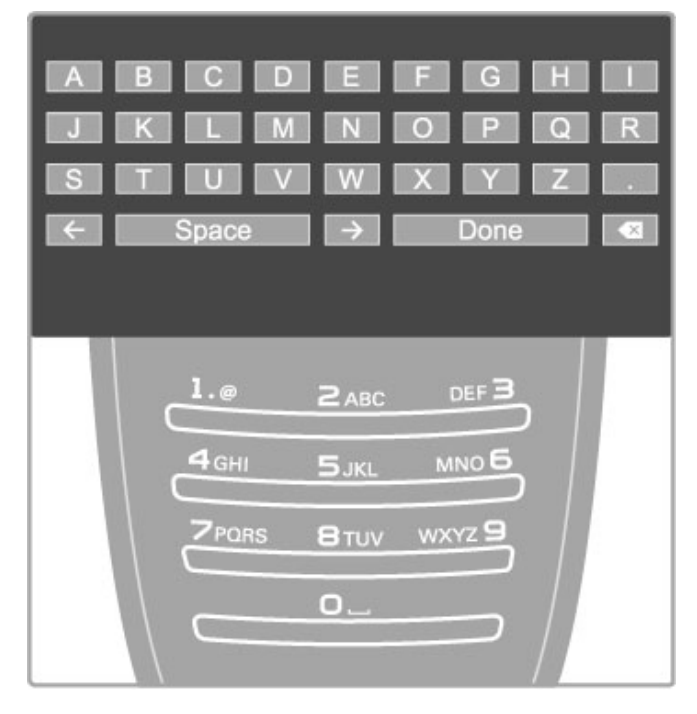

Teksto irašymas naudojant nuotolinio valdymo pulto klaviatūra Naudokite naršymo mygtukus, kad perkeltumėte žymeklį tekste.

Paspauskite  $\sum$  (Atgal) ir ištrinkite raide.

Naudokite nuotolinio valdymo pultą kaip įvesdami simbolius savo SMS / teksto žinutėse. Naudokite mygtuką 1, kad pasirinktumėte specialyjį simbolį. Pasirinkite Išvalyti ir ištrinkite simbolį. Pasirinkite Atlikta ir baikite pervadinimą.

### Įrašykite tekstą ekrano klaviatūra

Norėdami atidaryti ekrano klaviatūrą teksto įvesties meniu viršuje, paspauskite Gerai, kai tekste esantis žymeklis mirksi. Klaviatūroje naudokite naršymo mygtukus, kad pažymėtumėte simboli, ir paspauskite Gerai, kad simbolį įvestumėte. Norėdami trinti simbolj, paspauskite  $\blacktriangleright$  (Atgal) arba pažymėkite  $\blacktriangleright$  ir paspauskite Gerai.

Norėdami perjungti iš didžiųjų raidžių į mažąsias arba nustatyti specialuji simboli, paspauskite M (Kitas) arba M (Ankstesnis). Norėdami redaguoti simbolį teksto eilutėje, perkelkite žymeklį ant to simbolio ir naudokite mygtukus  $\leftarrow$  ir  $\rightarrow$  abiejose ekrano klaviatūros tarpo mygtuko pusėse.

Norėdami uždaryti ekrano klaviatūrą, pažymėkite Atlikta ir paspauskite Gerai.

### Slėpti kanalą

Galite slėpti kanalą Kanalų sąraše. Kai peržiūrite kanalus, paslėptas kanalas bus praleistas.

1 Kanalų sąraše pažymėkite kanalą, kurį norite slėpti.

2 Paspauskite : PARINKTYS ir pasirinkite Slėpti kanalą. Kanalas bus paslėptas, kai uždarysite Kanalų sarašą.

### Paslėptu kanalu rodymas

Galite vėl rodyti visus paslėptus kanalus. 1 Kanalu saraše spustelėkite **E PARINKTYS** ir pasirinkite Rodyti paslėptus kanalus. Dabar Kanalų saraše vėl rodomi visi kanalai.

2 Spustelėkite : PARINKTYS ir pasirinkite Rodyti visus paslėptus kanalus, norėdami matyti visus anksčiau paslėptus kanalus.

Arba, jei norite palikti kanalus paslėptus, spustelėkite  $\equiv$ PARINKTYS ir pasirinkite Išeiti.

### M&gstamiausi kanalai

Galite sukurti savo mėgstamiausių palydovinių kanalų sąrašą.

### Pažymėti kaip mėgstamiausią

Kanalų sąraše pereikite prie kanalo, kurį norite pažymėti kaip  $m$ ėgstamiausią, ir paspauskite  $\equiv$  PARINKTYS. Pasirinkite Pažymėti kaip mėgstamiausią. Saraše mėgstamiausi kanalai pažymėti  $\bigstar$ . Panaikinti mėgstamiausio kanalo žymėjimą galite su funkcija Panaikinti mėgstamiausiojo žymėjimą.

### Mėgstamiausių kanalų sąrašas

Galite nustatyti, kad kanalu saraše būtu rodomi tik jūsu m%gstamiausi kanalai.

Kai ekrane rodomas sarašas, paspauskite $\equiv$  PARINKTYS ir pasirinkite Pasirinkti sarašą. Iš sarašo pasirinkite Mėgstamiausieji ir paspauskite Gerai. Pasirinkę šį sąrašą, mėgstamiausiais palydoviniais kanalais naršykite mygtukais CH+ ir CH-.

Daugiau apie palydovinių kanalų sąrašo parinktis žr. Žinynas > Televizoriaus naudojimas > Žiūrėti palydovine progr. > Kanaly sarašas.

### Kanalu užraktas

Jei norite neleisti vaikams žiūrėti kanalų, galite juos užrakinti. Norėdami atrakinti, įveskite 4 skaitmenų užrakto nuo vaikų kodą.

### Užrakinti kanalus

Kanalų sąraše galite užrakinti kanalus. Norėdami atverti kanalų sąrašą, paspauskite Q RASTI. Kad užrakintumėte kanalus, paspauskite **E PARINKTYS** ir pasirinkite Kanalų užraktas.

Jveskite savo keturių skaitmenų užrakto nuo vaikų kodą. Pasirinkite iš sarašo bet kokį kanalą, dar kartą paspauskite  $\equiv$  ir pasirinkite Blokuoti kanalą. Užblokuotas kanalas pažymimas  $\mathbf{\hat{u}}$  (Spyna). Galite pasirinkti kitą kanalą, kurį norite užrakinti ar atrakinti. Norėdami išeiti iš Kanalų užrakto, spustelėkite i= ir pasirinkite lšeiti.

### Kodo keitimas

Norėdami keisti esamą kodą, spustelėkite  $\bigoplus$  ir pasirinkite Sąranka > Kanalų nustat., pasirinkite Užraktas nuo vaikų > Keisti koda.

Įveskite esamą kodą, po to dukart įveskite naują kodą. Naujas kodas nustatytas.

### Pamiršote kodą?

Norėdami perrašyti kodą, jei jį pamiršote, įveskite 8888.

### Programos pagal amžių

Norėdami, kad vaikai nežiūrėtų jų amžiui netinkamų programų, galite nustatyti amžiaus reitingą (Tėvų įvertinimą).

Atitinkamo ar aukštesnio reitingo programos bus blokuojamos. Norėdami atrakinti programą, turite įvesti 4 skaitmenų užrakto nuo vaikų kodą. Ne visos programos reitinguojamos. Amžiaus reitingas nustatomas visiems palydoviniams kanalams.

### Amžiaus reitingo nustatymas

### Paspauskite  $\hat{\mathbf{H}}$  ir pasirinkite Saranka > Palydovų nustat. ir pasirinkite Tėvų įvertinimas.

Norėdami pasirinkti amžiaus reitingą, įveskite savo 4 skaitmenų užrakto nuo vaikų kodą. Jei užrakto nuo vaikų kodas dar nenustatytas, galite nustatyti kodą dabar.

Jei kodas įvestas, galite pasirinkti amžiaus reitingą. Jei programos reitingas atitinka arba yra aukštesnis už nustatytą pagal jūsų vaiko amžių, programa bus užrakinta. Televizorius paprašys kodo, kad galėtų atrakinti programą. Kai kurių operatorių atveju blokuojamos tik programos, turinčios aukštesnį reitingą.

#### Kodo keitimas

Norėdami keisti esamą kodą, spustelėkite **f** ir pasirinkite Sąranka > Kanalų nustat., pasirinkite Užraktas nuo vaikų > Keisti kodą.

Įveskite esamą kodą, po to dukart įveskite naują kodą. Naujas kodas nustatytas.

#### Pamiršote koda?

Norėdami perrašyti kodą, jei jį pamiršote, įveskite 8888.

# 2.6 Prijungti įrenginiai

### Pasirinkite *jrenginj*

### Pasirinkite iš Pagrindinio meniu

Norėdami pasirinkti ir matyti prijungtą įrenginį arba veiksmo elementą, paspauskite  $\bigtriangleup$ , kad atidarytumėte Pagrindinį meniu, ir pasirinkite irenginį arba jo veiksmo elementą, tada spauskite Gerai. Įsitikinkite, kad įrenginys įjungtas.

Pagrindiniame meniu pridėkite naują prietaisą, kad vėliau jį būtų lengviau pasirinkti.

Skaitykite daugiau apie parinkti "Pridėkite savo prietaisą" Žinynas > Televizoriaus naudojimas > Meniu > Pagrindinis meniu.

. . .

### Pasirinkite iš jungčių sąrašo

Norėdami atverti jungčių sąrašą, paspauskite + DŠALTINIS. Pasirinkite televizoriaus jungtį ir paspauskite Gerai, kad perjungtumėte ta jungtimi sujungtą įrenginį. Įsitikinkite, kad jrenginys jjungtas.

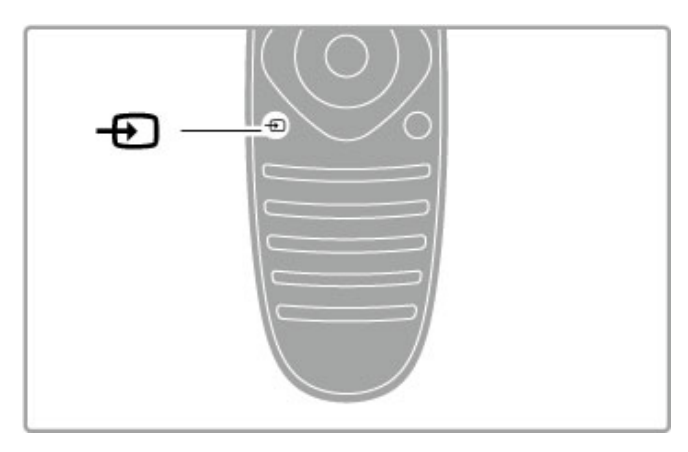

### Valdykite *jrenginius*

Televizoriaus nuotolinio valdymo pultu galima valdyti ir prie televizoriaus prijungtą įrenginį. Įrenginyje turi būti įjungta "EasyLink" (HDMI-CEC) funkcija. Įrenginys taip pat turi būti prijungtas prie televizoriaus HDMI kabeliu.

### "EasyLink" įrenginio valdymas

Norėdami valdyti tokį įrenginį televizoriaus nuotolinio valdymo pultu, pasirinkite įrenginį arba jo veiklą **în** Pagrindiniame meniu ir paspauskite Gerai. Visų mygtukų, išskyrus mygtukus **fi**, tit  $REGULIUOTI$  ir  $\equiv$  PARINKTYS, komandos perduodamos  $i$ įrenginį.

Jei reikiamo mygtuko nėra televizoriaus nuotolinio valdymo pulte, naudodamiesi parinktimi "Parodyti įrenginio mygtukus" ekrane galite pamatyti daugiau mygtukų.

### Parodyti *jrenginio* mygtukus

Kad matytumėte mygtukus ekrane, paspauskite  $\equiv$  PARINKTYS ir pasirinkite Parodyti įrenginio mygtukus. Pasirinkite reikiamą mygtuką ir paspauskite Gerai.

Norėdami paslėpti įrenginio mygtukus, paspauskite  $\blacktriangleright$  (Atgal).

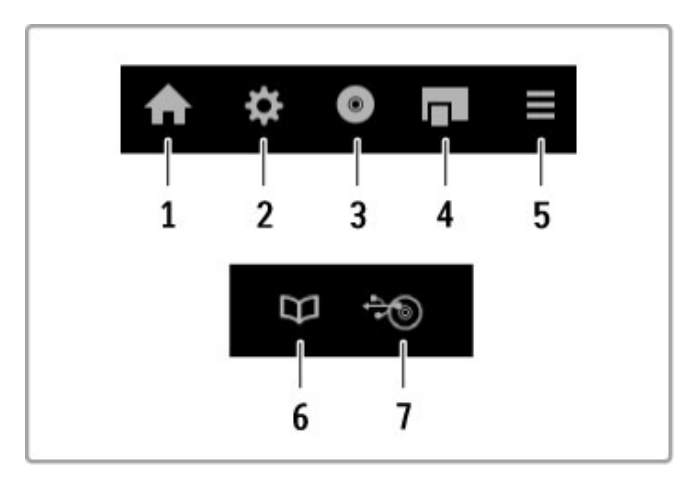

Bendrai šiais mygtukais atidarysite tokius įrenginio meniu: 1 Pagrindinis meniu

- 2 Sarankos meniu
- 3 Disko meniu (disko turinys)
- 4 Iššokantis meniu
- 5 Parinkčių meniu
- 6 Programų meniu
- 7 Laikmeny meniu

Daugiau apie "EasyLink" žr. Žinynas > Saranka > Jrenginiai > .EasyLink" HDMI-CEC.

# 2.7 Titrai, laikmačiai ir užraktai

### **Titrai**

Dažniausiai pateikiami programai skirti titrai. Galite juos jjungti arba išjungti. Kaip tai padaryti, priklauso nuo to, ar kanalas yra analoginis, ar skaitmeninis.

### Jjungti titrus

Norėdami atverti Titrų meniu, paspauskite TITRAI. Titrus galite ljungti arba Išjungti. Pasirinkite ljungti nutildžius, kad matytumėte titrus tik tada, kai garsas išjungtas. $\mathbf{\&}$ 

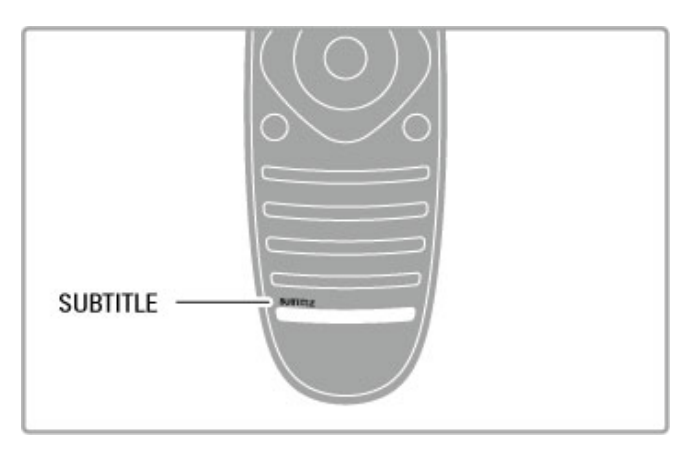

### Analoginiams kanalams

Norėdami kanalui naudoti titrus, įjunkite kanalą ir paspauskite TEKSTAS, kad atvertumėte teleteksta. Iveskite titrų puslapio numerj, paprastai 888, ir dar kartą paspauskite TEKSTAS, kad uždarytumėte teleteksta. Titrų meniu jiungus titrus, titrai bus rodomi, jei tik jie bus. Kiekvieną analoginį kanalą reikia nustatyti atskirai.

### Skaitmeniniams kanalams

Nereikia jiungti titrų teletekstui skaitmeniniuose kanaluose. Galima pasirinkti pageidaujamą pirminę ir papildomą titrų kalbą. Jei šiomis kalbomis titrų kanalui nebus, galėsite pasirinkti kita prieinama titrų kalba.

Norėdami nustatyti pirminę ir papildomą titrų kalbą, paspauskite  $\hat{\mathbf{r}}$  ir pasirinkite Saranka > Kanaly nustat. ir pasirinkite Kalbos > Pirminiai ir Antriniai titrai.

Norėdami pasirinkti titrų kalba, kai nerodoma nė viena iš jūsų pageidaujamų kalbų, paspauskite  $\equiv$  PARINKTYS, pasirinkite Titru kalba ir pasirinkite laikiną norimą kalbą.

### Garso *jrašų* kalbos

Skaitmeniniai televizijos kanalai gali transliuoti garsą vienai programai keliomis kalbomis. Galite nustatyti, kad televizorius persijungtų į jūsų pageidaujamą kalbą, jei ji prieinama.

### Nustatykite savo kalba

Norėdami pasirinkti norimą garso kalbą, paspauskite **f** ir pasirinkite Saranka > Kanalų nustat. bei pasirinkite Kalbos > Pagrindinis ir Antrinis garsas. Televizorius automatiškai persijungs į jūsų nustatytas kalbas, jei jomis transliuojama programa.

Norėdami patikrinti, ar garso įrašas siūlomas jūsų kalba, paspauskite **E PARINKTYS** ir pasirinkite Garso jrašo kalba. Galite pasirinkti saraše kitą garso įrašo kalbą.

Kai kuriais skaitmeninės televizijos kanalais transliuojami specialūs garso irašai ar titrai, pritaikyti žmonėms su klausos ar regos negalia.  $\zeta$ r. Žinynas > Saranka < Universali prieiga.

### Užraktas nuo vaiku

Norėdami neleisti vaikui žiūrėti kanalo arba programos, galite užblokuoti kanalus arba programas pagal konkretaus amžiaus nustatymus.

### Tėvų įvertinimas

Kai kurie skaitmeninių programų transliuotojai priskiria programoms įvertinimus. Jei įvertinimas lygus ar aukštesnis nei nustatytas jūsų vaiko amžiui, programa bus blokuojama.

Norėdami žiūrėti užblokuotą programą, turite įvesti užrakto nuo vaikų kodą. Tėvų kontrolė nustatyta visiems kanalams.

### Amžiaus reitingo nustatymas

Paspauskite  $\hat{\mathbf{r}}$  ir pasirinkite Saranka > Kanalų nustat. ir pasirinkite Užraktas nuo vaikų > Tėvų įvertinimas. Norėdami pasirinkti amžiaus reitingą, įveskite savo 4 skaitmenų užrakto nuo vaikų kodą. Jei užrakto nuo vaikų kodas dar nenustatytas, galite nustatyti koda dabar.

Jei kodas jvestas, galite pasirinkti amžiaus reitinga. Jei programos reitingas atitinka arba yra aukštesnis už nustatytą pagal jūsų vaiko amžių, programa bus užrakinta. Televizorius paprašys kodo, kad galėtų atrakinti programą. Kai kurių operatorių atveju blokuojamos tik programos, turinčios aukštesnį reitingą.

### Kanalo užblokavimas

Norėdami užblokuoti kanalą, paspauskite **f** ir pasirinkite Sąranka  $>$  Kanaly nustat., pasirinkite Užraktas nuo vaikų  $>$  Kanaly užraktas. Kanalų numerių sąraše pasirinkite kanalą ir užrakinkite jį paspausdami Gerai.

Sąraše užrakintas kanalas yra pažymėtas X. Dabar galite pasirinkti užrakinti arba atrakinti kitą kanalą. Užraktas įsijungia iš karto, kai tik uždarote meniu.

Programų iš prijungtų įrenginių užrakinti negalima.

### Kodo keitimas

Norėdami keisti esamą kodą, spustelėkite **f** ir pasirinkite Saranka > Kanalų nustat., pasirinkite Užraktas nuo vaikų > Keisti koda.

Įveskite esamą kodą, po to dukart įveskite naują kodą. Naujas kodas nustatytas.

### Pamiršote kodą?

Norėdami perrašyti kodą, jei jį pamiršote, įveskite 8888.

### I\$jungimo laikmatis

Naudodami išjungimo laikmatį galite nurodytu laiku perjungti televizorių į parengties režimą.

Norėdami nustatyti išjungimo laikmati, spauskite  $\bigoplus$  > Saranka > TV nustatymai > Nuostatos > I\$jungimo laikmatis. Slankikliu e i materityti laiką iki 180 minučių 5 minučių intervalais. Jei nustatote 0 minučių, išjungimo laikmatis išjungiamas.

Kai laikas skaičiuojamas atgal, visada galite išjungti televizorių anksčiau arba iš naujo nustatyti laiką.

### 3 "Smart TV"

### $\overline{3.1}$ "Net TV"

### Kas yra "Net TV"?

"Net TV" siūlo interneto programas, vadinamas "Apps". Šios "Apps" yra pritaikytos jūsų televizoriui. Naudodamiesi jomis galite skaityti nacionalinius laikraščius, žiūrėti informacinį ir pramoginį turinį ar išsinuomoti filmą iš vaizdo nuomos arba žiūrėti praleistas televizijos programas. Ivairiausios "Apps" programos priklauso nuo jūsų šalies.

### "Smart USB" įrašymas

Prijunge televizorių prie interneto, galite įrašyti programas iš televizijos programų vadovo. Norėdami įrašyti programas, turite prijungti USB standųjį diską prie televizoriaus (tik kai kuriose šalyse).

### Specialiai "Net TV"

• Galimybė naudotis "Net TV Apps" priklauso nuo šalies. • Su "Net TV" galite žiūrėti bet kuria interneto svetaine, bet dauguma ju nėra pritaikytos televizoriaus ekranui ir jūsų televizoriuje nėra kai kurių įskiepių (pvz., puslapiams ar vaizdo įrašams žiūrėti).

- "Net TV Apps" galima pridėti, keisti arba sustabdyti.
- "Net TV" vienu metu per visa ekrana rodo viena puslapi.
- Negalite atsisiusti ir išsaugoti failų ar įdiegti programų priedų.

### "Net TV" forumo interneto svetainė

sužinokite daugiau apie "Net TV Apps" "Net TV" forumo interneto svetainėje. www.supportforum.philips.com

"TP Vision Netherlands B.V." nėra atsakinga už paslaugų teikėjų rodomą turinį ir jo kokybę.

### Jums reikia

Norėdami mėgautis "Net TV", turite prijungti televizorių prie maršruto parinktuvo ir aukštos spartos (plačiajuosčio) interneto ryšio. Galite naudoti prie interneto prijungtą namų tinklą. Kompiuteris nereikalingas.

Daugiau informacijos apie tai, kaip prisijungti prie namų tinklo, žr.  $\Sigma$ inynas > Saranka > Tinklas.

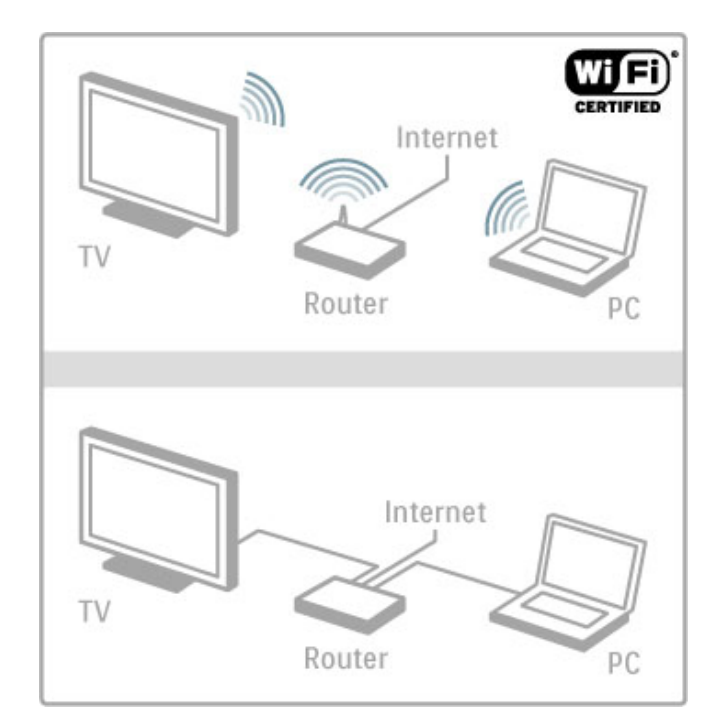

### Klaviatūra ir pelė

Norėdami įvesti tekstą arba eiti iš vieno puslapio į kitą, prie televizoriaus galite prijungti USB klaviatūrą ir USB pelę. USB pele galite naršyti tik interneto puslapiuose, bet negalite naršyti "Net TV" programos puslapių.

Daugiau apie klaviatūros ir pelės prijungimą žr. Žinynas > Jungtys  $>$  Prijungti daugiau irenginių  $>$  Klaviatūra ir pelė.

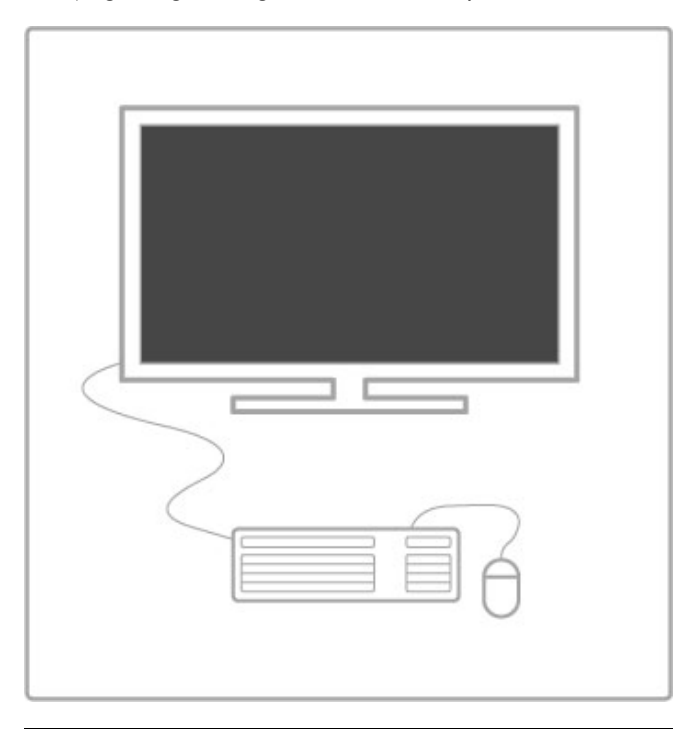

### Konfigūruoti

Pirmą kartą atvėrus "Net TV", prieš tęsdami turite sutikti su naudojimo sąlygomis. Sutikite paspausdami Gerai. Paspauskite <sup>D</sup> (Atgal), kad uždarytumėte "Net TV".

### Registruotis

Jei sutinkate, galite užsiregistruoti "Club Philips". Pasirinkite Registruotis ir paspauskite Gerai. Įveskite savo el. pašto adresą, pasirinkite Testi ir paspauskite Gerai. Patvirtinkite el. pašto adresą.

### Tėvų kontrolė

Norėdami užrakinti suaugusiems skirtas 18+ "Net TV" programas, jjunkite tėvų kontrolę pasirinkdami ljungti ir paspauskite Gerai. Įveskite pasirinktą atrakinimo PIN kodą. Patvirtinkite savo PIN kodą.

Dabar suaugusiems skirtos 18+ programos užblokuotos.

Norėdami atidaryti užrakinta programa, pasirinkite programa ir paspauskite Gerai. Televizorius paprašys įvesti 4 skaitmenų kodą.

### Išvalyti "Net TV" atminti

Norėdami iš naujo konfigūruoti "Net TV" ir išvalyti visus slaptažodžius, PIN kodus, istoriją ir slapukus, paspauskite  $\biguparrow$ (Pradžia), pasirinkite Sąranka > Tinklo nustat. > Išvalyti "Net TV" atminti.

### "Net TV" programos

### Atidaryti "Net TV"

Norėdami atidaryti "Net TV", paspauskite **f** (Pradžia), pasirinkite Naršyti "Net TV" ir paspauskite Gerai.

Norėdami uždaryti "Net TV", paspauskite **f** (Pradžia) ir pasirinkite kita TV veikla.

### ..Net TV" pagrindinis puslapis

Atidare "Net TV", pamatysite pagrindinį puslapį. Norėdami naršyti puslapyje, paspauskite  $\blacktriangle$ ,  $\blacktriangledown$ ,  $\blacktriangleleft$  arba  $\blacktriangleright$ . Norėdami atverti programą, pasirinkite programą ir paspauskite Gerai.

Norėdami vienu žingsniu grįžti atgal, paspauskite  $\sum$  (Atgal)

### Pagrindinis puslapis

- 1 Programų galerija
- 2 Jūsų programos
- 3 Interneto programos
- 4 Dabartinis TV kanalas

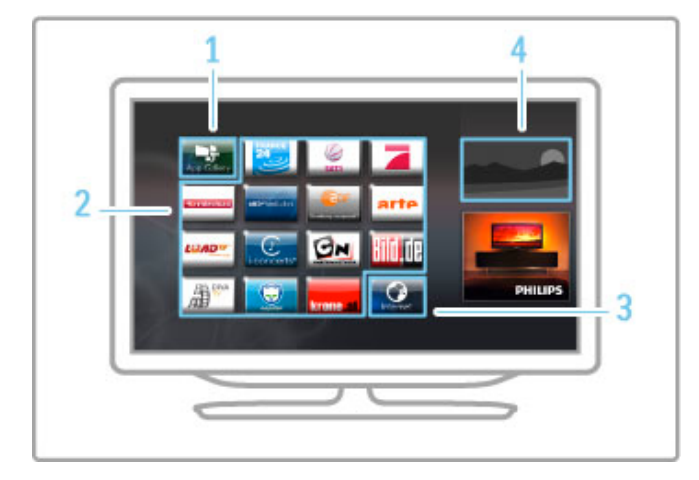

### Programų galerija

Norėdami ieškoti programų, kurias galėtumėte įtraukti į pagrindinį puslapi, pasirinkite Programų galerija ir paspauskite Gerai. Norėdami pridėti programą į pagrindinį puslapį, pasirinkite iš sąrašo programa ir paspauskite Pridėti.

Norėdami ieškoti pagal kategoriją, pasirinkite kategorijos sriti (Visos) ir paspauskite Gerai.

Norėdami atverti klaviatūrą ekrane, pasirinkite teksto įvesties lauką ir paspauskite Gerai.

Norėdami jiungti kitos šalies Programų galeriją, pasirinkite šalies lauką ir paspauskite Gerai.

### Užrakinti arba pašalinti programą

Norėdami užrakinti arba pašalinti programą, pasirinkite ją ir  $p$ aspauskite  $\equiv$  PARINKTYS. Pasirinkite parinkti ir paspauskite Gerai.

### Iš naujo įkelti programą arba puslapį

Norėdami pabandyti iš naujo įkelti programą arba interneto puslapi, paspauskite : PARINKTYS ir pasirinkite Perkrauti puslapi.

#### Saugumo informacija

Norėdami pažiūrėti puslapio, kuriame esate, saugumo lygį,  $p$ aspauskite  $\equiv$  PARINKTYS ir pasirinkite Saugumo informacija.

#### Interneto svetainės

Norėdami naršyti interneto svetaines, "Net TV" pagrindiniame puslapyje pasirinkite interneto programą ir paspauskite Gerai. Noredami atverti klaviatūrą ekrane, pasirinkite teksto ivesties lauka ir paspauskite Gerai.

Norėdami iš sąrašo pašalinti aplankytą interneto svetainę,  $p$ aspauskite  $\equiv$  PARINKTYS ir pasirinkite Šalinti iš istorijos.

### Išsinuomokite filma

Su vaizdo jrašų nuomos parduotuvės programa "Net TV" galite išsinuomoti mėgstamiausią filmą iš internetinės vaizdo įrašų nuomos. Galite saugiai sumokėti kredito kortele.

- 1 Atidarykite vaizdo jrašų parduotuvės programą.
- 2 Pasirinkite vaizdo iraša.
- 3 Sumokekite internetu.
- 4 Atsisiuskite vaizdo iraša.
- 5 Pradėkite jį žiūrėti.

### Jums reikia

Norint išsinuomoti ir atsisiųsti vaizdo įrašą, reikia didelės spartos (plačiajuosčio) interneto ryšio su televizoriumi. Taip pat reikės SD atminties kortelės.

Daugiau informacijos apie tai, kaip prisijungti prie tinklo, žr.  $\check{Z}$ inynas > Sąranka > Tinklas.

### Vaizdo irašų atmintis

Norėdami atsisiųsti vaizdo įrašą, turite suformatuoti SD atminties kortelę kaip vaizdo įrašų atmintį. Įdėkite SD kortelę į SD kortelės angą televizoriaus šone. Televizorius pradeda automatiškai formatuoti SD kortelę. SD kortelė gali būti atmesta, jei įrašymo greičio nepakaks vaizdui perduoti. Suformatuotą kortelę palikite angoje.

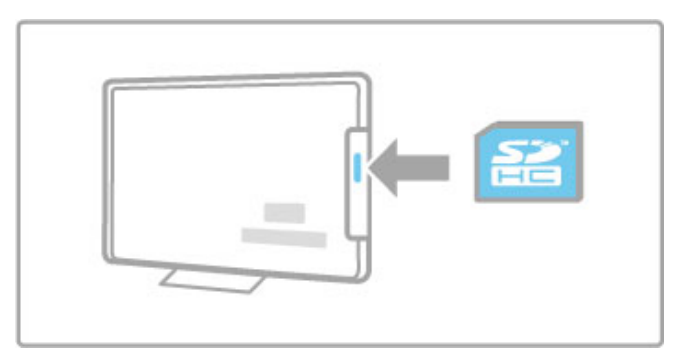

### SD atminties kortelės dydis

Naudokite bent 4 GB talpos SD HC (didelės talpos) atminties kortele.

Aukštos raiškos (HD) vaizdo įrašams naudokite mažiausiai 8 GB talpos atminties kortele. Naudokite 2 greičio klasės ar greitesne kortelę.

### Atidaryti vaizdo įrašų parduotuvės programą

Norėdami atidaryti vaizdo įrašų parduotuvę, paspauskite  $\biguparrow$ (Pradžia), pasirinkite "Net TV" ir paspauskite Gerai. Pasirinkite vaizdo įrašų parduotuvės programą iš "Net TV" pagrindinio puslapio. Pasirinkite vaizdo irašų parduotuvę ir paspauskite Gerai. Iš programų galerijos galite pridėti vaizdo įrašų parduotuvės programą savo pagrindiniame puslapyje. Skirtingose šalyse pasiekiamos skirtingos parduotuvės.

### Išsinuomoti vaizdo iraša

Atidarius vaizdo irašų parduotuvę, jūsų bus paprašyta prisijungti arba sukurti naują prisijungimo abonementą. Pasirinkę teksto įvesties lauką, paspauskite Gerai, kad ekrane pasirodytų klaviatūra. Daugiau informacijos rasite vaizdo įrašų parduotuvės interneto svetainėje.

### TV internete

Su internetinėmis TV programomis iš "Net TV" galite žiūrėti praleistas programas. Dažniausiai tokia internetine TV programa galite atpažinti iš jos transliuotojo logotipo.

### Jums reikia

,<br>Norint žiūrėti internetines TV programas, reikia didelės spartos (plačiajuosčio) interneto ryšio su televizoriumi. Daugiau informacijos apie tai, kaip prisijungti prie tinklo, &r.  $\angle$ žinynas > Saranka > Tinklas.

### Žiūrėti internetinę televiziją

Norėdami žiūrėti internetinę televiziją per "Net TV", paspauskite f (Pradžia), pasirinkite Naršyti "Net TV" ir paspauskite Gerai. "Net TV" pagrindiniame puslapyje pasirinkite transliuotojo programą ir paspauskite Gerai. Iš programų galerijos galite į savo pagrindinį puslapį įtraukti internetinę televizijos transliuotojo programą.

### Paleisti programa

Pasirinkite programą iš internetinių televizijos programų puslapio ir paspauskite Gerai. Dažniausiai galite naudoti nuotolinio valdymo pulto mygtukus ▶ (Leisti) arba Ⅱ (Pristabdyti).

# 3.2 Interaktyvioji televizija

### Kas yra "iTV"?

Naudodami interaktyviąją televiziją kai kurie skaitmeniniai transliuotojai sujungia savo įprastinę televizijos programą su informaciniais arba pramoginiais puslapiais. Kai kuriuose puslapiuose galite reaguoti į programą arba balsuoti, pirkti internetu arba sumokėti už vaizdo įrašų pagal pageidavimą programą .

### ..HbbTV", MHEG, MHP, DTVi, ...

Transliuotojai naudoja įvairias interaktyvias televizijos sistemas: "HbbTV" (hibridinės transliacijos plačiajuostė televizija) arba "iTV" (interaktyvioji televizija – MHEG). Kartais interaktyvioji televizija vadinama Skaitmeniniu teletekstu arba Raudonuoju mygtuku. Bet kiekviena sistema yra skirtinga.

Daugiau informacijos rasite transliuotojo interneto svetainėje.

### Jums reikia

Interaktyvioji televizija prieinama tik skaitmeniniuose televizijos kanaluose. Norint mėgautis visais interaktyviosios televizijos pranašumais, jums reikia didelės spartos (plačiajuosčio) interneto ry &io su televizoriumi.

Daugiau informacijos apie tai, kaip prisijungti prie tinklo, žr. Žinynas > Sąranka > Tinklas .

### Atverti "iTV" puslapius

Dauguma kanalų, kurie siūlo "HbbTV" arba "iTV", siūlo paspausti raudoną mygtuką arba mygtuką Gerai, kad atvertumėte jų interaktyviąją programą .

### Užverti "iTV" puslapius

Daugelyje "iTV" puslapių informuojama, kurį mygtuką naudoti, kad jos būtų užvertos.

Skaitmeniniam teletekstui ir Raudonam mygtukui paspauskite  $\blacktriangleright$ (Atgal).

Norėdami užverti "iTV" puslapį, perjunkite į kitą televizijos kanalą ir atgal.

### Naršyti "iTV" puslapiuose

Naršyti "iTV" puslapiuose galite naršymo ir spalvų mygtukais, galite naudoti skaičių mygtukus ir mygtuką  $\blacktriangleright$  (Atgal). Galite naudoti i mygtukus ▶ (Leisti), Ⅱ (Pristabdyti) ir ■ (Stabdyti), kad žiūrėtumėte vaizdo įrašus "iTV" puslapiuose. i

#### Skaitmeninis tekstas (tik JK)

Norėdami atverti skaitmeninį teletekstą, paspauskite TEKSTAS . Norėdami uždaryti, paspauskite ゃ (Atgal).

### "HbbTV" sąsajos

Kai kurie "HbbTV" televizijos puslapiai turi sąsajas su internetu. Jūsų televizorius persijungia į "Net TV", kad galėtumėte žiūrėti šias i interneto svetaines. Norint vėl žiūrėti įprastinę televiziją, gali tekti i paspausti �� (Pradžia) ir vėl pasirinkti **Žiūrėti TV**, kad galėtumėte toliau žiūrėti televizijos kanalą i .

#### Blokuoti "HbbTV" puslapius

Norėdami užblokuoti "HbbTV" puslapius iš konkretaus kanalo, ijunkite šį kanalą, paspauskite  $\mathrel{\coloneqq}$  PARINKTYS, pasirinkite "HbbTV" šiame kanale ir pasirinkite lšjungta . Norėdami užblokuoti "HbbTV" visuose kanaluose, paspauskite <a> (Pradžia), pasirinkite Sąranka, pasirinkite TV nustatymai > "HbbTV" ir pasirinkite lšjungta .

# 3.3 Vaizdo įrašai, nuotraukos ir muzika

### Naršyti USB

Galite peržiūrėti nuotraukas ar groti muziką ir vaizdo įrašus iš USB atminties irenginio.

Prijunkite USB prietaisą prie USB jungties kairėje televizoriaus pusėje. Televizorius turi būti jiungtas. Televizorius aptinka irenginį ir atidaro jo turinio elementų sąrašą. Jei sąrašas neatidaromas automatiškai, paspauskite **f**, pasirinkite Naršyti USB ir paspauskite Gerai.

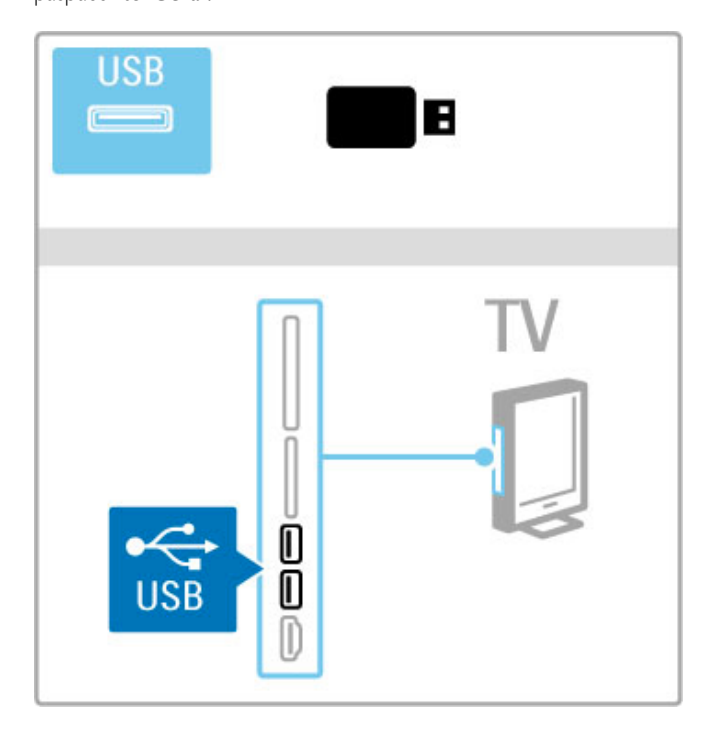

Norėdami išeiti iš USB naršymo paspauskite  $\bigstar$  ir pasirinkite kitą veiklą arba atjunkite USB įrenginį.

### Nuotraukų peržiūra

Norėdami peržiūrėti nuotraukas, pasirinkite nuotrauką sąraše ir paspauskite Gerai. Jei aplanke yra daugiau nuotraukų, televizoriuje automatiškai paleidžiama skaidrių demonstracija.

Norėdami sustabdyti, spauskite **E PARINKTYS** ir pasirinkite Stabdyti.

Norėdami pristabdyti arba vėl paleisti skaidrių demonstraciją pasirinkite Gerai.

Norėdami pereiti prie kitos nuotraukos, spauskite > . Norėdami pereiti prie pirmesnės nuotraukos, spauskite II.

### Nuotraukų parinktys

Paspausdami  $\equiv$  PARINKTYS pasirinkite tokius nustatymus: • Rodyti informaciją

- I&jungti
- Leisti vieną kartą / kartoti
- Sukti
- Maišymas įjungtas / Maišymas išjungtas
- Skaidrių demonstravimo greitis
- Skaidrių perėjimas
- Nustatyti kaip "Scenea"

### Maišymas jjungtas

Atkuria failus atsitiktine tvarka.

### Nustatyti kaip "Scenea"

Esama nuotrauka pasirenkama kaip fono nuotrauka "Scenea".

### Vaizdo įrašų arba muzikos atkūrimas

Norėdami peržiūrėti vaizdo iraša arba klausyti muzikos irašų, pasirinkite faila saraše ir spustelėkite Gerai. Jei aplanke yra daugiau muzikos ar vaizdo įrašų, televizorius leidžia juos vieną po kito. Norėdami sustabdyti paspauskite **E PARINKTYS**.

Norėdami pristabdyti arba leisti, pasirinkite Gerai. Norėdami leisti kitą failą aplanke, spauskite > . Norėdami vėl pamatyti pirmesnį failą, spauskite I Norėdami persukti į priekį, spauskite ». Norėdami persukti atgal, spauskite <.

### Parinktys muzikai ir vaizdo įrašams

 $Paspausdami := PARNNKTYS$  pasirinkite tokius nustatymus:

- Išjungti • Leisti viena karta / kartoti
- 
- Maišymas jjungtas / Maišymas išjungtas

### Muzika su nuotraukomis

Galite vienu metu leisti muziką ir rodyti nuotraukas. Paleiskite muziką ir tada pradėkite skaidrių demonstraciją.

1 Pasirinkite aplanka su muzikos failais ir spauskite Gerai.

2 Pasirinkite aplanką su nuotraukų failais ir spauskite Gerai.

Norėdami sustabdyti, spauskite **E PARINKTYS** ir pasirinkite Stabdyti.

### Išjungti ekraną

Jei klausotės tik muzikos, galite išjungti televizoriaus ekraną ir ,<br>taupyti elektros energiją.

Norėdami išjungti ekraną, spauskite žalią mygtuką, pasirinkite Išjungti ekraną ir paspauskite Gerai. Norėdami vėl įjungti ekraną, paspauskite bet kurį nuotolinio valdymo pulto mygtuką.

Suderinamų atkūrimo formatų sarašą žr. Žinynas > Specifikacijos > Daugialypė terpė.

### Naršyti kompiuteri

Savo namų tinkle galite iš kompiuterio naršyti nuotraukas arba leisti muzika ir vaizdo irašus. Televizorius yra DLNA sertifikuotas ir suderinamas su kitais DLNA sertifikuotais įrenginiais.

### Jums reikia

Norėdami naršyti kompiuterio failuose, turėsite prijungti televizorių prie namų tinklo. Taip pat reikės nustatyti laikmenų serverio programinę įrangą, kad būtų įmanoma keistis failais su televizoriumi.

### Naršyti kompiuterį

Norėdami naršyti kompiuterio failuose, paspauskite **f**, pasirinkite Naršyti kompiuter. ir paspauskite Gerai.

Norėdami uždaryti funkciją "Naršyti kompiuter.", paspauskite **f** ir pasirinkite kitą veiklą.

Jei tinklas dar neįdiegtas, kai pasirenkate funkciją "Naršyti kompiuter.", automatiškai pradedamas tinklo diegimas. Vykdykite ekrane pateikiamas instrukcijas.

Apie tai, kaip pasirinkti, žiūrėti ir leisti jūsų failus, žr.: Žinynas > "Smart TV" > Vaizdo įrašai, nuotraukos ir muzika > Naršyti USB.

Raskite suderinamų peržiūros formatų ir suderinamų daugialypės terpės programų sąrašą: Žinynas > Specifikacijos > Daugialypė terpė.

Daugiau informacijos apie tai, kaip prisijungti prie tinklo, žr.  $\text{Zinynas} > \text{Sqranka} > \text{Tinklas}.$ 

### "Scenea"

Su "Scenea" galite nustatyti nuotrauką, kad ji būtų rodoma kaip paveikslas jūsų televizoriaus ekrane. Pasirinkite mėgstamą nuotrauka iš savo kolekcijos.

Norėdami atidaryti "Scenea", paspauskite  $\spadesuit$ , pasirinkite "Scenea" ir paspauskite Gerai. Jei dar nepasirinkote savo nuotraukos, rodoma iš anksto nustatyta nuotrauka.

Norėdami uždaryti "Scenea" nuotrauką, paspauskite nuotolinio valdymo pulto mygtuką.

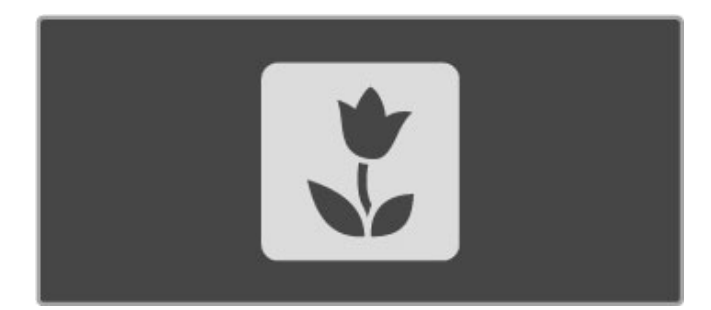

#### Nuotraukos pasirinkimas "Scenea"

1 Pasirinkite nuotrauką iš prijungto USB įrenginio arba prijungto kompiuterio. Ši nuotrauka turi būti IPEG formato. 2 Pažymėje nuotrauka saraše "Naršyti USB" arba "Naršyti kompiuter.", paspauskite **E PARINKTYS**, pasirinkite Nustatyti kaip "Scenea" ir paspauskite Gerai. Sutikus pakeisti esama nuotrauką, nustatoma nauja nuotrauka.

#### "Scenea" foninis apšvietimas

Norėdami išjungti "Ambilight", kai jjungta "Scenea", paspauskite **tłi** REGULIUOTI. Arba paspauskite "Ambilight" televizoriaus priekiniame skydelyje.

#### Energijos taupymas

Norėdami perjungti televizorių į energijos taupymo režimą, paspauskite **til REGULIUOTI**, pasirinkite Sumanusis vaizdas ir paspauskite Gerai. Pasirinkite Energ. taup.

### Specifinė informacija

Kai "Scenea" jjungta, televizorius automatiškai persijungs į parengties režimą po 4 valandų. Likus 1 minutei iki išsijungimo apie tai būsite įspėti. Šis automatinis persijungimas į parengties režimą saugo nuo nereikalingo energijos švaistymo, jei pamirštumėte, kad "Scenea" jjungta.

Jei nustatytas išjungimo laikmatis, televizorius taip pat persijungs j parengties režimą praėjus nustatytam laikui. .Scenea" garso neturi.

### "Wi-Fi Media Connect"

Su "Wi-Fi MediaConnect" galite perteikti (projektuoti) savo kompiuterio vaizdą televizoriaus ekrane belaidžiu ryšiu. Galite projektuoti vaizdo irašus, muzika, pateiktis ir kita turini, atkuriama staliniame ar nešiojamajame kompiuteryje.

Prieš projektuodami kompiuterio vaizdą televizoriaus ekrane, savo kompiuteryje turite idiegti "Wi-Fi MediaConnect" programinę jrangą.

Daugiau apie "Wi-Fi MediaConnect" programinę įrangą skaitykite  $\text{Zinynas} > \text{Sarnka} > \text{Tinklas} >$  "Wi-Fi MediaConnect".

#### Kaip pradėti rodyti vaizdą

Norėdami pradėti projektuoti kompiuterio vaizda televizoriuje, spustelėkite mažą televizoriaus piktogramą užduočių juostoje kompiuterio apačioje, dešinėje pusėje. Jūsų kompiuterio vaizdas pasirodys televizoriaus ekrane.

#### Kaip nustoti rodyti vaizdą

Norėdami, kad vaizdas nebūtų rodomas, spustelėkite TV piktograma dar karta.

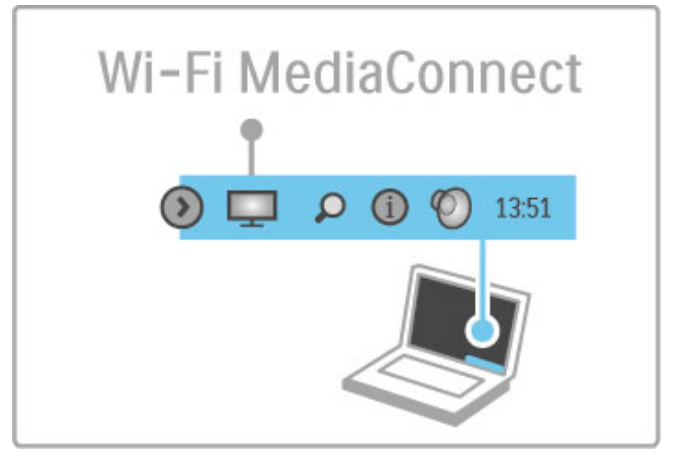

#### "Wi-Fi MediaConnect" žinynas

...<br>Norėdami skaityti "Wi-Fi MediaConnect" žinyną, dešiniuoju klavišu spustelėkite televizoriaus piktogramą kompiuterio užduočių juostoje ir pasirinkite Žinynas.

#### Specifinė informacija

Vaizdo atkūrimui gali turėti įtakos jūsų kompiuterio greitis ir belaidžio ryšio tinklo sparta.

Priklausomai nuo kompiuterio galingumo, galite projektuoti didelės raiškos (HD) arba standartinės raiškos (SD) vaizdą. Daugelio DVD ar "Blu-ray" diskų turinio apsauga gali neleisti žiūrėti filmo televizoriaus ekrane, jei diskas yra paleistas iš kompiuterio.

Televizoriuje iš kompiuterio paleisti failai rodomi su nedidele delsa.

# 3.4 Televizijos pristabdymas ir jrašymas

### "Smart USB" įrašymas

Šiame televizoriuje galite pristabdyti televizijos transliaciją skaitmeniniu kanalu. Televizijos transliacija pristabdote, kad pažiūrėtumėte ją vėliau.

.<br>Tiesiog prijunkite USB standžiojo disko įrenginį prie televizoriaus ir galėsite pristabdyti tiesioginę transliaciją.

Jei televizorius prijungtas prie interneto, taip pat galite įrašyti skaitmenine transliaciją arba nustatyti jos įrašymą. Įrašymas negalimas kai kuriose šalyse.

### Jums reikia

Funkcijos "Smart USB" įrašymas ir "Pause TV" veikia tik su skaitmeniniais televizijos kanalais (DVB transliacija ar pan.).

### Norėdami pristabdyti.

Norint pristabdyti tiesiogine skaitmenine transliacija, reikia prijungti USB standųjį diską. Naudokite su USB 2.0 suderinamą standžiojo disko irengini su mažiausiai 32 GB standžiojo disko vietos ir ne mažesniu kaip 30 MB/s įrašymo greičiu. Prijunkite USB standųjį diską prie vieno iš dviejų USB jungčių televizoriaus šone.

### Norėdami įrašyti

Iš pradžių patikrinkite, ar programų vadovas palaiko įrašymą. Prijunge interneta, paspauskite  $\bigtriangleup$  ir pasirinkite Programų vadovas. Jei programų vadovo puslapyje yra mygtukas Įrašai, galite jrašyti programas.

Norint įrašyti programas, jums reikia su USB 2.0 suderinamo 250 GB standžiojo disko ir didelės spartos (plačiajuosčio) interneto ryšio su televizoriumi.

Daugiau informacijos apie tai, kaip prisijungti prie tinklo, žr.  $\check{Z}$ inynas > Sąranka > Tinklas.

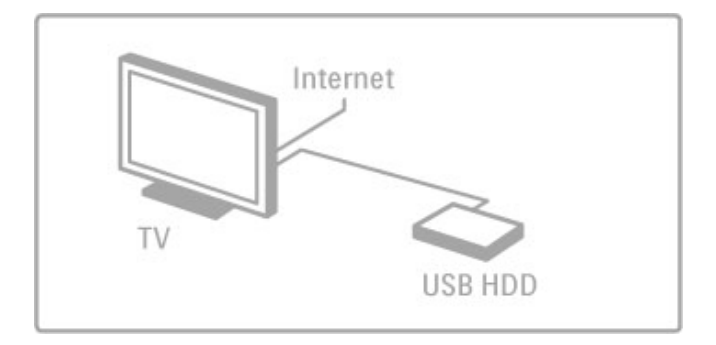

### USB standžiojo disko diegimas

Prieš pristabdydami ar įrašydami transliaciją, privalote suformatuoti prijungtą USB standųjį diską.

1 Prijunkite USB standuji diska prie vienos iš dviejų USB jungčių televizoriaus šone. Nejunkite kito USB jrenginio į kitą USB jungtį, kai formatuojate.

### 2 liunkite irengini ir TV.

3 Kai televizoriuje įjungtas skaitmeninis televizijos kanalas, paspauskite II (Pristabdyti), kad pradėtumėte formatuoti. Formatuodami pašalinsite visus duomenis iš prijungto USB standžiojo disko. Vadovaukitės instrukcijomis ekrane. Kai USB standusis diskas bus suformatuotas, palikite įrenginį prijungtą.

### **Įspėjimas**

USB standusis diskas formatuojamas tik šiam televizoriui, tad negalite naudoti jame padarytų įrašų kitame televizoriuje ar kompiuteryje. Nekopijuokite ir nekeiskite USB standžiajame diske esančių įrašo failų jokiomis kompiuterinėmis programomis. Tai sugadins jūsų įrašus. Formatuojant kitą USB standųjį diską, pirmojo turinys bus prarastas.

### "Pause TV"

Žiūrėdami televizijos transliaciją per skaitmeninį kanalą galite pristabdyti transliaciją ir vėliau ją žiūrėti toliau. Atsiliepkite į telefono skambutį ar padarykite pertraukėlę. Tuo tarpu transliacija bus įrašyta į USB standųjį diską. Transliaciją galite pristabdyti ne ilgiau kaip 90 minučių.

Norėdami pristabdyti tiesioginę televizijos transliaciją, paspauskite U (Pristabdyti). Ekrane trumpai pasirodys eigos juosta. Norėdami iškviesti eigos juostą, dar kartą paspauskite II (Pristabdyti).

Norėdami žiūrėti toliau, paspauskite • (Leisti). Norėdami vėl jiungti tiesioginę TV transliaciją, paspauskite · (Stabdyti).

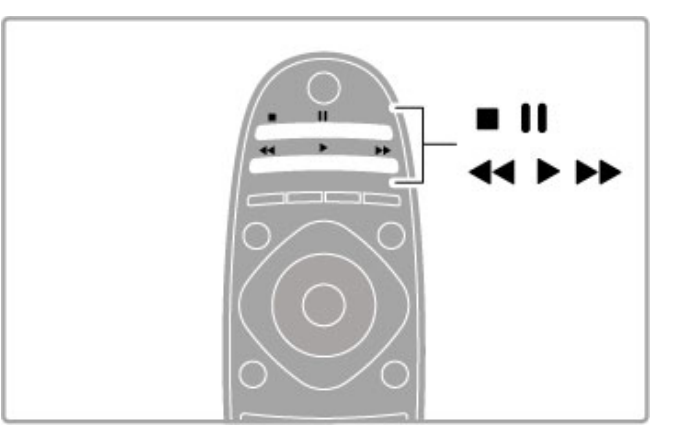

Perjungus į skaitmeninį kanalą, USB standusis diskas pradeda transliacijos išsaugojimą. Perjungus kitą kanalą, nauja kanalo transliacija įrašoma, o ankstesnio kanalo transliacija ištrinama. Kai perjungiate televizorių į parengties režimą, išsaugota transliacija ištrinama.

Pradėjus žiūrėti kito įrenginio – prijungto "Blue-ray" diskų leistuvo arba skaitmeninio imtuvo – programą USB standžiajame diske ištrinamos visos išsaugotos transliacijos. Irašant programa USB standžiajame diske tiesioginės televizijos transliacijos pristabdyti negalima.

### Kartojimas iš karto

Žiūrėdami tiesioginę televizijos transliaciją per skaitmeninį kanalą, galite greitai ir lengvai iš naujo peržiūrėti transliaciją. Norėdami peržiūrėti paskutines 10 sekundžių tiesioginės televizijos transliacijos, paspauskite II (Pristabdyti) ir paspauskite < (Į kairę). Galite pakartotinai spausti <, kol pasieksite transliacijos irašo pradžią arba maksimalią trukmę.

### Eigos juosta

Kai ekrane rodoma eigos juosta, paspauskite << (Atsukti) arba > () prieki), kad pasirinktumėte, nuo kur norite peržiūrėti įrašytą transliaciją. Spausdami šiuos mygtukus pakartotinai keiskite greitį.
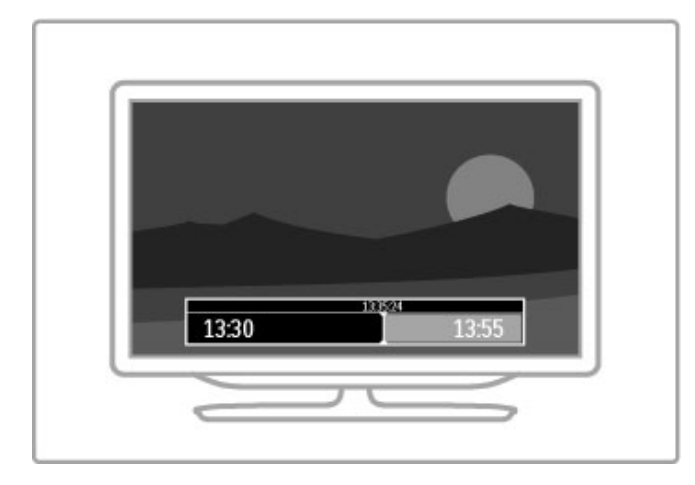

#### Specifinė informacija

Garso aprašymo garsas (komentarai) regos negalią turintiems neveikia su "Smart USB" irašymo funkcija.

### **Irašymas**

Jei televizorius prijungtas prie interneto ir programų vadovo puslapyje yra mygtukas *Irašai*, galite irašyti skaitmeninę televizijos transliaciją USB standžiajame diske.

Tvarkyti visus įrašus galite programų vadove televizoriuje.

Jei mygtuko Jrašai nėra, tikrinkite, ar nustatyta, kad programų vadovo duomenys būtu naujinami iš tinklo. Paspauskite  $\biguparrow$ (Pradžia) ir pasirinkite Saranka > TV nustatymai > Nuostatos >  $P$ rogramų vadovas > Iš tinklo.

#### Žiūrimos programos įrašymas

Norėdami jrašyti žiūrimą programą, paspauskite · (Jrašyti). Kai irašymas jau pradėtas, galite reguliuoti irašymo pabaigos laika iššokančiame programų vadovo lange. Paspausdami Suplanuoti patvirtinkite pabaigos laiką.

Norėdami stabdyti irašyma nedelsiant, paspauskite .

#### Irašymo planavimas

Galite suplanuoti būsimos programos įrašymą šią dieną arba kelioms dienoms nuo šiandien (daugiausia iki 8 dienų).

1 Norėdami planuoti įrašymą, paspauskite **f** (Pradžia) ir pasirinkite Programų vadovas. Programų vadovo puslapyje pasirinkite kanala ir programa, kurią norite irašyti.

Galite įvesti kanalo numerį ir peršokti tiesiai prie reikiamo kanalo sąraše. Spausdami • (Į dešinę) arba • (Į kairę) slinkite kanalo programomis.

Norėdami pakeisti sąrašo datą, pasirinkite datą puslapio viršuje ir paspauskite Gerai. Pasirinkite norimą dieną ir dar kartą paspauskite Gerai.

2 Pažymėję programą, paspauskite : PARINKTYS ir pasirinkite Irašyti. Televizorius prideda šiek tiek laiko programos pabaigoje. Jei reikia, galite pridėti daugiau laiko.

3 Pasirinkite Suplanuoti ir paspauskite Gerai. Programa suplanuota jrašyti. Jei bus suplanuoti persidengiantys įrašymai, automatiškai pasirodys įspėjimas.

Jei planuojate irašyti programa, kai jūsu nebus, nepamirškite palikti televizoriaus parengties režimu ir jjungtą USB standųjį diską.

#### Įrašų sąrašas

Norėdami peržiūrėti įrašų ir suplanuotų įrašų sąrašą, pasirinkite Irašai programos vadovo puslapyje ir paspauskite Gerai. Šiame sąraše galite pasirinkti įrašą, kurį norite žiūrėti, pašalinti įrašytas programas, patikrinti, kiek likę laisvos vietos diske, arba suplanuoti irašymą, nesusietą su konkrečia televizijos programa.

#### Nebegaliojantys įrašymai

Transliuotojai gali riboti dienu, kurias galima peržiūrėti iraša, skaičiu, Saraše prie irašo gali būti nurodyta, kiek dienų liko iki jo galiojimo pabaigos.

#### Nepavykęs įrašymas

Jei transliuotojas neleido atlikti suplanuoto įrašymo arba buvo pertrauktas atsisiuntimas, įrašas pažymimas kaip "Failed" (Nepavykes)

#### Irašo žiūrėjimas

Įrašų sąraše pasirinkite rodyklę prieš įrašą ir paspauskite Gerai. Prasideda irašo atkūrimas. Galite paspausti nuotolinio valdymo pulto mygtukus  $\blacktriangleright$  (Leisti),  $\blacktriangleright$  (Persukti), 44 (Atsukti), 11 (Pristabdyti), ■ (Stabdyti).

#### Nustatyti įrašymą pagal laiką

Norėdami nustatyti su programa nesusietą irašymą, pasirinkite Suplanuoti įrašymą virš įrašų sąrašo ir paspauskite Gerai. Nustatykite kanalą, datą ir laiką. Norėdami patvirtinti įrašymą, pasirinkite Suplanuoti ir paspauskite Gerai.

#### Suplanuoto įrašo pašalinimas

Norėdami pašalinti suplanuota irašyma, pasirinkite raudona apskritimą priešais įrašymą ir paspauskite Gerai.

#### Irašo naikinimas

Norėdami pašalinti įrašą, pasirinkite jį sąraše, paspauskite  $\equiv$ PARINKTYS ir pasirinkite Pašalinti įrašą.

#### Programos informacija

Norėdami peržiūrėti informaciją apie programą, pasirinkite programą bet kuriame programų vadovo sąraše ir paspauskite Gerai. Pagal programos būseną galite pradėti žiūrėti, suplanuoti įrašymą, peržiūrėti įrašą arba pašalinti įrašą iš šio puslapio.

#### Specifinė informacija

- Įrašant programą galima žiūrėti anksčiau įrašytą programą.
- Irašant negalima perjungti televizijos kanalų.
- Įrašant negalima pristabdyti tiesioginės televizijos transliacijos.

• Garso aprašymo garsas (komentarai) regos negalią turintiems neveikia su "Smart USB" įrašymo funkcija.

# $3.5$   $\bar{Z}$ aidimai

# Žaisti žaidimą

#### Pridėti žaidimų kompiuterį

Pagrindiniame meniu paleiskite "Pridėkite savo prietaisą", kad įtrauktumėte kompiuterį į Pagrindinį meniu ir vėliau galėtumėte lengvai ji pasirinkti. Itraukdami žaidimu kompiuteri i Pagrindini meniu, televizoriui paklausus, pasirinkite įrenginio tipą Žaidimas. Jei žaidimų kompiuteris yra "EasyLink" HDMI-ČEC įrenginys, jis gali savaime būti itrauktas i Pagrindini meniu.

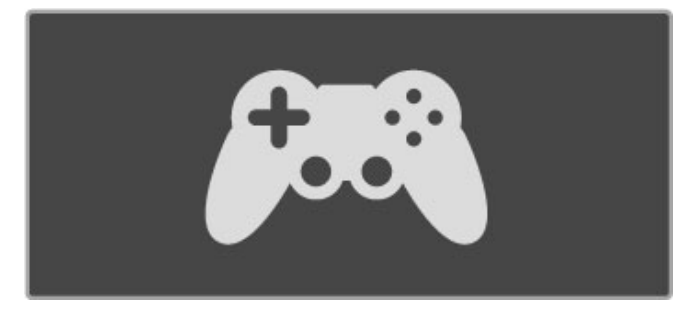

#### Sumanieji nustatymai - žaidimas

Sumaniojo paveikslėlio nustatymas Žaidimas nustato televizoriuje idealius Žaidimo nustatymus, kad nebūtų stabdomas vaizdas. Jei jūsų žaidimų kompiuteris įtrauktas į Pagrindinį meniu kaip Žaidimas, televizorius automatiškai perjungia Žaidimo nustatymus.

Jei jūsų žaidimų kompiuteris savaime buvo įtrauktas į Pagrindinį meniu kaip "Blue-ray" diskų grotuvas arba DVD grotuvas, prieš pradedant žaisti reikės perjungti Sumaniojo paveikslėlio nustatymą į Žaidimas.

Norėdami perjungti Sumaniojo paveikslėlio nustatymą į Žaidimo, paspauskite **tit REGULIUOTI** ir pasirinkite Sumanusis vaizdas > **Žaidimas** ir paspauskite **Gerai**. Televizorius parengtas žaidimams. Baigę žaisti nepamirškite perjungti atgal į įprastinį Sumaniojo paveikslėlio nustatymą.

Apie tai, kaip prijungti žaidimų kompiuterį, žr. Žinynas > Jungtys > Prijungti daugiau įrenginių > Žaidimas arba Didelės raiškos žaidimas.

## Žaidimai dviem žaidėjams

Kai kuriuos žaidimus gali žaisti keli žaidėjai arba galima padalyti ekraną. Šiame televizoriuje galite nustatyti padalytą ekraną kaip du rodinius per visa ekrana. Du žaidėjai žiūri ta patį televizorių, bet mato du skirtingus žaidimo ekranus. Tam televizoriuje naudojama 3D technologija. Norint matyti atitinkamus ekranus, kiekvienam žaidėjui reikia 3D akinių.

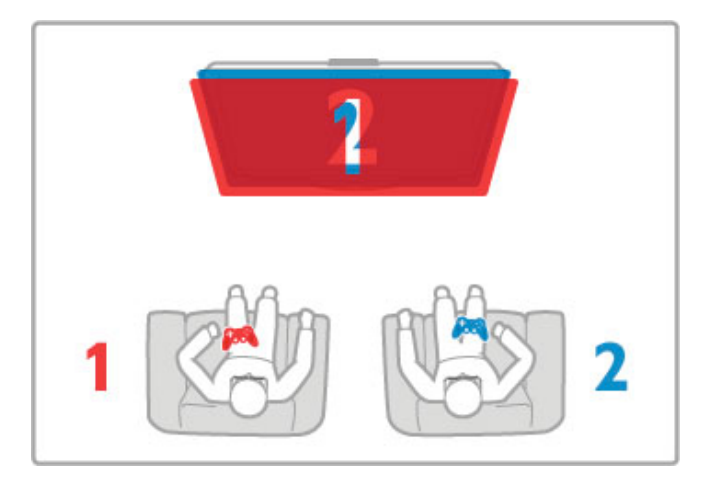

#### Jums reikia:

.<br>Su šiuo televizoriumi naudokite aktyviosios technologijos 3D akinius – "Philips" PTA516 (parduodami atskirai). Kad ekraną būtų galima padalyti dviem žaidėjams, žaidimų kompiuteris turi būti prijungtas HDMI jungtimi.

#### Pradėkite žaisti dviem žaidėjams skirtą žaidimą

1 Pasirinkite žaidimų kompiuterį meniu Pradžia ir paspauskite Gerai.

2 Žaidimų kompiuteryje paleiskite žaidimą ir pasirinkite keleto arba dviejų žaidėjų režimą. Pasirinkite peržiūros padalytame ekrane režima.

3 Televizoriuje paspauskite HI REGULIUOTI ir pasirinkite 2 ž. "aidimai.

4 Pasirinkite formatą, kuriuo žaidimas bus rodomas padalytame ekrane – Greta arba Viršus / apačia – ir paspauskite Gerai. Televizoriuje per visą ekraną rodomi 2 ekranai.

Norėdami matyti 2 skirtingus ekranus, užsidėkite 3D akinius. Norėdami perjungti akinius, kad matytumėte 1 žaidėjo ekraną arba 2 žaidėjo ekrana, paspauskite akinių pasirinkimo mygtuką Player  $1/2$   $(1/2$  žaidėjas).

#### Padalyto ekrano rodinio jiungimas ir išjungimas

Padalytame dviejų žaidėjų ekrane galite įjungti ir vėl išjungti bendrą rodinį, kad galėtumėte skaityti žaidimo meniu arba pažiūrėti balus. Kad perjungtumėte režimus, televizoriaus nuotolinio valdymo pulte paspauskite Gerai.

#### Sustabdyti žaidimą dviem žaidėjams

Norėdami sustabdyti dviem žaidėjams padalyto ekrano režimą, spauskite  $\bigcap$  (Pradžia) ir pasirinkite kita veikla.

#### Specifinė informacija

Norėdami, kad žaidimas dviem žaidėjams būtų pasiekiamas meniu, pasirinkite jame 3D, saraše pasirinkite 2D ir paspauskite Gerai.

# 3.6 Tekstas

## Teleteksto puslapiai

#### Atidaryti Teleteksta

Norėdami atidaryti teletekstą, kai žiūrite televizijos kanalus, paspauskite TEKSTAS.

Kad uždarytumėte teleteksta, dar karta paspauskite TEKSTAS.

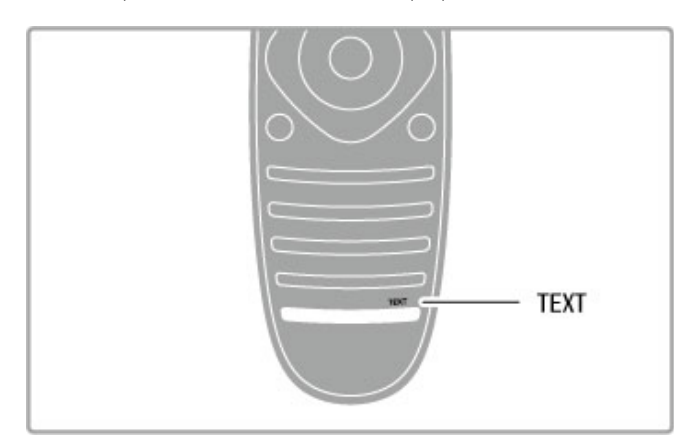

#### Pasirinkite teleteksto puslapį

lei norite pasirinkti puslapi...

• Įveskite puslapio numerį skaičių mygtukais.

- Paspauskite > arba I
- .• Paspauskite  $\blacktriangle$  arba  $\nabla$ .
- Paspauskite spalvos mygtuką, jei norite pasirinkti ta spalva pažymėtą elementą ekrano apačioje.

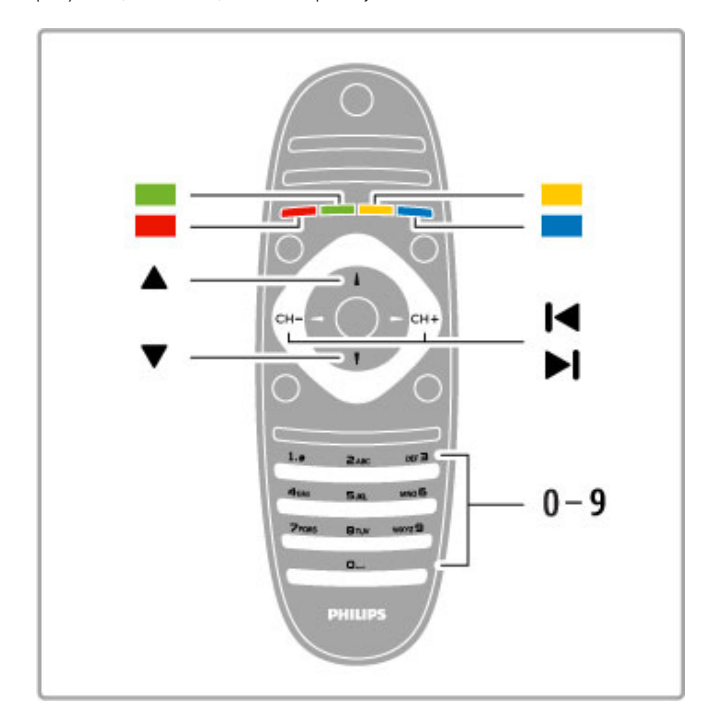

#### Antriniai teleteksto puslapiai

Teleteksto puslapyje gali būti keli antriniai puslapiai. Jų numeriai rodomas juostoje šalia pagrindinio puslapio numerio.

Norėdami pasirinkti antrinį puslapį, spauskite < arba >.

#### T.O.P. teleteksto puslapiai

Kai kurie transliuotojai transliuoja T.O.P. teleteksta. Norėdami atidaryti T.O.P. teleteksto puslapius teletekste, paspauskite **E** PARINKTYS ir pasirinkite T.O.P. apžvalga.

#### Ie\$koti teleteksto

Galite pasirinkti žodį ir skenuoti teletekstą ieškodami visų vietų, kuriose pasikartoja šis žodis.

Atidarykite teleteksto puslapi ir paspauskite Gerai. Pasirinkite žodi arba skaičių naršymo mygtukais. Tada dar kartą paspauskite Gerai ir peršokite tiesiai prie kitos vietos, kur pasikartoja šis žodis ar skaičius. Norėdami peršokti dar toliau, paspauskite Gerai dar karta.

Norėdami stabdyti paiešką, spauskite ▲ tol, kol bus nieko nepasirinkta.

#### Teletekstas iš prijungto įrenginio

Kai kurie prijungti įrenginiai, gaunantys televizijos kanalų signalus, taip pat siūlo teleteksta.

Norėdami atidaryti teleteksta iš prijungto įrenginio, paspauskite  $\bigcap$ , pasirinkite įrenginį ir paspauskite Gerai. Žiūrėdami įrenginio kanalą paspauskite  $\equiv$  PARINKTYS, pasirinkite Parodyti įrenginio mygtukus, pasirinkę mygtuką i ir spauskite Gerai. Norėdami slėpti įrenginio mygtukus, spauskite D (Atgal). Norėdami uždaryti teletekstą, vėl paspauskite  $\Rightarrow$  (Atgal).

#### Skaitmeninis tekstas (tik JK)

Kai kurie skaitmeninės televizijos transliuotojai siūlo skirtaii skaitmeninį teksta arba interaktyvias paslaugas savo skaitmeninės televizijos kanaluose. Šios paslaugos apima įprastą teletekstą, kurį galima pasirinkti ir naršyti naudojantis skaičių, spalvų ir naršymo mygtukais.

Norėdami uždaryti skaitmeninį tekstą, paspauskite  $\sum$  (Atgal).

## Teleteksto parinktys

Teletekste paspaude : PARINKTYS galite pasirinkti tokias funkcijas:

- Sustabdyti puslapį
- Dvigubas ekranas
- T.O.P. apžvalga
- Padidinti
- Atidengti
- Subpuslapių ciklas
- Kalba

#### Sustabdyti puslapj

Norėdami sustabdyti automatinį antrinių puslapių pasukimą, paspauskite : PARINKTYS ir pasirinkite Sustabdyti puslapi.

#### Dvigubas ekranas / Per visą ekraną

Norėdami šalia matyti televizijos kanalą ir teletekstą, paspauskite **EXECUTE:** PARINKTYS ir pasirinkite Dvigubas ekranas. Pasirinkite Per visą ekraną, norėdami vėl matyti rodinį per visą ekraną.

#### T.O.P. apžvalga

Norėdami atidaryti T.O.P. teletekstą, paspauskite **E PARINKTYS** ir pasirinkite T.O.P. apžvalga.

#### **Padidinti**

Norėdami padidinti teleteksto puslapį, kad skaityti būtų patogiau, paspauskite **E** PARINKTYS ir pasirinkite Padidinti. Norėdami slinkti puslapiu žemyn, spauskite  $\bullet$  arba  $\blacktriangle$ .

#### **Atidengti**

Norėdami nebeslėpti paslėptos informacijos puslapyje, paspauskite **EXECUTES** ir pasirinkite Atidengti.

#### Subpuslapių ciklas

Jei yra subpuslapių, jais galite slinkti spausdami : PARINKTYS ir pasirinkdami Subpuslapių ciklas.

#### Kalba

Norėdami persijungti į simbolius, kuriuos teletekstas naudoja ekrane tinkamai, paspauskite  $\equiv$  PARINKTYS ir pasirinkite Kalba.

## Teleteksto nustatymas

#### Teleteksto kalba

Kai kurie skaitmeninės televizijos transliuotojai siūlo kelias teleteksto kalbas.

Norėdami nustatyti pagrindinę ir antrinę teleteksto kalbą, paspauskite  $\bigcap$  > Saranka > Kanalų nustat. ir pasirinkite Pagrindinis arba Antrinis teletekstas, tada pasirinkite norimas teleteksto kalbas.

#### Teletekstas 2.5

Jei yra, Teletekstas 2.5 rodomas su geresne grafika ir daugiau spalvų. Teletekstas 2.5 įjungtas kaip standartinis gamyklinis nustatymas.

Norėdami jį išjungti, pasirinkite  $\bigcap$  > Sąranka > TV nustatymai > Nuostatos > Teletekstas 2.5.

# 4 Nustatyti

#### $\overline{41}$ Vaizdas ir garsas

## Vaizdas

Meniu Vaizdas galite po vieną reguliuoti visus vaizdo nustatymus.

Norėdami atidaryti Vaizdo nustatymus, spustelėkite  $\bigoplus$  > Saranka > TV nustatymai > Vaizdas.

#### • Kontrastas

Nustato vaizdo kontrasto lygį.

#### • Ryškumas

Nustato vaizdo ryškumo lygį.

#### • Spalva

Nustato spalvos prisotinimo lygi.

#### • Atspalviai

Jei transliuojama NTSC, atspalvių nustatymas kompensuoja spalvų poky&ius.

#### • Raiškumas

Nustatomas smulkių detalių raiškumo lygis.

#### • Triukšmo slopinimas

Filtruoja ir sumažina vaizdo triukšmą ekrano rodinyje.

#### • Atspalvis

Nustato Iprastą, Šiltą (rausvesnį) arba Šaltą (melsvesnį) spalvos tona. Pasirinkite Tinkinamas ir nustatykite savo nustatymus pasirinktinių nustatymų meniu.

#### • Tinkinamas atspalvis

Nustatykite spalvų temperatūrą slankikliu.

#### • "Perfect Pixel HD"

Valdo išplėstinius "Perfect Pixel HD" variklio nustatymus. — "Perfect Natural Motion" pašalina judesių virpesius ir atkuria sklandžius judesius, ypač filmuose.

- "Clear LCD" suteikia judesiams ryškumo, sodresnių juodų tonų, užtikrina geresnį kontrastingumą be virpesių, vaizdą be triukšmo ir platesnį peržiūros kampą.

— **Gera raiška** užtikrina geresnį ryškumą, ypač vaizdo linijose ir kontūruose.

#### - Puikus kontrastas nustato lygi, kuriame televizorius automatiškai paryškina detales tamsiose, vidutinėse ir šviesiose vaizdo srityse.

— Dinaminis foninis apšvietimas nustato lygį, kuriuo energijos suvartojimas gali būti sumažinamas pritemdžius ekrano šviesumą. Pasirinkite geriausią energijos suvartojimą arba geriausią vaizdo šviesumo intensyvumą.

#### - MPEG artefaktų slopinimas skaitmeninius perėjimus vaizde padaro sklandesnius.

Spalvos paryškinimas sukuria raiškesnes spalvas ir pagerina ryškių spalvų detalių raišką.

— Gama – tai nelinijinis vaizdo skais&io ir kontrasto nustatymas. Slankikliu pasirinkite didesnę arba mažesnę gamos vertę.

#### $\cdot$  AK režimas

Nustato televizoriuje i\$ankstinius kompiuteriui pritaikytus nustatymus, jei prijungtas kompiuteris.

#### • \$viesos jutiklis

Automatiškai koreguoja vaizdo ir "Ambilight" nustatymus pagal apšvietimo sąlygas patalpoje.

#### • Paveikslėlio formatas

 $\check{\angle}$ r.  $\check{\angle}$ inynas > Televizoriaus naudojimas >  $\check{\angle}$ iūrėti TV > Paveikslėlio formatas

#### • Ekrano kraštai

Šiek tiek padidina vaizda ir paslepia iškreiptus ekrano kraštus.

#### • Paveikslėlio pastūmimas

Pastumkite vaizdą į viršų, apačią, kairę arba dešinę žymeklio mygtukais.

#### Garsas

Garso meniu galite po vieną reguliuoti visus garso nustatymus.

Norėdami atidaryti Garso nustatymus, spauskite  $\bigoplus$  > Sąranka > TV nustatymai > Garsas.

#### • Bosai

Nustato žemųjų tonų lygį garse.

#### • Aukštieji dažniai

Nustato aukštųjų tonų lygį garse.

#### • Erdvinis garsas

Nustato erdvinio garso efektą iš vidinių garsiakalbių.

#### • Ausinių garsumas

Nustato prie televizoriaus prijungtų ausinių garsumą.

#### • Automatinis garsumo išlyginimas

Sumažina staigius garsumo skirtumus, pvz., reklamos pradžioje arba perjungiant iš vieno kanalo į kitą.

#### • Balansas

Nustato kairiojo ir dešiniojo garsiakalbių balansą taip, kad geriausiai tiktų jūsų klausymosi vietai.

### Eko nustatymai

Eko nustatymai apima televizoriaus nustatymus, kurie padeda saugoti aplinką.

Žiūrėdami televizorių paspauskite žalią mygtuką ir atidarykite Eko nustatymus. Aktyvūs nustatymai pažymėti  $\mathscr G$ . Paspauskite dar kartą ir uždarykite.

#### Energijos taupymas

Šis sumaniojo vaizdo nustatymas, kartu su funkcija "Ambilight", nustato maksimalų energijos taupymą. Norėdami įjungti, paspauskite Energ. taup. ekrane Eko nustatymai ir paspauskite Gerai.

Norėdami išjungti Energijos taupymą pasirinkite kitą sumaniojo vaizdo nustatymą.

#### Išjungti ekraną

Jei tik klausote muzikos, galite išjungti ekraną ir taupyti elektrą. Pasirinkite lšjungti ekraną ir paspauskite Gerai. Norėdami vėl jjungti ekraną, paspauskite bet kurį nuotolinio valdymo pulto mygtuką.

#### \$viesos jutiklis

Integruotas šviesos jutiklis automatiškai koreguoja vaizdą ir "Ambilight" pagal apšvietimo sąlygas patalpoje. Norėdami įjungti, pasirinkite Šviesos jutiklis ir paspauskite Gerai. Norėdami išjungti, paspauskite Gerai dar kartą.

#### Automatinis išjungimas

Jei per 4 valandas nepaspaudžiamas nė vienas nuotolinio valdymo pulto mygtukas, televizorius automati\$kai i\$sijungia tapydamas energiją. Šią Automatinio išjungimo funkciją galima išjungti.

Jei televizorių naudojate kaip monitorių arba televizoriui žiūrėti naudojate skaitmeninį imtuvą (priedėlį – STB) ir nenaudojate televizoriaus nuotolinio valdymo pulto, i\$junkite automatinio išjungimo funkciją.

## "Smart" nustatymai

REGULIAVIMO meniu pasirinkę sumaniuosius nustatymus galite vėl pakeisti pasirinkto sumaniojo nustatymo parametrus, pakeisdami vaizdo arba garso nustatymus Sarankos meniu. Sumaniuosiuose nustatymuose įsimenami jūsų pakeitimai.

#### Atstatyti Sumaniuosius nustatymus

Norėdami atstatyti pradines Sumaniųjų nustatymų reikšmes, pasirinkite pageidaujamą atkurti Sumanųjį nustatymą REGULIAVIMO meniu. Tada paspauskite  $\bigtriangleup$  > Saranka > TV nustatymai > Vaizdas, pasirinkite Atstatyti, paspauskite Gerai ir patvirtinkite.

Daugiau apie sumaniuosius vaizdo ir garso nustatymus žr. Žinynas > Televizoriaus naudojimas > Žiūrėti TV > Sumanieji vaizdo ir garso nustatymai.

### ISF kalibravimas

Optimaliai išnaudokite savo HD TV ekrana naudodamiesi ISF kalibravimu. ISF kalibravimo ekspertas atvyks į jūsų namus ir nustatys televizoriuje geriausius vaizdo nustatymus. Be to, ekspertas gali nustatyti ISF kalibravima funkcijai "Ambilight". Kreipkitės į pardavėją dėl ISF kalibravimo jūsų televizoriuje.

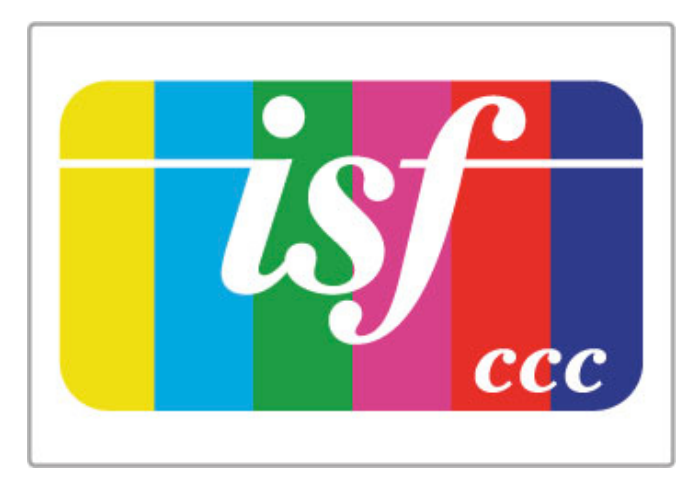

ISF kalibravimo ekspertas išsaugo ir užrakina ISF nustatymus kaip 2 sumaniojo vaizdo nustatymus. Kai ISF kalibravimas atliktas, paspauskite *III REGULIUOTI*, pasirinkite Sumanusis vaizdas ir paspauskite Gerai. Pasirinkite ISF diena, jei žiūrėsite televizorių šviesią dieną, arba ISF naktis, jei žiūrėsite naktinio apšvietimo sąlygomis.

ISF kalibravimą galima atlikti kiekvienoje veikloje Pagrindiniame meniu, pvz., Žiūrėti TV arba prijungtam "Blu-ray Disc" grotuvui.

Kalibravimo pranašumai. . .

- aiškesnis ir ryškesnis vaizdas
- didesnis šviesių ir tamsių dalių detalumas
- gilesni ir tamsesni juodi atspalviai
- švaresnės ir kokybiškesnės spalvos
- mažesnės energijos sąnaudos

#### Kvalifikuoti vaizdo nustatymai

Pasirinkus **ISF diena** arba **ISF naktis**, kol dar neatliktas ISF kalibravimas, siūlomi tam tikri kvalifikuoti vaizdo nustatymai. Paspauskite  $\bigoplus$  (Pradžia) > Sąranka > TV nustatymai > Vaizdas > ISF kvalifikuoti nustatymai ir paspauskite Gerai.

#### Atstatyti sumaniojo vaizdo nustatymus

Norėdami atstatyti pradines Sumaniųjų nustatymų reikšmes, pasirinkite pageidaujamą atkurti Sumanųjį nustatymą REGULIAVIMO meniu. Tada paspauskite **f** (Pradžia) > Saranka > TV nustatymai > Vaizdas, pasirinkite Atstatyti, paspauskite Gerai ir patvirtinkite.

# 4.2 "Ambilight"

## Vietos parinkimas

Geriausiam "Ambilight" efektui:

• Pritemdykite šviesą kambaryje ir pastatykite televizorių 25 cm atstumu nuo sienos.

• Pritaikykite "Ambilight" pagal kambario sienų spalvą naudodami Sienos spalvos nustatymą.

• Siekdami išvengti blogo infraraudonųjų spindulių nuotolinio valdymo priėmimo, statykite prietaisus taip, kad jų nesiektų "Ambilight" apšvietimas.

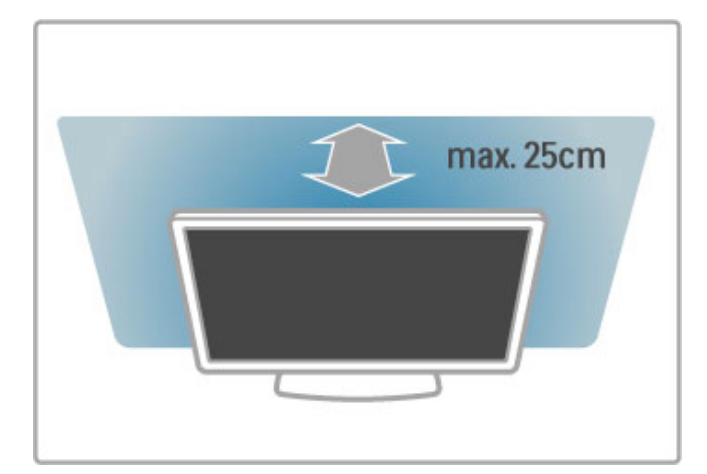

# Reguliuoti

Norėdami atidaryti reguliavimo meniu, paspauskite **ti** REGULIUOTI.

Norėdami uždaryti, dar karta paspauskite **til**.

#### "Ambilight" ijungimas arba išjungimas

Reguliavimo meniu pasirinkite "Ambilight" ir paspauskite Gerai. Pasirinkite "Ambilight" **Jjungti** arba Išjungti. "Ambilight" galite paspausti ir televizoriuje.

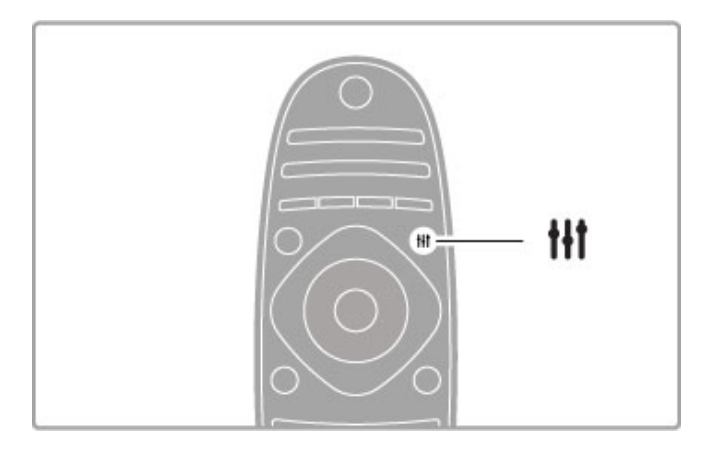

#### Dinaminė "Ambilight"

Reguliavimo meniu pasirinkite Dinaminė "Ambilight" ir paspauskite Gerai. Reguliuokite greitį, kuriuo "Ambilight" reaguoja į vaizdus ekrane.

Norėdami apie "Ambilight" nustatymą sužinoti daugiau, žr. Žinynas > Sąranka > "Ambilight" > Nustatymai.

## Nustatymai

Daugiau "Ambilight" nustatymų rasite Sąrankos meniu, "Ambilight" nustatymai. Norėdami juos pakeisti, paspauskite  $\bigoplus$  ir pasirinkite Saranka > TV nustatymai > "Ambilight".

#### "Ambilight" ryškumas

Norėdami nustatyti "Ambilight" ryškumą, pasirinkite "Ambilight" ryškumas ir paspauskite Gerai. Reguliuokite "Ambilight" šviesumą.

#### "Ambilight" spalva

Norėdami nustatyti "Ambilight" spalvą, pasirinkite "Ambilight" spalva ir paspauskite Gerai. Jei norite, kad "Ambilight" reaguotų į ekrane rodomus vaizdus, pasirinkite Dinamiškas, arba galite pasirinkti viena iš fiksuotu spalvu. Jei norite nustatyti specifine fiksuota spalvą, rinkitės Tinkinamas.

#### Tinkinama spalva

Norėdami nustatyti savo "Ambilight" spalvą, pasirinkite Tinkinamas iš "Ambilight" meniu Spalva. Kai pasirenkama pasirinktis Tinkinamas, galite atidaryti meniu Tinkinama spalva. Pasirinkite Paletė ir išsirinkite norimą spalvą. "Ambilight" tinkinama spalva yra fiksuotas (nedinaminis) spalvos nustatymas.

#### **Atskyrimas**

Norėdami nustatyti skirtingą šviesos spalvos lygį abiejose televizoriaus pusėse, pasirinkite Atskyrimas. Kai Atskyrimas išjungtas, rodoma dinaminė, bet vientisa "Ambilight" spalva.

#### Televizoriaus išjungimas

Norėdami nustatyti užtemdymą ir išsijungimą po kelių sekundžių, kai išjungiamas televizorius, pasirinkite Televizoriaus išjungimas. Leiskite "Ambilight" užtemti ir visiškai išsijungti prieš vėl jungdami televizoriu.

#### "Lounge Light" režimas

Daugiau apie "Lounge Light" režimą skaitykite Žinynas > Sąranka  $>$  "Ambilight"  $>$  "Lounge Light" režimas.

#### "Scenea" foninis apšvietimas

Norėdami visada išjungti "Ambilight", kai įsijungia "Scenea", pasirinkite "Scenea" foninis apšvietimas ir Išjungti.

#### Sienos spalva

Sienos už televizoriaus spalva gali turėti įtakos "Ambilight" spalvos efektui. Norėdami koreguoti šią įtaką, pasirinkite Sienos spalva ir pasirinkite spalvą, atitinkančią sienos spalvą. "Ambilight" pakoreguos savo spalvas, kad geriausiai derėtų su sienos spalva už televizoriaus.

# "Lounge Light"

Televizoriui veikiant parengties režimu galite jjungti "Ambilight" ir sukurti kambaryje "Lounge Light" efektą.

Norėdami "Ambilight" jiungti televizoriuje, kol šis veikia parengties režimu, televizoriuje paspauskite "Ambilight".

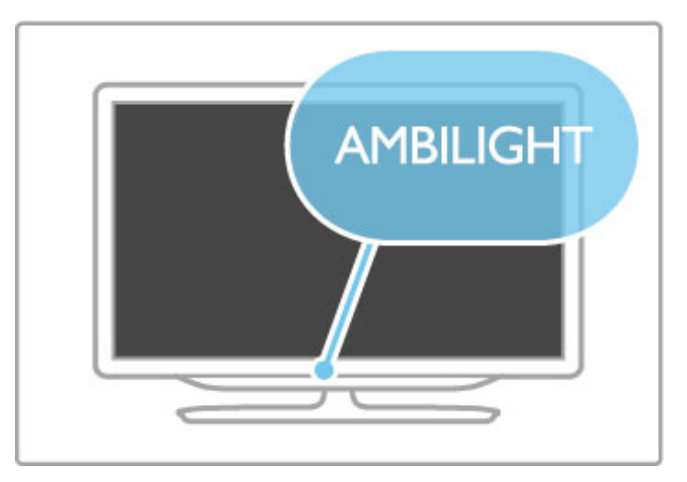

Norėdami keisti "Lounge Light" spalvų schemą televizoriuje, dar kartą paspauskite "Ambilight".

Norėdami išjungti "Lounge Light", televizoriuje paspauskite ir 3 sekundes laikykite nuspaudę "Ambilight".

Galite nustatyti spalvų schemą Sąrankos meniu. Kai televizorius įjungtas, paspauskite $\bigtriangleup$  ir pasirinkite Saranka. Pasirinkite TV nustatymai > "Ambilight" > "Lounge Light" režimas. Pasirinkite spalvų schemą, su kuria bus paleistas "Lounge Light".

# 4.3 Kanalai

## Pertvarkymas ir pervardijimas

Galite keisti kanalų tvarką ir pavadinimus kanalų sąraše.

Norėdami keisti kanalų tvarką arba pervadinti kanalą, žr. Žinynas  $>$  Televizoriaus naudojimas  $>$  Žiūrėti TV  $>$  Kanalu sarašas.

## Atnaujinti kanalus

Televizoriaus Kanalų sąraše nurodomi visi įdiegti kanalai. Jei televizorius priima skaitmeninius kanalus, jis gali automatiškai atnaujinti Kanalų sarašą naujais kanalais. Taip pat galite paleisti Kanalų sarašo atnaujinimą patys.

#### Automatinis kanalų atnaujinimas

Karta per diena (6 val. ryto) televizorius atnaujina kanalus ir įrašo naujus. Tušti kanalai pašalinami. Kai televizorius jiungiamas, ekrane pateikiamas pranešimas apie naujus arba pašalintus kanalus. Kad televizorius galėtų automatiškai atnaujinti kanalus, jis turi veikti parengties režimu.

Norėdami išjungti pranešimą paleidimo metu, paspauskite  $\biguparrow$  > Sąranka > Kanalų nustat. ir paspauskite Gerai. Pasirinkite Kanalų  $diegimas$  > Kanalų atnaujinimo pranešimai ir pasirinkite Išjungta.

Norėdami išjungti automatinį kanalų naujinimą, paspauskite  $\biguparrow$  > Saranka > Kanalu nustat. ir paspauskite Gerai. Pasirinkite Kanalu  $diegimas$  > Automatinis kanalų atnaujinimas ir pasirinkite Išjungta.

#### Atnaujinimo paleidimas

Norėdami paleisti atnaujinimą patys, paspauskite  $\bigoplus$  > Sąranka > leškoti kanalų ir paspauskite Gerai. Pasirinkite Atnaujinti kanalus ir paspauskite Gerai. Paspauskite Pradėti. Naujinimas gali trukti kelias minutes. Vykdykite ekrane pateikiamas instrukcijas.

## Iš naujo įdiegti kanalus

#### Iš naujo įdiegti kanalus

Norėdami iš naujo įdiegti tik kanalus, pasirinkite  $\bigoplus$  > Saranka > leškoti kanalų > Iš naujo įdiegti kanalus ir paspauskite Gerai. Pasirinkite DVB-T arba DVB-C. Atnaujinimas gali trukti kelias minutes. Vykdykite ekrane pateikiamas instrukcijas.

#### Diegimas iš naujo

Norėdami iš naujo įdiegti visą televizoriaus įrangą, spauskite  $\bigcap$ Sąranka > TV nustatymai > Iš naujo įdiegti televizorių ir spauskite Gerai. Diegimas gali trukti kelias minutes. Vykdykite ekrane pateikiamas instrukcijas.

Galite keisti kanalų tvarką ir pavadinimus kanalų sąraše.

#### Kanalų sąrašo kopija

Kanalų sąrašo kopija skirta pardavėjams ir ekspertams.

Naudojantis Kanalų sąrašo kopija galima kopijuoti viename televizoriuje įdiegtus kanalus į kitą tos pačios kategorijos "Philips" televizoriu. Tai padeda išvengti ilgai trunkančios kanalu paieškos ir leidžia pasiūlyti iš anksto nustatytą kanalų sąrašo sąranką. Mažas jūsų nukopijuotas failas tilps bet kokioje USB atmintinėje.

#### Sąlygos

• Abu televizoriai turi būti tų pačių metų kategorijos.

• Abiejų televizorių tipo numeryje turi būti vienoda gaminio tipo DVB priesaga (H, K, M, T arba D/00) ir televizorius turi būti įdiegtas tai pačiai šaliai.

• Abu televizoriai turi turėti tą patį aparatinės įrangos tipą. Patikrinkite tipą ant televizoriaus tipo plokštės televizoriaus nugarėlėje. Paprastai jis pažymėtas kaip Q . . . LA

• Abu televizoriai turi turėti suderinamas programinės įrangos versijas. Įkeliant pranešimas ekrane perspės, jei programinės įrangos versijos bus nesuderinamos.

#### Kanalų sąrašo kopijavimas

1 ljunkite televizoriu, kuriame yra idiegti kanalai. Ikiškite USB atmintine.

2 Paspauskite  $\hat{\mathbf{r}} >$  Sąranka > TV nustatymai > Nuostatos > Kanalų sąrašo kopija > Kopijuoti į USB ir paspauskite Gerai. Norint kopijuoti kanalų sąrašą iš šio televizoriaus, jūsų gali būti paprašyta įvesti TV PIN kodą, kurį įvedėte diegdami.

3 Baige kopijuoti ištraukite USB atmintine.

Dabar galite įkelti nukopijuotą Kanalų sąrašą į kitą "Philips" televizorių.

#### lkelti Kanalu saraša

#### J dar nejdiegtą televizorių

1 Įkiškite maitinimo kištuką, kad pradėtumėte diegimą, ir pasirinkite kalbą ir šalį. Galite praleisti kanalų paieškos žingsnį. Užbaikite diegim".

2 lkiškite USB atmintine su kito televizoriaus kanalų sarašu.

3 Norėdami pradėti Kanalų sąrašo įkėlimą, paspauskite  $\bigcap$  > Saranka > TV nustatymai > Nuostatos > Kanaly sarašo kopija > Kopijuoti į TV ir paspauskite Gerai. Jūsų gali būti paprašyta, kad ivestumėte šio televizoriaus PIN kodą. 4 Televizoriuje pasirodys pranešimas, jei kanalų sarašas bus sėkmingai nukopijuotas į televizorių. Ištraukite USB atmintinę.

#### Į jau įdiegtą televizorių

1 Patikrinkite televizoriaus šalies nustatymus. (Kad patikrintumėte šį nustatymą, spauskite  $\bigoplus$  > Saranka > leškoti kanalų > Iš naujo  $j$ diegti kanalus ir paspauskite Gerai. Spauskite  $\supseteq$  (Atgal) ir Atšaukti, kad išeitumėte iš Kanalų paieškos parinkties)

Jei šalis tinkama, tęskite kaip aprašyta 2 žingsnyje. Jei šalis netinkama, turite pradėti diegimą iš naujo. Norėdami iš naujo įdiegti televizorių, spauskite  $\bigstar$  > Saranka > TV nustatymai > Iš naujo įdiegti televizorių ir spauskite Gerai. Pasirinkite tinkamą šalį ir praleiskite Kanalų paieška. Baikite diegima. Baige, grižkite prie 2 žingsnio.

2 Įkiškite USB atmintinę su kito televizoriaus kanalų sąrašu. 3 Norėdami pradėti Kanalų sąrašo įkėlimą, paspauskite  $\biguparrow$  > Saranka > TV nustatymai > Nuostatos > Kanalų sarašo kopija > Kopijuoti į TV ir paspauskite Gerai. Jūsų gali būti paprašyta, kad ivestumėte šio televizoriaus PIN kodą.

4 Televizoriuje pasirodys pranešimas, jei kanalų sąrašas bus sėkmingai nukopijuotas į televizorių. Ištraukite USB atmintinę.

## DVB-T arba DVB-C

Jei jūsų šalyje galima priimti ir DVB-T, ir DVB-C signalus, ir jūsų televizorius yra nustatytas priimti DVB-T ir DVB-C signalus jūsu šalyje, nustatydami kanalus pirmą kartą turėsite pasirinkti vieną iš šiu būdu.

Jei norite pakeisti DVB nustatymą ir paleisti naują kanalų diegimą, paspauskite  $\bigoplus$  > Saranka > Kanalų nustat. ir paspauskite Gerai. Pasirinkite Kanalų diegimas > Antena ar kabelinė DVB ir paspauskite Gerai. Pasirinkite norimą DVB nustatymą.

#### DVB-C kanalų diegimas

Kad būtų paprasčiau naudotis, visi DVB-C nustatymai nustatyti kaip automatiniai. Jei jūsų DVB-C teikėjas pateikė konkrečius DVB-C nustatymus, tokius kaip simbolių dažnis ar transliacijos dažnis, įveskite šias reikšmes, kai jų paprašys diegimo metu.

### DVB-T ir DVB-C

Galite nustatyti savo televizorių, kad būtų naudojami DVB-T ir DVB-C kanalai. Idiekite viena sistema po kitos. Baigus abu diegimus, Kanalų sąraše bus rodomi ir DVB-T, ir DVB-C kanalai.

## Priėmimo kokybė

Jei televizorius gauna skaitmeninius signalus, galite tikrinti kanalo kokybę ir signalo stiprumą.

Jei esate prijungę anteną, pamėginkite pakeisti jos vietą ir patikrinti priėmimo kokybę.

Norėdami patikrinti skaitmeninio kanalo priėmimo kokybę, jjunkite kanala ir paspauskite  $\bigoplus$  > Saranka > Kanaly nustat. bei paspauskite Gerai. Pasirinkite Kanalų diegimas > Skaitmeninis: transliacijos testas ir paspauskite Gerai.

Šiam kanalui rodomas skaitmeninis transliacijos dažnis. Jei priėmimo kokybė prasta, galite keisti antenos padėtį. Norėdami dar kartą patikrinti šio dažnio signalo kokybę, pasirinkite leškoti ir spauskite Gerai.

Norėdami įvesti konkretų skaitmeninį dažnį patys, pasirinkite dažnį, nustatykite rodykles ant skaičiaus naudodamiesi ▶ ir ◀, pakeiskite skaičių naudodamiesi · ir · . Norėdami patikrinti dažnį, pasirinkite leškoti ir spauskite Gerai.

Jei kanalus gaunate per DVB-C, galima rinktis parinktis Simbolių dažnio režimas ir Simbolių dažnis. Simbolių dažnio režimui pasirinkite Automatinis, jei kabelinės televizijos signalas nesuteikė jums konkrečių simbolių dažnio reikšmių. Norėdami įvesti simbolių dažnio reikšmes, naudokite skaičių mygtukus.

## Rankinis diegimas – analoginis

Analoginius televizijos kanalus galima derinti rankiniu būdu po viena.

Norėdami analoginius kanalus nustatyti rankiniu būdu, paspauskite  $\bigtriangleup$  > Saranka > Kanalu nustat. ir paspauskite Gerai. Pasirinkite Kanalų diegimas > Analoginiai: rankinis diegimas ir spauskite Gerai.

### 1 Sistema

Norėdami nustatyti televizijos sistemą, pasirinkite Sistema ir paspauskite Gerai. Pasirinkite šalį arba vietą, kurioje šiuo metu esate.

## 2 Kanalo radimas

Norėdami rasti kanalą, pasirinkite Kanalo radimas ir spauskite Gerai. Pasirinkite leškoti ir spauskite Gerai. Galite dažnį įvesti ir patys. Jei priėmimo kokybė prasta, dar karta paspauskite leškoti. lei norite jrašyti kanalą, pasirinkite Atlikta ir paspauskite Gerai.

## 3 Tikslus nustatymas

Norėdami tiksliai nustatyti kanalą, pasirinkite Tikslus nustatymas ir paspauskite Gerai. Galite tiksliai nustatyti kanala naudodamiesi  $\blacktriangle$  ir v. Jei norite įrašyti rastą kanalą, pasirinkite Atlikta ir spauskite Gerai.

## 4 *Irašymas*

Galite irašyti kanala su tuo metu nustatytu kanalo numeriu arba nurodyti naują kanalo numerj. Pasirinkite Išsaugoti esamą kanalą arba Išsaugoti kaip naują kanalą.

Galite kartoti šiuos veiksmus tol, kol suderinsite visus galimus analoginius televizijos kanalus.

# Laikrodžio nustatymai

Kai kuriose šalyse skaitmeninėse transliacijose nesiunčiama koordinuoto universalaus laiko (UTC) informacija. Vasaros laiko nustatymo gali būti nepaisoma, ir televizorius gali rodyti neteisingą laik).

Norėdami koreguoti televizoriaus laikrodį, paspauskite  $\bigcap$ Sąranka > TV nustatymai > Nuostatos > Laikrodis ir pasirinkite Priklauso nuo šalies. Pasirinkite Vasaros laikas ir nustatykite reikalingą nustatymą.

Norėdami nustatyti data ir laika rankiniu būdu, pasirinkite Rankinis. Tada pasirinkite Laikas arba Data.

# 4.4 Palydoviniai kanalai

## **Ivadas**

Televizorius priima ne tik DVB-T ir DVB-C, bet turi ir integruotą palydovinį DVB-S imtuvą. Prijungę palydovinę lėkštę, galite priimti skaitmeninius palydovinius kanalus. Išorinio palydovinio imtuvo nereikia.

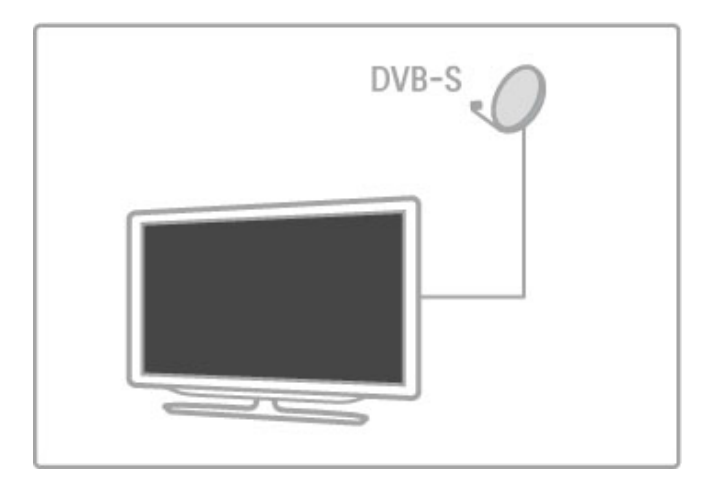

### LNB

LNB (triukšmo mažinimo keitiklis) priima signalus iš palydovo. Jis sumontuotas palydovinės antenos antgalyje. Televizorius gali priimti signalus iš 4 skirtingu LNB.

## **Montavimas**

Tinkamai nustatę ir prijungę palydovinio ryšio anteną, galite įdiegti palydovinio ry%io kanalus televizoriuje. Galite įdiegti kanalus iš iki 4 skirtingų palydovų (4 LNB).

#### 1 Diegimas

Norėdami ieškoti palydovų ir įdiegti palydovų kanalus, paspauskite  $\hat{\mathbf{r}}$  > Saranka > leškoti palydovų ir paspauskite Gerai. Jei palydovus jau esate įdiegę, pasirinkite Iš naujo įdiegti kanalus ir spauskite Gerai.

#### 2 Ryšio tipas

Prieš pradėdami ieškoti palydovų, turite nustatyti ryšio tipą. Ryšio tipas lemia LNB (palydovų), kuriuos galite įdiegti, skaičių. Kad būtų lengviau diegti, pasirinkite tinkamą tipą pagal palydovų, kuriuos norite diegti, skaičių.

Norėdami nustatyti ryšio tipą, pasirinkite Nustatymai ir spauskite Gerai. Pasirinkite Ryšio tipas ir pasirinkite Vienas LNB, jei turite tik vieną LNB, DiSEqC Mini, jei naudosite 2 LNB, arba DiSEqC 1.0, norėdami įdiegti 3 arba 4 LNB. Kad uždarytumėte nustatymus, pasirinkite Atlikta.

#### 3 Palydovu paieška

Norėdami pradėti paiešką, pasirinkite Pradėti ir spauskite Gerai. Televizorius atlieka visų galimų palydovų paiešką. Tai gali trukti kelias minutes. Jei palydovų nerasta, patikrinkite antenos jungtis ir palydovinės antenos nustatyma.

Vaizduojama signalo kokybė ne visada atspindi visų per tą palydovą transliuojamų kanalų signalo kokybę. Norėdami kartoti palydovų paiešką, pasirinkite Paleisti iš pradžių ir spauskite Gerai. Jei esate patenkinti aptiktais palydovais, galite įdiegti jų kanalus.

#### 4 Kanalų diegimas

Norėdami įdiegti visus rastų palydovų kanalus, spauskite *įdiegti*. Kiekvieno palydovo diegimas gali trukti kelias minutes. Baigus diegimą, visi kanalai matomi palydovinių kanalų sąraše.

#### Daugiau nustatymų

Daugeliui palydovų LNB nustatymų keisti nereikia, bet jei ieškote konkretaus palydovo, pvz., C dažnių juostoje, jums reikės nustatyti LNB, kuri naudojate šiam palydovui, kaip **Vienas**. Arba, jei esate patyres naudotojas, galite naudojamiems LNB pasirinkti nustatymą Tinkinamas.

#### Atstatyti

Gali būti, kad nustatydami įvairius nustatymus susipainiojote. Norėdami atstatyti gamyklinius palydovo diegimo nustatymus, Nustatymuose pasirinkite Atstatyti ir spauskite Gerai.

#### Signalo priėmimo kokybės patikrinimas

Automatiškai diegiant kanalus, konkretus kanalas iš siųstuvo-imtuvo gali būti praleistas. Galite pridėti siųstuvą-imtuvą atlikdami signalo priėmimo kokybės patikrinimą. Žr. **Žinynas > Sąranka >** Palydoviniai kanalai > Signalo priėmimo kokybės patikrinimas.

#### Palydovinės lėkštės ryšys

Daugiau apie palydovinio ryšio antenos jungtį skaitykite Žinynas > Jungtys > Pirmosios jungtys > Palydovinė antena.

Iš anksto šiam televizoriui nustatytų palydovų sąrašą rasite per  $\check{Z}$ inynas > Specifikacijos > Galia ir priėmimas.

## Palydovų pridėjimas

Jei palydovų kanalai jau nustatyti, galite prie diegimo pridėti papildomą palydovą. Galite nustatyti kanalus 4 skirtingiems palydovams – 4 LNB.

#### 1 Ryšio tipas

Prieš pridėdami palydovą patikrinkite Ryšio tipo nustatyma. Nustačius Vienas LNB, priimamas tik vienas LNB, nustačius DiSEqC Mini, priimami tik du 2 LNB, o nustačius DiSEqC 1.0, galima priimti 3 arba 4 LNB.

Norėdami visų pirma patikrinti Ryšio tipą, paspauskite  $\bigcap$  >  $Sarnka$  > leškoti palydovų ir paspauskite Gerai. Pasirinkite Iš naujo įdiegti kanalus ir pasirinkite Nustatymai, tada spauskite Gerai. Pasirinkite Ryšio tipas ir pasirinkite reikalingą nustatymą pagal palydovų, kuriuos norite nustatyti, skaičių. Nustatymams uždaryti pasirinkite Atlikta. Norėdami uždaryti funkciją iš naujo idiegti kanalus, paspauskite  $\blacktriangleright$ .

#### 2 Palydovo pridėjimas

Norėdami pridėti palydovą, spauskite  $\bigoplus$  > Sąranka > leškoti palydovų ir paspauskite Gerai. Pasirinkite Pridėti palydovą ir paspauskite Gerai. Televizorius ieško palydovo pirmajame laisvame LNB. Tai gali trukti kelias minutes.

Jei palydovų nerasta, tikrinkite antenos jungtis ir palydovinės lėkštės padėtį. Pasirinkite Paleisti iš naujo arba Kitas LNB. Jei laisvų LNB nėra, galite prieš tai pašalinti palydovą. Žiūrėkite skyrių Palydovų šalinimas kitame puslapyje.

#### 3 Kanalų diegimas

Jei esate patenkinti pridėtu palydovu, galite diegti kanalus. Norėdami jdiegti visus kanalus, spauskite **Įdiegti**. Diegimas gali trukti kelias minutes. Diegimui pasibaigus, pridėti kanalai rodomi palydovinių kanalų sąraše.

Galite pašalinti palydovą iš palydovų įdiegties.

Norėdami pašalinti palydovą, paspauskite  $\bigoplus$  > Sąranka > leškoti palydovu. Pasirinkite Pašalinti palydovą ir spauskite Gerai. Pasirinkite norimą pašalinti palydovą ir paspauskite Gerai. Norėdami patvirtinti, pasirinkite Taip ir paspauskite Gerai. Palydovas ir jo kanalai pašalinami iš idiegties.

## Atnaujinti kanalus

Jei palydovinio ryšio kanalai jau įdiegti, galite atnaujinti kanalų sąrašą kanalais iš visų įdiegtų palydovų.

Norėdami atnaujinti palydovinius kanalus, paspauskite  $\bigcap$ Sąranka > leškoti palydovų. Pasirinkite Atnaujinti kanalus ir paspauskite Gerai. Televizorius skenuoja palydovus tikrindamas, ar nėra naujų kanalų, ir įtraukia juos į sarašą. Tušti kanalai pašalinami iš sąrašo. Vieno palydovo atnaujinimas gali užtrukti iki kelių minučių. Baigus atnaujinimą, palydovo kanalų sąrašas yra atnaujintas.

## Kanalu sarašo kopija

Kanalų sąrašo kopija skirta pardavėjams ir ekspertams.

Darant kanalų sąrašo kopiją bus nukopijuoti antžeminiai ir palydoviniai kanalai.

Naudojantis Kanalų sąrašo kopija galima kopijuoti viename televizoriuje idiegtus kanalus į kita tos pačios kategorijos "Philips" televizorių. Tai padeda išvengti ilgai trunkančios kanalų paieškos ir leidžia pasiūlyti iš anksto nustatytą kanalų sąrašo sąranką. Mažas jūsų nukopijuotas failas tilps bet kokioje USB atmintinėje.

#### Salygos

• Abu televizoriai turi būti tų pačių metų kategorijos.

• Abiejų televizorių tipo numeryje turi būti vienoda gaminio tipo DVB priesaga (H, K, M, T arba D/00) ir televizorius turi būti įdiegtas tai pačiai šaliai.

• Abiejuose televizoriuose turi būti vienodas palydovų diegimo nustatymas.

• Abu televizoriai turi turėti tą patį aparatinės įrangos tipą. Patikrinkite tipą ant televizoriaus tipo plokštės televizoriaus nugarėlėje. Paprastai jis pažymėtas kaip Q . . . LA

• Abu televizoriai turi turėti suderinamas programinės įrangos versijas. Įkeliant pranešimas ekrane perspės, jei programinės įrangos versijos bus nesuderinamos.

#### Kanalų sąrašo kopijavimas

1 ljunkite televizorių, kuriame yra įdiegti kanalai. Įkiškite USB atmintine.

2 Paspauskite  $\hat{\mathbf{r}} >$  Sąranka > TV nustatymai > Nuostatos > Kanalų sąrašo kopija > Kopijuoti į USB ir paspauskite Gerai. Norint kopijuoti kanalų sarašą iš šio televizoriaus, jūsų gali būti paprašyta įvesti TV PIN kodą, kurį įvedėte diegdami.

3 Baige kopijuoti ištraukite USB atmintine.

Dabar galite įkelti nukopijuotą Kanalų sąrašą į kitą "Philips" televizorių.

#### Jkelti Kanaly sarašą

#### I dar neidiegta televizoriu

1 Įkiškite maitinimo kištuką, kad pradėtumėte diegimą, ir pasirinkite kalbą ir šalį. Galite praleisti kanalų paieškos žingsnį. Užbaikite diegima.

2 Jkiškite USB atmintinę su kito televizoriaus kanalų sarašu.

3 Norėdami pradėti Kanalų sąrašo įkėlimą, paspauskite  $\bigoplus$  > Sąranka > TV nustatymai > Nuostatos > Kanalų sąrašo kopija > Kopijuoti į TV ir paspauskite Gerai. Jūsų gali būti paprašyta, kad įvestumėte šio televizoriaus PIN kodą.

4 Televizoriuje pasirodys pranešimas, jei kanalų sarašas bus sėkmingai nukopijuotas į televizorių. Ištraukite USB atmintinę.

#### J jau jdiegtą televizorių

1 Patikrinkite televizoriaus šalies nustatymus. (Kad patikrintumėte šį nustatyma, spauskite  $\bigoplus$  > Saranka > leškoti kanalu > Iš naujo  $\mathbf{I}$ idiegti kanalus ir paspauskite Gerai. Spauskite  $\mathbf{I}$  (Atgal) ir Atšaukti, kad išeitumėte iš Kanalų paieškos parinkties)

Jei šalis tinkama, tęskite kaip aprašyta 2 žingsnyje.

Jei šalis netinkama, turite pradėti diegimą iš naujo. Norėdami iš naujo įdiegti televizorių, spauskite  $\bigoplus \, > S$ ąranka > TV nustatymai > Iš naujo įdiegti televizorių ir spauskite Gerai. Pasirinkite tinkamą šalį ir praleiskite Kanalų paiešką. Baikite diegimą. Baigę, grįžkite prie 2 &ingsnio.

2 Įkiškite USB atmintinę su kito televizoriaus kanalų sąrašu. 3 Norėdami pradėti Kanalų sąrašo įkėlimą, paspauskite  $\bigcap$ Saranka > TV nustatymai > Nuostatos > Kanaly sarašo kopija > Kopijuoti į TV ir paspauskite Gerai. Jūsų gali būti paprašyta, kad ivestumete šio televizoriaus PIN koda.

4 Televizoriuje pasirodys pranešimas, jei kanalų sąrašas bus sėkmingai nukopijuotas į televizorių. Ištraukite USB atmintinę.

## Signalo priėmimo kokybės patikrinimas

Signalo priėmimo kokybės patikrinimas leidžia tikrinti palydovo signalo stiprumą arba pridėti naują palydovo kanalą.

Norėdami pradėti naują signalo priėmimo kokybės patikrinimą, paspauskite  $\hat{\mathbf{r}} >$  Saranka > leškoti palydovų. Pasirinkite Signalo priėmimo kokybės patikrinimas ir paspauskite Gerai. 1 Pasirinkite LNB.

- 2 lei žinote siustuvo-imtuvo dažnį (kelių kanalų), pasirinkite Dažnis ij jveskite.
- 3 Pasirinkite leškoti ir spauskite Gerai.

4 Jei televizorius aptinka dažnį ir rodomas įrašymo mygtukas, aptiktas naujas siųstuvas-imtuvas.

5 Paspausdami Išsaugoti pridėkite naują siųstuvą-imtuvą su kanalu ar kanalais prie kanalų sarašo.

Norėdami pridėti kitą siųstuvą-imtuvą, pasirinkite lšeiti ir kartokite veiksmus dar kartą.

## Trikčių diagnostika

#### Televizoriuje nepavyksta įdiegti mano norimo palydovo

- Patikrinkite palydovinės lėkštės nukreipimą.
- Patikrinkite LNB nustatyma, kuri naudojate šiam palydovui.
- Patikrinkite ryšio tipą palydovo diegimo nustatymuose.

• Atstatykite visus palydovo nustatymus, jei nebeatsimenate, kokius nustatymus pakeitėte. Žr. **Žinynas > Saranka >** Palydoviniai kanalai > Diegimas.

#### Prasta palydovinio kanalo priėmimo kokybė

• Patikrinkite palydovinės lėkštės nukreipimą.

#### Kartais priimamas signalas yra silpnas

• Patikrinkite, ar palydovinė lėkštė sumontuota patikimai. Ji gali pajudėti dėl stiprių vėjų.

• Sniegas ir lietus gali pabloginti signalo kokybę.

Daugiau apie trikčių diagnostiką ir šalinimą žr. Žinynas > Trikčių diagnostika.

# 4.5 Tinklas

### Nauda

#### Naršyti kompiuteri

Jei prijungiate televizorių prie namų tinklo, galite leisti nuotraukas, muziką ir vaizdo įrašus iš savo kompiuterio ar saugyklos. Jei televizoriuje nustatytas tinklas, galite rasti ir leisti failus i\$ kompiuterio televizoriaus ekrane.

#### ..Net TV"

Jei prijungiate televizorių prie namų tinklo, galite prijungti jį prie "Net TV". "Net TV" teikia interneto paslaugas ir tinklalapius, pritaikytus jūsų televizoriui. Leiskite muziką ir vaizdo irašus, gaukite informacijos apie pramogas, nuomokite filmus ir kt. Nustatę tinklą, galite mėgautis geriausiomis interneto televizijos teikiamomis galimybėmis.

#### Interaktyvioji televizija

Prijunge televizorių prie interneto, galite mėgautis visais interaktyviosios televizijos privalumais. Tokios sistemos kaip "HbbTV", MHP ir kt. naudoja interneta bendrauti su televizoriumi.

#### "Wi-Fi MediaConnect"

Su "Wi-Fi MediaConnect" galite perteikti (projektuoti) savo kompiuterio vaizda televizoriaus ekrane belaidžiu ryšiu. Galite paleisti "Wi-Fi MediaConnect" iš kompiuterio.

## Jums reikia

Norint prijungti televizorių prie namų tinklo ir interneto, namų tinkle jums reikės maršruto parinktuvo. Maršruto parinktuvas turi būti nustatytas su jjungtu DHCP serveriu. Naudokite maršruto parinktuvą su didelio greičio (plačiajuosčiu) interneto ryšiu. Galite televizorių prijungti belaidžiu arba laidiniu ryšiu.

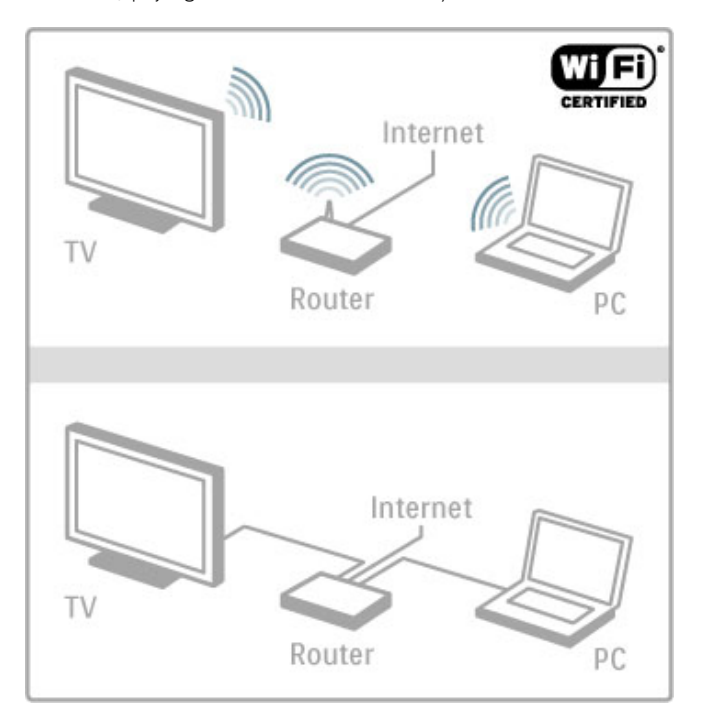

Jei naudojate laidinį ryšį su maršruto parinktuvu, reikės tinklo ("ethernet") laido.

Televizoriuje naudojamas DLNA sertifikuotas protokolas. Galite naudoti kompiuteri su "Microsoft Windows XP", "Vista", "Windows 7", "Intel Mac" OSX arba "Linux" operacine sistema.

#### Kompiuterio failų aptikimas

Norėdami pasirinkti kompiuterio failus ekrane, kompiuteryje turite turėti naują daugialypės terpės serverio programinę irangą, pvz., "Windows Media Player" 11 ar pan. Noredami rasti savo failus televizoriuje, turite nustatyti daugialypės terpės serverio programinę jrangą, kad dalytysi failais su televizoriumi.

Palaikomos daugialypės terpės serverio programinės įrangos sąrašą  $\zeta$ r. Žinynas > Specifikacijos > Daugialypė terpė.

## Belaidis įdiegimas

Jjunkite maršruto parinktuvą prieš pradėdami tinklo diegimą.

Norėdami pradėti belaidžio ryšio tinklo diegima, paspauskite  $\biguparrow$ . pasirinkite Saranka > Jungtis prie tinklo ir paspauskite Gerai. Vykdykite ekrane pateikiamas instrukcijas.

#### WPS – "Wi-Fi" apsaugotoji sąranka

Jei jūsų maršruto parinktuvas palaiko WPS ("Wi-Fi" apsaugotaja saranką), paspauskite WPS mygtuką maršruto parinktuve. Per 2 minutes grižkite i televizorių, pasirinkite WPS ir paspauskite Gerai. Televizorius prisijungs prie jūsų tinklo. Tai truks apie 2 minutes. Baikite diegima.

Daugelyje naujų belaidžio ryšio maršruto parinktuvų yra WPS sistema, jie pažymėti WPS logotipu. WPS sistema naudoja WPA apsauginį šifravimą ir jos negalima derinti su įrenginiais jūsų tinkle, kurie naudoja WEP apsauginį šifravimą. Jei tinkle vis tiek reikalingas šis WEP įrenginys, įdiekite jį pasirinkdami Peržiūrėti > Įprastas.

#### Maršruto parinktuvų paieška

Jei tinkle yra keli maršruto parinktuvai, galite pasirinkti reikalinga tinklą. Norėdami nustatyti konkretų tinklo maršruto parinktuva, paspauskite Peržiūrėti idiegimo pirmajame puslapyje. Maršruto parinktuvai su WPS ir stipriausiu signalu saraše rodomi pirmieji.

Pasirinkite reikalingą maršruto parinktuvą ir paspauskite WPS, jei mar\$ruto parinktuve yra WPS. Arba paspauskite PIN kodas, jei ivedate PIN kodą savo maršruto parinktuvo programinėje įrangoje, norėdami prisijungti. Arba paspauskite Įprastas ir įveskite šifravimo kodą rankiniu būdu.

#### PIN kodas

Norėdami nustatyti antrą jungtį su PIN kodu, pasirinkite PIN kodas ir spustelėkite Gerai. Užsirašykite rodomą 8 skaitmenų PIN kodą ir įveskite jį į maršruto parinktuvo programinę įrangą kompiuteryje. Kur įvesti PIN kodą, žr. maršruto parinktuvo vadove.

#### )prastas

Norėdami įvesti užšifravimo raktą (saugos kodą) rankiniu būdu, pasirinkite Įprastas ir spustelėkite Gerai. Jei jūsų maršruto parinktuve naudojama WPA sauga, įveskite kodinę frazę nuotolinio valdymo pultu. Norėdami atidaryti ekrano klaviatūrą, pasirinkite teksto įvedimo lauką ir spustelėkite Gerai.

Jei naudojamas WEP apsauginis \$ifravimas, televizorius papra\$o www.comunitatory. kompiuterio maršruto parinktuvo programinėje įrangoje. Užsirašykite pirmąjį WEP raktų sąraše rodomą raktą ir įveskite jį nuotolinio valdymo pultu. Jei raktas patvirtinamas, televizorius susiejamas su belaidžio ryšio maršruto parinktuvu.

Jei papra\$oma, sutikite su galutinio naudotojo licencijos sutartimi.

## ..Wi-Fi Media Connect"

Naudodamiesi "Wi-Fi MediaConnect" galite perteikti (projektuoti) savo kompiuterio ekrana televizoriaus ekrane belaidžiu būdu. leškokite kodo gaminio pristatymo lankstinuke ir atsisiųskite kompiuterio programinę įrangą nemokamai. "Wi-Fi MediaConnect" galima naudoti tik kompiuteryje.

#### Jums reikia

Kad galėtumėte naudotis "Wi-Fi MediaConnect", turėsite prijungti televizoriu prie namu tinklo. Tam jums reikės belaidžio ryšio mar\$ruto parinktuvo.

Daugiau informacijos apie tai, kaip prisijungti prie tinklo, žr.  $\sum$ inynas > Saranka > Tinklas.

#### "Wi-Fi MediaConnect" diegimas

1 Kompiuteryje eikite į www.philips.com/wifimediaconnect

2 Svetainėje patikrinkite reikalavimus kompiuterio sistemai.

3 įveskite kodą, nurodytą gaminio pristatymo lankstinuke. 4 Spustelėkite mygtuką "Download now" (Atsisiųsti dabar) ir atsisiyskite nemokama "Wi-Fi MediaConnect" programinę jrangą. 5 Atsisiuntę, paleiskite failą "Wi-Fi MediaConnect\_setup.exe". Vykdykite ekrane pateikiamas instrukcijas.

#### TV pavadinimas tinkle

Jei prie namų tinklo esate prijungę daugiau nei vieną televizorių, galite pakeisti šio televizoriaus pavadinimą. Norėdami pakeisti šio televizoriaus pavadinimą tinkle, paspauskite  $\bigoplus \;$  > **Sąranka** > Tinklo nustat. ir pasirinkite TV tinklo pavadinimas. Norėdami jvesti pavadinimą, paspauskite Gerai, kad atsidarytų ekrano klaviatūra, arba naudokite nuotolinio valdymo pultą.

Norėdami naudoti "Wi-Fi MediaConnect" savo kompiuteryje, žr. 1901 Calini nuocea <sub>11</sub> 12 Vaizdo įrašai, nuotraukos ir muzika > ., Wi-Fi MediaConnect".

#### Reikalavimai kompiuteriui

"Windows XP", "Vista", "Windows 7" (tik kompiuteriui)

Minimalūs reikalavimai kompiuteriui

- "Intel® Pentium Core™ 2 Duo", 1,8 GHz
- 512 MB RAM
- 200 MB laisvos vietos standžiajame diske
- "Wi-Fi 802.11g"
- Plačiajuostis interneto ryšys

Rekomenduojami reikalavimai kompiuteriui

- "Intel® Pentium Core™ 2 Duo", 2,1 GHz
- 1 GB RAM
- 200 MB laisvos vietos standžiajame diske
- "Wi-Fi 802.11n" maršruto parinktuvui ir kompiuteriui
- Plačiajuostis interneto ryšys

## Laidinis diegimas

Prijunkite maršruto parinktuva prie televizoriaus ir jjunkite maršruto parinktuvą prieš pradėdami tinklo diegimą.

Norėdami pradėti tinklo diegima, paspauskite  $\bigoplus$ , pasirinkite Sąranka > Jungtis prie tinklo ir paspauskite Gerai. Vykdykite ekrane pateikiamas instrukcijas.

Televizorius nuolat ie\$ko tinklo ry\$io. Mar\$ruto parinktuvas turi būti nustatytas su jjungtu DHCP serveriu.

Jei papra\$oma, sutikite su Galutinio vartotojo licencijos sutartimi.

Daugiau apie tai, kaip prisijungti, žr. Žinynas > Jungtys > Tinklas > Laidinis.

## Tinklo nustatymai

Norėdami atidaryti tinklo nustatymus, pasirinkite  $\bigoplus$  > Saranka > Tinklo nustat. ir spauskite Gerai.

Galite peržiūrėti tinklo tipą, IP ir MAC adresą, signalo stiprumą, greitį, šifravimo metodą ir pan. Galite nustatyti DHCP ir automatinį IP, IP konfigūravimo nustatymus, DMR ir TV tinklo pavadinima.

# 4.6 **Irenginiai**

# "EasyLink" HDMI-CEC

Naudojant "EasyLink" HDMI-CEC, jūsų televizorius ir prijungti jrenginiai gali veikti kartu. Galite nuotoliniu valdymo pultu valdyti "EasyLink" įrenginius. Įrenginiai turi būti prijungti HDMI kabeliu. Irenginiai su ..EasyLink" automatiškai atsiranda pagrindiniame meniu.

#### Sąranka

Televizorius parduodamas su jjungta "EasyLink" funkcija. Patikrinkite, ar visi HDMI-CEC nustatymai tinkamai nustatyti prijungtuose "EasyLink" irenginiuose. "EasyLink" gali tinkamai neveikti su kitų prekių ženklų irenginiais.

#### lšjungti "EasyLink" nuotolinį valdymą

Jei nenorite valdyti irenginių televizoriaus nuotolinio valdymo pultu, galite atskirai išjungti "EasyLink" nuotolinį valdymą.

 $P$ aspauskite Pradžia  $\bigoplus$  > Saranka > TV nustatymai, pasirinkite "EasyLink" > "EasyLink" nuotolinis valdymas ir pasirinkite Išjungta.

#### lšjungti "EasyLink"

Norėdami išjungti "EasyLink" nuotolinį valdymą, paspauskite Pradžia  $\bigoplus$  > Saranka > TV nustatymai, pasirinkite "EasyLink" > "EasyLink" jiungti / išjungti ir pasirinkite Išjungta.

#### HDMI-CEC kity modelių įrenginiuose

HDMI-CEC funkcija įvairių modelių įrenginiuose vadinasi skirtingai, pavyzdžiui, "Anynet", "Aquos Link", "Bravia Theatre Sync", "Kuro Link", "Simplink" ir "Viera Link". Ne visų modelių įrenginiai yra visiškai suderinami su "EasyLink".

Daugiau apie "EasyLink" naudojimą skaitykite Žinynas > Televizoriaus naudojimas > Nuotolinis valdymas > Valdykite irenginius.

## Naujo įrenginio pridėjimas

Jrenginiai, prijungti prie "EasyLink" HDMI-CEC, automatiškai rodo savo veiklas pagrindiniame meniu. Vienam prietaisui galima pridėti kelias veiklas. Įrenginys turi būti prijungtas HDMI kabeliu. lei prijungtas irenginys neatsiranda pagrindiniame meniu, gali būti, kad "EasyLink" įrenginyje yra išjungtas.

Jei prijungtame įrenginyje nėra "EasyLink", arba jis prijungtas ne HDMI kabeliu, turesite rankiniu būdu pridėti įrenginį naudodami pagrindinio meniu parinktį Pridėkite savo įrenginį.

#### Pridėkite savo prietaisą

#### Pagrindiniame meniu pasirinkite Pridėkite savo prietaisą ir paspauskite Gerai. Vykdykite instrukcijas ekrane.

Jūsų paprašys pasirinkti įrenginį ir jungtį, prie kurios jis prijungtas. Irenginys arba jo veiklos dabar yra pridėti prie Pagrindinio meniu.

#### !renginio pervardinimas

Norėdami pervadinti įrenginį pagrindiniame meniu, pasirinkite įrenginį, paspauskite : PARINKTYS ir pasirinkite Pervardinti. Įveskite naują pavadinimą nuotolinio valdymo pulto klaviatūra, kaip rašydami SMS teksto žinutę, arba paspauskite Gerai, kad pasirodytų klaviatūra ekrane.

#### Irenginio pašalinimas

Jei norite pašalinti irengini ar veikla pagrindiniame meniu, pasirinkite elementa ir paspauskite  $\equiv$  PARINKTYS bei pasirinkite Pašalinti šį prietaisą.

Jei įrenginys ar veikla toliau rodomas pagrindiniame meniu net po to, kai jį pašalinate, išjunkite irenginio funkciją "EasyLink", kad piktograma nebūtų vėl automatiškai įtraukta.

## Garso ir vaizdo sinchronizavimas

Kai prie televizoriaus prijungta namų kino sistema, reikia sinchronizuoti vaizdą televizoriaus ekrane ir garsą iš kino sistemos. Nesutapimas matosi tuose kadruose, kuriuose žmonės kalba ir užbaigia sakinius prieš tai, kai nustoja judėti lūpos.

#### Automatinis garso ir vaizdo sinchronizavimas

Su naujomis "Philips" namų kino sistemomis garsas ir vaizdas sinchronizuojamas automatiškai ir visada yra teisingas.

#### Garso sinchronizavimo delsa

Kitose namų kino sistemose gali reikėti sinchronizuoti garso delsą. Namu kino sistemoje didinkite delsos reikšme, kol garsas sutaps su vaizdu. Gali reikėti naudoti 180 ms delsą. Žr. namų kino sistemos vadov'.

Kai nustatote namų kino sistemos delsos reikšme, reikia televizoriuje išjungti funkciją Garso išvesties delsa, jei namų kino sistemoje ši delsa nustatyta vienoda visoms garso įvestims. Norėdami išjungti Garso išvesties delsą, paspauskite **f** ir pasirinkite Saranka > TV nustatymai > Nuostatos > Garso išvesties delsa. Pasirinkite Išjungta ir spauskite Gerai.

Jei negalite nustatyti delsos namų kino sistemoje arba maksimalaus nustatymo nepakanka, galite išjungti vaizdo apdorojimo funkcija "Perfect Natural Motion" televizoriuje. Noredami išjungti šią funkciją, spustelėkite  $\hat{\mathbf{T}}$  ir pasirinkite TV nustatymai > Vaizdas > "Perfect Natural Motion". Pasirinkite Išjungta ir spauskite Gerai.

## Automatinis titrų paslinkimas

Jei peržiūrite DVD ar "Blu-ray" diską nauju "Philips" grotuvu, televizorius gali perkelti titrus į viršų. Tada jie bus matomi pasirinkus bet kokį paveikslėlio formatą. Televizorius pateikiamas su jjungta funkcija Automatinis titrų paslinkimas.

Norėdami išjungti automatinį titrų paslinkimą, spustelėkite  $\bigcap$  > Sąranka > TV nustatymai > "EasyLink" > Automatinis titrų paslinkimas. Pasirinkite Išjungta.

## "Pixel Plus" sasaja

Kai kuriuose kituose įrenginiuose, DVD ar "Blu-ray" diskų grotuvuose, gali būti įtaisytos nuosavos vaizdo kokybės apdorojimo funkcijos. Kad išvengtumėte prastos vaizdo kokybės dėl TV apdorojimo trikdžių, vaizdo apdorojimą tokiuose įrenginiuose reikia išiungti. Televizorius pateikiamas su jiungta "Pixel Plus" sasaja ir išjungia naujų prijungtų "Philips" įrenginių vaizdo apdorojimo funkcijas.

Norėdami išjungti "Pixel Plus" sąsają, spustelėkite  $\bigcap$  > Saranka > TV nustatymai > "EasyLink" > "Pixel Plus" sasaja. Pasirinkite Išiungta.

# Visapusiškas priėjimas

## Jjungimas

Kai jjungta universali prieiga, televizorius yra pritaikytas naudoti asmenims su klausos ir regos negalia.

#### liungimas

Jei pirmą kartą nustatydami televizorių Universalios prieigos nenustatote, galite vėliau ją įjungti Sąrankoje.

Norėdami įjungti Universalią prieigą, paspauskite  $\bigcap$  > Sąranka > TV nustatymai > Nuostatos > Universali prieiga . Pasirinkite liungta ir paspauskite Gerai.

Kai Universali prieiga Sąrankoje yra įjungta, Parinkčių meniu atsiranda parinktis Universali prieiga. Kai Parinkčių meniu yra universalios prieigos parinktis, galite nustatyti konkrečius nustatymus asmenims su klausos ir regos negalia.

## Susilpnėjusi klausa

Kai kurie skaitmeniniai televizijos kanalai transliuoja asmenims su klausos negalia adaptuotą garsą ir titrus. Kai yra įjungti nustatymai asmenims su klausos negalia, televizorius automatiškai persijungia į adaptuotą garsą ir titrus, jei jie transliuojami.

#### Jjungimas

Norėdami ijungti susilpnėjusios klausos nustatymus, paspauskite **E PARINKTYS**, pasirinkite Universali prieiga ir paspauskite Gerai. Pasirinkite Klausa susilpnėjo, pasirinkite ljungta ir spauskite Gerai.

Norėdami patikrinti, ar yra garso įrašas žmonėms su klausos negalia, paspauskite **E PARINKTYS**, pasirinkite Garso įrašo kalba ir ieškokite garso įrašo kalbos su  $\mathbb{S}^p$ .

Jei Parinkčių meniu Universali prieiga nerodoma, įjunkite Universalią prieigą Sąrankoje. Žr. Žinynas > Sąranka > Universali prieiga > ljungti.

## Silpnaregis

Kai kurie skaitmeninės televizijos kanalai transliuoja specialų Garso aprašymą žmonėms su regos negalia. Per įprastines garso pauzes pasakotojas apibūdina, kas vyksta programoje.

#### ljungimas

Norėdami ijungti Regos negalios nustatymus, paspauskite i= PARINKTYS, pasirinkite Universali prieiga ir paspauskite Gerai. Pasirinkite Regos negalia ir pasirinkite ljungta arba, jei įmanoma, pasirinkite garsiakalbius, iš kurių turi būti transliuojamas pritaikytas garsas. Televizorius transliuos garsą, pritaikytą asmenims su regos negalia, jei toks bus pateikiamas.

#### Garsumas – regos negalia

Jei pateikiamas komentaras, galima pasirinkti jo garsumą.

Norėdami patikrinti, ar yra garso įrašas žmonėms su regos negalia, paspauskite : PARINKTYS, pasirinkite Garso jrašo kalba ir ieškokite garso įrašo kalbos su  $\mathbf{\mathscr{F}}$ .

Jei Parinkčių meniu Universali prieiga nerodoma, jiunkite Universalia prieigą Sąrankoje. Žr. Žinynas > Sąranka > Universali prieiga > liungti.

## Mygtuko garsas

Mygtukai kiekvieną kartą spaudžiant nuotolinio valdymo pultą pypsi. Pyptelėjimo garsumas yra fiksuotas.

#### **Jjungimas**

Norėdami ijungti Mygtuko garsą, paspauskite i PARINKTYS, pasirinkite Universali prieiga ir paspauskite Gerai. Pasirinkite Mygtuko garsas ir pasirinkite ljungta.

Jei Parinkčių meniu Universali prieiga nerodoma, įjunkite Universalią prieigą Sąrankoje. Žr. Žinynas > Sąranka > Universali prieiga > liungti.

# 4.8 Programinė įranga

## Esama versija

Norėdami patikrinti dabartinę televizoriaus programinės įrangos versiją, paspauskite  $\bigoplus$  > Sąranka > Progr. ir. nust. ir paspauskite Gerai. Pasirinkite Informacija apie esamą progr. įrangą ir patikrinkite Versija:

## Atnaujinimas internetu

Jei televizorius prijungtas prie interneto, galite gauti pranešimą iš "Philips", kad atnaujintumėte televizorius programinę įrangą. Jums reikės spartaus interneto ryšio (plačiajuosčio).

Jei gaunate šį pranešimą, rekomenduojame atnaujinti įrangą. Pasirinkite Atnaujinti. Vadovaukitės ekrane pateikiamomis instrukcijomis.

Patikrinti, ar nėra naujų atnaujinimų, galite ir patys. Norėdami tikrinti, spustelėkite  $\bigoplus$  > Saranka > Programinės įrangos naujinimas ir Gerai. Vykdykite ekrane pateikiamas instrukcijas.

Kai naujinimas atliktas, televizorius išsijungia ir vėl automatiškai įsijungia. Palaukite, kol televizorius vėl įsijungs, nenaudokite televizoriaus maitinimo jungiklio  $\Phi$ .

## Atnaujinkite su USB

Gali reikėti atnaujinti televizoriaus programinę įrangą. Kad jkeltumėte programinę įrangą į televizorių, reikės kompiuterio su sparčiu internetu ir USB atminties įrenginiu. Naudokite USB jrenginį su 256 MB laisvos vietos. Patikrinkite, kad būtų išjungta apsauga nuo rašymo.

- 1 Paleiskite
- 2 Identifikuokite
- 3 Atsisiuskite
- 4 Atnaujinkite TV

#### 1 Pradėkite atnaujinimą televizoriuje

Norėdami atnaujinti programinę įrangą, paspauskite  $\bigcap$  > Saranka > Programinės įrangos naujinimas. Pasirinkite USB.

#### 2 Identifikuokite televizoriu

Prijunkite USB atminties įrenginį prie televizoriaus šone esančio lizdo, pasirinkite Pradėti ir spauskite Gerai. Į USB įrenginį įrašomas identifikacinis failas.

#### 3 Atsisiųskite televizoriaus programinę įranga

Prijunkite USB atminties irengini prie kompiuterio. USB irenginyje raskite ir dukart spustelėkite failą update.htm. Spustelėkite Siųsti ID. Jei yra naujos programinės įrangos, atsisiųskite .zip failą, išskleiskite jį ir nukopijuokite failą autorun.upg į USB įrenginį. Nedekite šio failo į aplanką.

#### 4 Atnaujinkite televizoriaus programine jranga

Vėl prijunkite USB irengini prie televizoriaus. Automatiškai prasidės atnaujinimas. 10-čiai sekundžių televizorius pats išsijungs ir vėl įsijungs. Palaukite.

#### Negalima . . .

- naudoti nuotolinio valdymo pulto;
- · ištraukti USB atminties įrenginio iš televizoriaus.

Jei naujinimo metu dingsta elektros srovė, neatjunkite USB atmintinės nuo televizoriaus. Vėl atsiradus elektros srovei, naujinimas tęsiamas.

Naujinimo pabaigoje ekrane parodomas pranešimas Operation successful (Operacija pavyko). Atjunkite USB įrenginį ir paspauskite  $\bigcirc$  nuotolinio valdymo pulte.

Negalima . . .

• spausti  $\Phi$  dukart; • naudoti  $\bigcup$  jungiklio televizoriuje.

Televizorius pats išsijungia (maždaug 10 sekundžių) ir vėl įsijungia. Palaukite.

Televizoriaus programinė įranga atnaujinta. Dabar galite toliau žiūrėti televizorių.

Kad televizoriaus programinė įranga nebūtų atnaujinta atsitiktinai, ištrinkite autorun.upg faila iš USB irenginio.

# 5 Jungtys

#### $\overline{5.1}$ Pirma jungtis

## Maitinimo laidas

ljunkite maitinimo laidą į televizoriaus maitinimo jungtį.

Kai ištraukiate maitinimo kištuką, visada traukite už kištuko, o ne už laido.

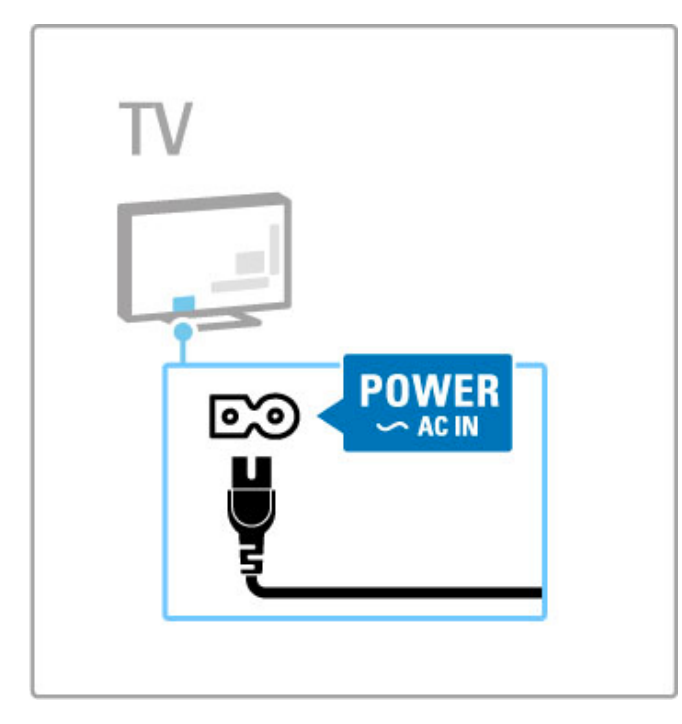

Šis televizorius parengties režimu naudoja labai mažai energijos, bet vis tiek jį išjunkite, jei ilgą laiką televizoriaus nežiūrėsite. Taip taupysite elektros energiją.

Norėdami sužinoti apie maitinimo išjungimą daugiau, žr. Žinynas > Kaip pradėti > TV mygtukai > Maitinimo jungiklis.

Patikrinkite, ar maitinimo laidas tvirtai įkištas į televizorių. Patikrinkite, ar maitinimo laido kištukas pasiekiamas, kai įkištas į maitinimo lizda.

## Antenos kabelis

Televizoriaus galinėje pusėje raskite antenos lizdą. Įkiškite antenos kabelį į **Antenos 7<sup>-</sup> lizdą**.

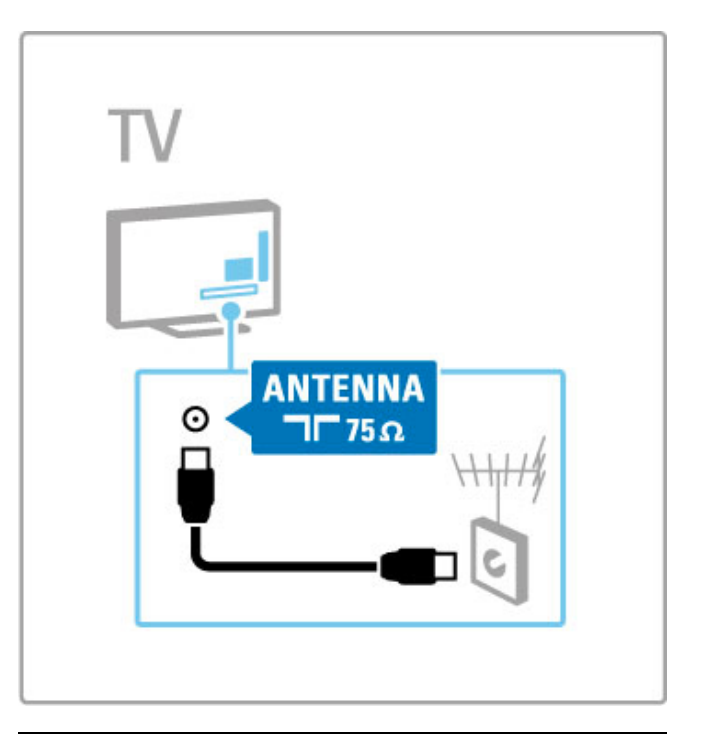

# Palydovinės antenos kabelis

Televizoriaus šone rasite F tipo palydovinės antenos jungtį. Prijunkite prie jos palydovinės antenos laidą.

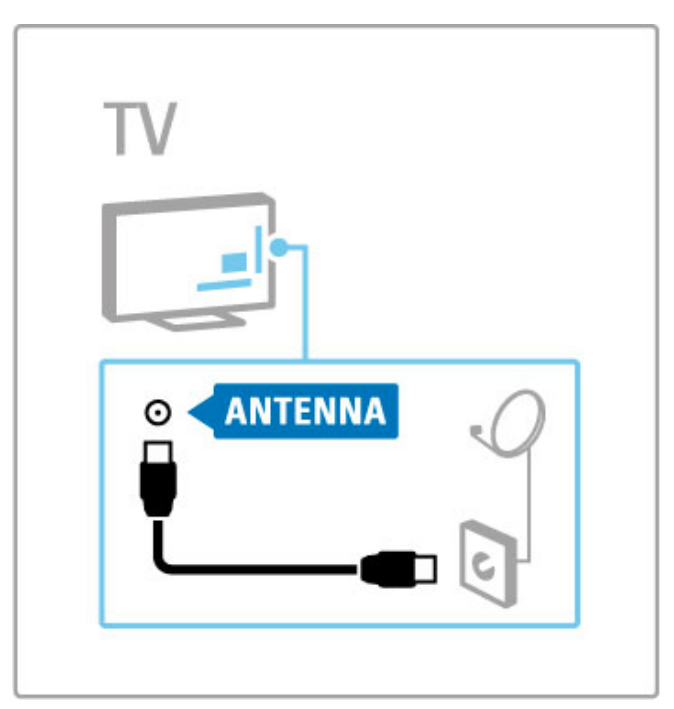

# 5.2 Laidai ir jungtys

## Laido kokybė

Prieš jungdami jrenginius prie televizoriaus, patikrinkite, kokios jungtys yra įrenginyje. Prijunkite įrenginį prie televizoriaus naudodami aukščiausios kokybės jungtį. Geros kokybės laidai užtikrina gerą vaizdo ir garso perdavimą. Žr. kitus skyrius apie Laidus ir jungtis.

Rekomenduojama naudoti jungčių diagramas, kurios parodytos Žinynas > Jungtys > Prijungti įrenginius, tačiau galimi ir kiti sprendimai.

Apsilankykite "Philips" palaikymo interneto svetainėje – www.philips.com/support – ir atsidarykite televizoriaus Prijungiamumo vadovą. Vadove rasite informacijos, kaip prijungti namie esančius įrenginius.

## **HDMI**

Geriausią vaizdo ir garso kokybę užtikrina HDMI jungtis. Vienu HDMI kabeliu perduodami garso ir vaizdo signalai. Naudokite HDMI laidą didelės raiškos (HD) TV signalams. HDMI laidu vaizdo ir garso signalai perduodami tik viena kryptimi (išskyrus HDMI ARC). Nenaudokite ilgesnio nei 5 m HDMI laido.

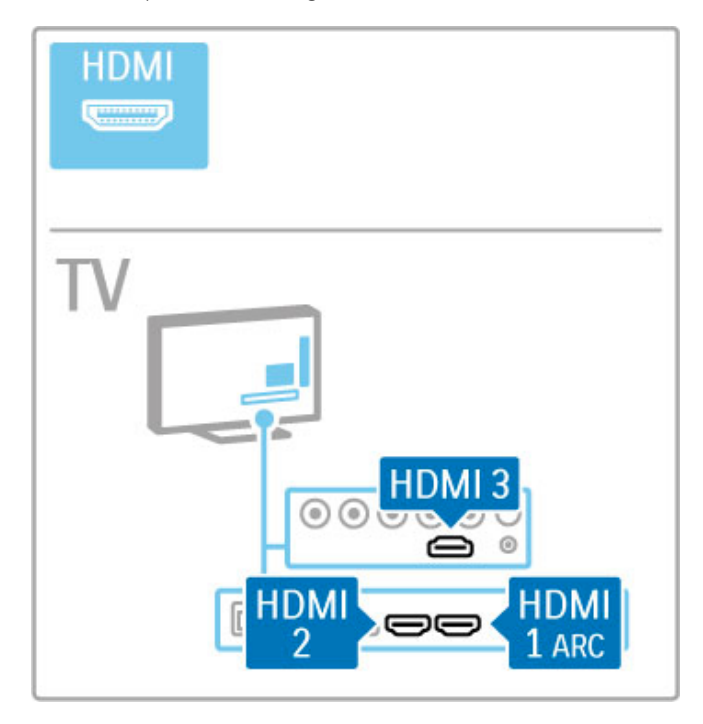

#### "EasyLink" HDMI-CEC

Jei irenginiai prijungti HDMI laidu ir turi "EasyLink", galite juos valdyti televizoriaus nuotolinio valdymo pultu. Daugiau apie "EasyLink" žr. Žinynas > Televizoriaus naudojimas > Nuotolinis  $valdymas > Valdykite$   $\gamma$  renginius.

#### HDMI ARC jungtis

Prijunkite namų kino sistemą prie HDMI ARC jungties. Su HDMI ARC nereikalingas papildomas garso kabelis iš televizoriaus į namų kino sistemą. Prijungus HDMI kabelj prie HDMI ARC (garso grįžimo kanalo), sujungiami abu kabeliai.

#### I%jungti HDMI ARC

Jei norite išjungti garso grižimo signala HDMI ARC jungtyje, spauskite  $\bigstar$  > Saranka > TV nustatymai > "EasyLink" > HDMI 1 ARC, pasirinkite I%jungta ir spauskite Gerai.

### DVI į HDMI

Jei jūsų įrenginyje yra tik DVI jungtis, naudokite DVI į HDMI adapteri. Naudokite vieną iš HDMI jungčių ir prijunkite garso L / R laidą (3,5 mm minikištukas) prie televizoriaus galinėje pusėje esančio Garso įvado DVI / VGA garsui.

#### Apsauga nuo kopijavimo

DVI ir HDMI kabeliai palaiko HDCP (plačiajuosčio ryšio skaitmeninio turinio apsauga). HDCP yra apsaugos nuo kopijavimo signalas, kuris neleidžia kopijuoti turinio iš DVD arba "Blu-ray' disko. Taip pat ši funkcija vadinama DRM (skaitmeninis teisių valdymas).

# Y Pb Pr

Naudokite komponentinę vaizdo YPbPr jungtį kartu su garso kaire ir dešine jungtimis.

Jungdami atitaikykite YPbPr jungčių spalvas su kabelio kištukais. YPbPr gali apdoroti raiškiosios (HD) TV signalus.

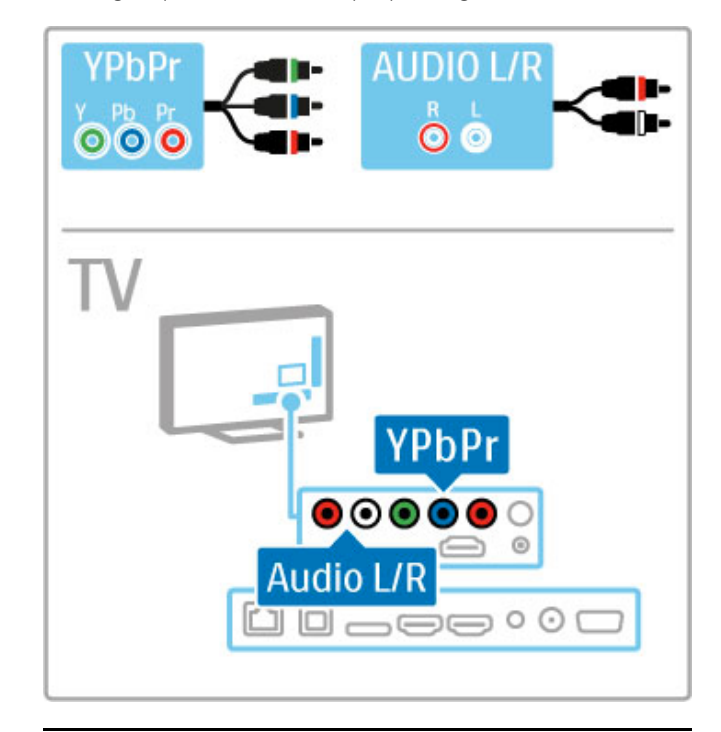

## SCART

SCART laidas apjungia garso ir vaizdo signalus. SCART jungtys gali apdoroti RGB vaizdo signalus, tačiau negali apdoroti raiškiosios (HD) TV signaly.

Naudokite pridėtą "Scart" adapterį, kad prijungtumėte "Scart" laida.

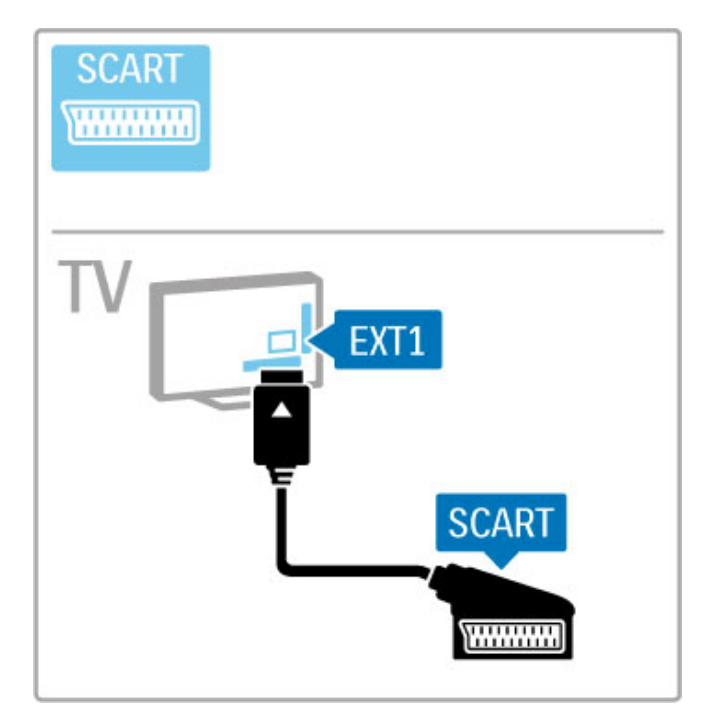

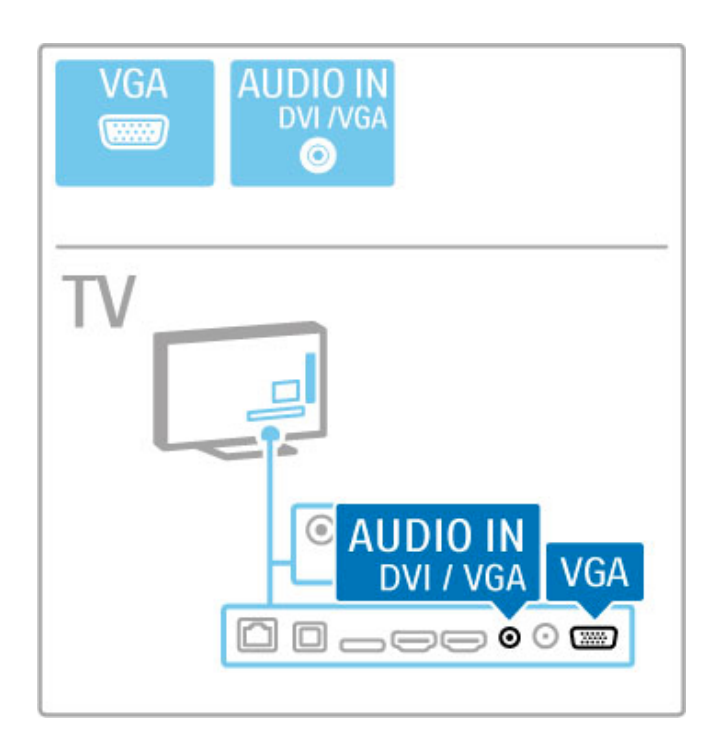

# Vaizdo įrašai

Jei jūsų įrenginyje yra tik vaizdo (CVBS) jungtis, jums reikės naudoti vaizdo į SCART adapterį (nepateikiamas). Prijunkite vaizdo i "Scart" adapteri prie televizoriaus "Scart" adapterio. Galite pridėti garso L / R jungtis.

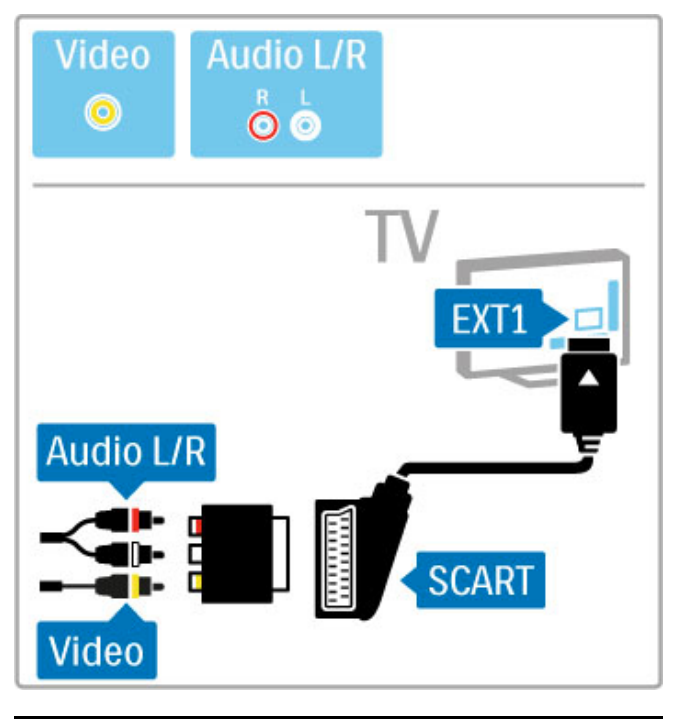

# VGA

Naudokite VGA kabelį (DE15 jungtį) kompiuteriui prie televizoriaus prijungti. Šia jungtimi galite naudoti televizorių kaip kompiuterio monitorių. Galite prijungti kairės ir dešinės pusės (L / R) garso kabelį (3,5 mm minikištukas).

Norėdami prijungti kompiuterį su VGA jungtimi, žr. **Žinynas** > Jungtys > Prijungti daugiau įrenginių > TV kaip kompiuterio monitorius.

# 5.3 Įrenginių prijungimas

# "SoundBar"

Prijunkite įrenginį prie televizoriaus HDMI kabeliu.

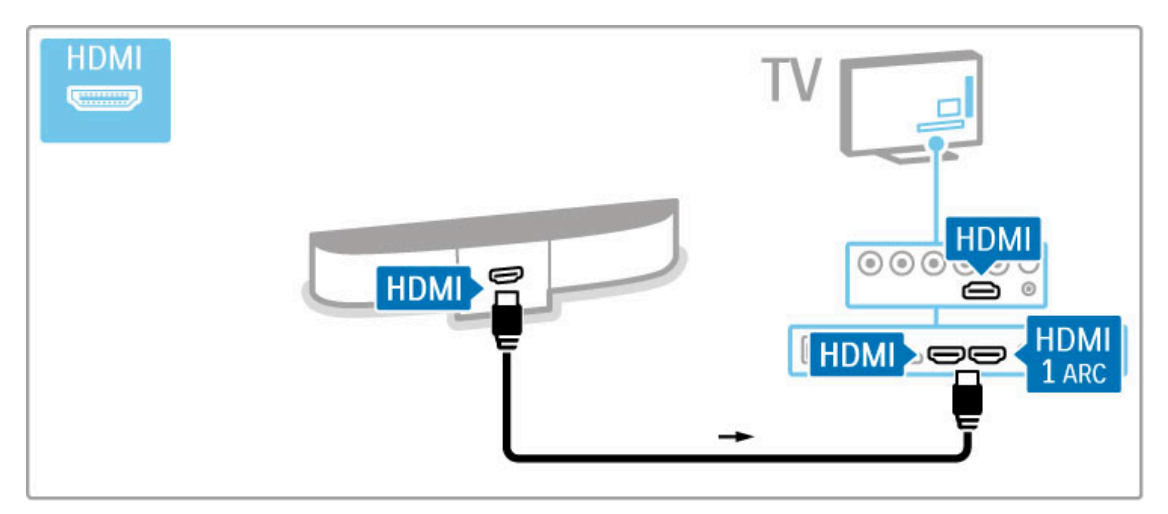

Jei ir televizoriuje, ir įrenginyje naudojamos HDMI-ARC jungtys, jokių kitokių laidų nereikia. Jei ne, skaitykite toliau.

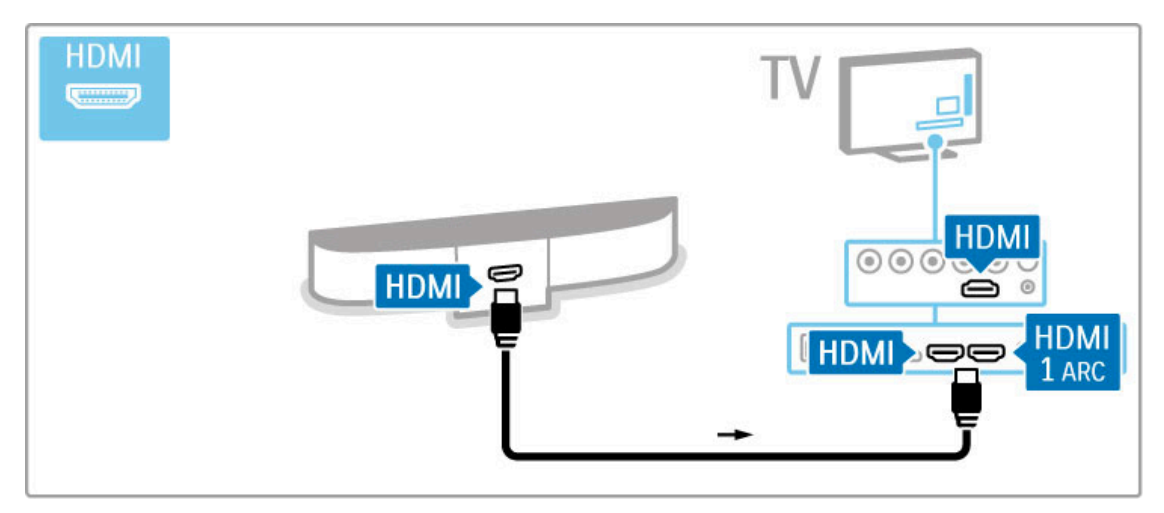

Jei HDMI-ARC jungties nenaudojate, prijunkite ir skaitmeninį bendros ašies garso laidą.

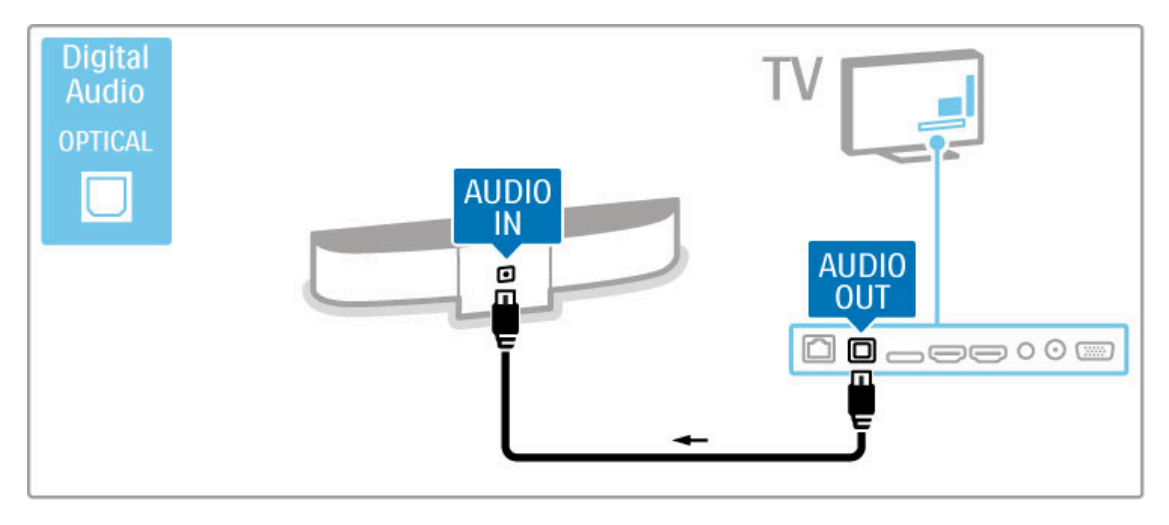

# "Blu-ray" diskų / DVD grotuvas

Prijunkite įrenginį prie televizoriaus HDMI laidu.

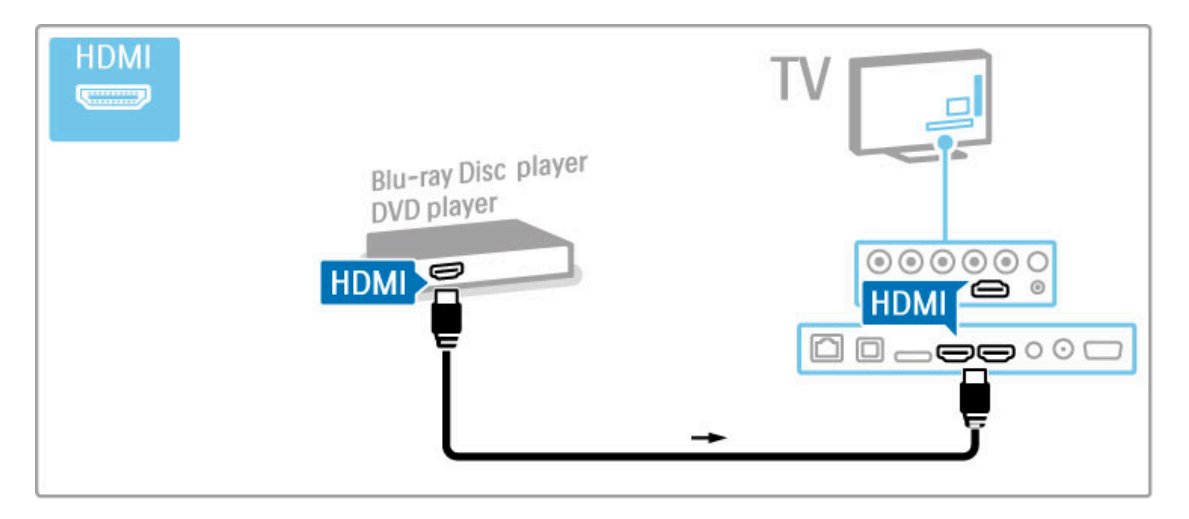

## Namų kino sistema su diskų grotuvu

Prijunkite įrenginį prie televizoriaus HDMI laidu.

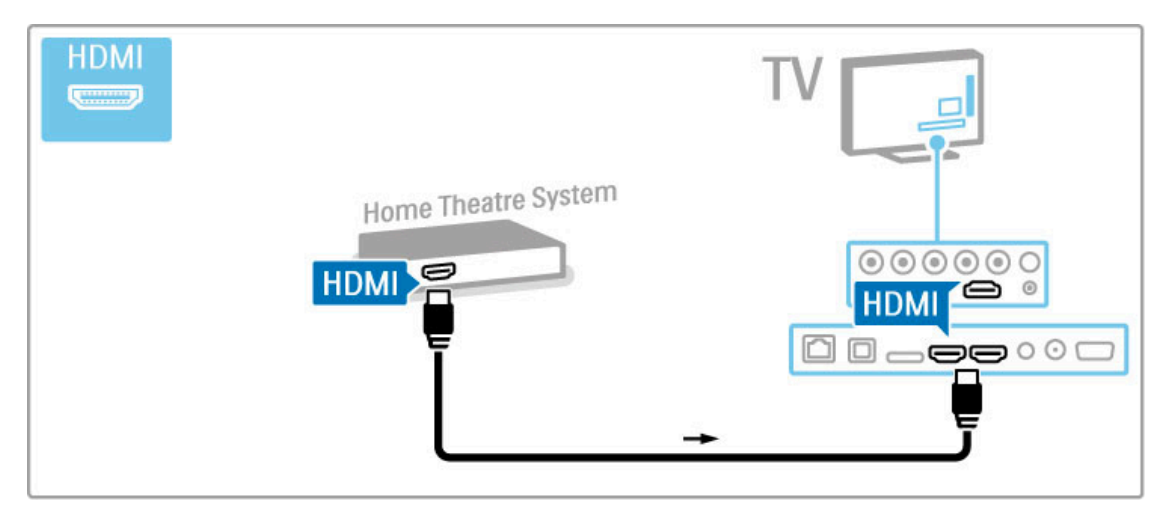

Jei ir televizoriuje, ir įrenginyje naudojamos HDMI-ARC jungtys, jokių kitokių laidų nereikia. Jei ne, skaitykite toliau.

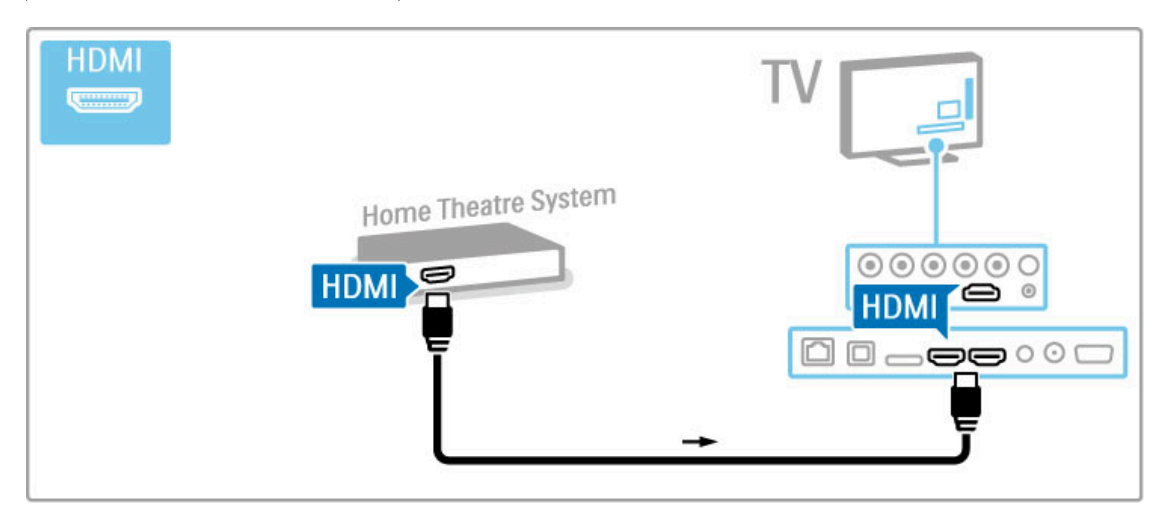

Jei HDMI-ARC jungties nenaudojate, prijunkite ir skaitmeninį bendros ašies garso laidą.

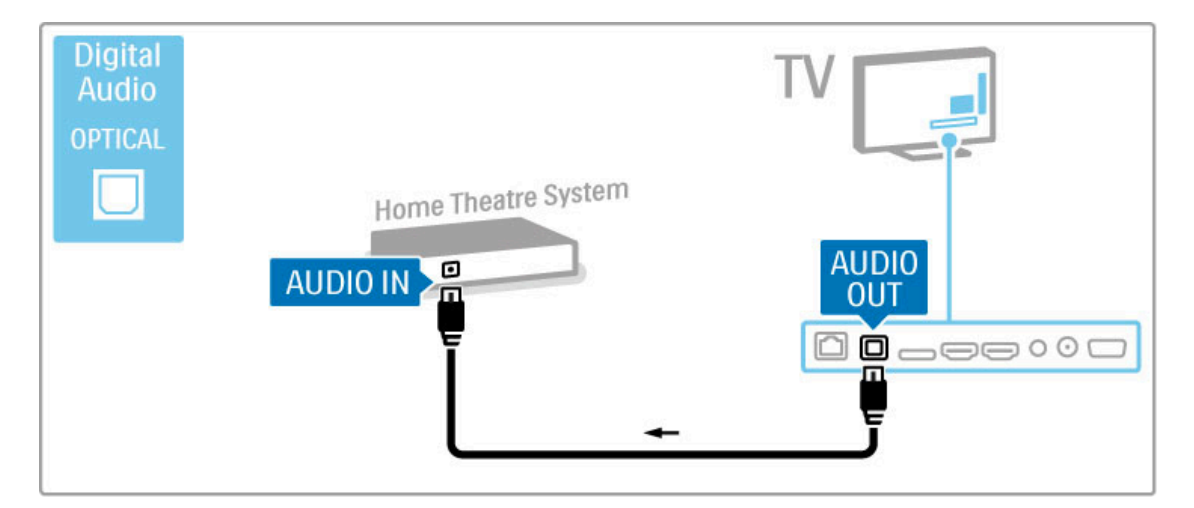

#### Garso ir vaizdo sinchronizavimas

Jei garsas neatitinka vaizdo ekrane, galite nustatyti vėlinimą daugelyje DVD namų kino teatro sistemų, kad garsas ir vaizdas sutaptų.

Kaip sinchronizuoti vaizdą ir garsą, žr. Žinynas > Sąranka > Įrenginiai > Garso ir vaizdo sinchronizavimas.

Neprijunkite garso signalo iš DVD grotuvo arba kito įrenginio tiesiogiai prie namų kino sistemos. Visada pirmiausia išveskite garsą per televizoriu.

### Įrašantis grotuvas

2 antenos laidais prijunkite anteną prie įrenginio ir prie televizoriaus.

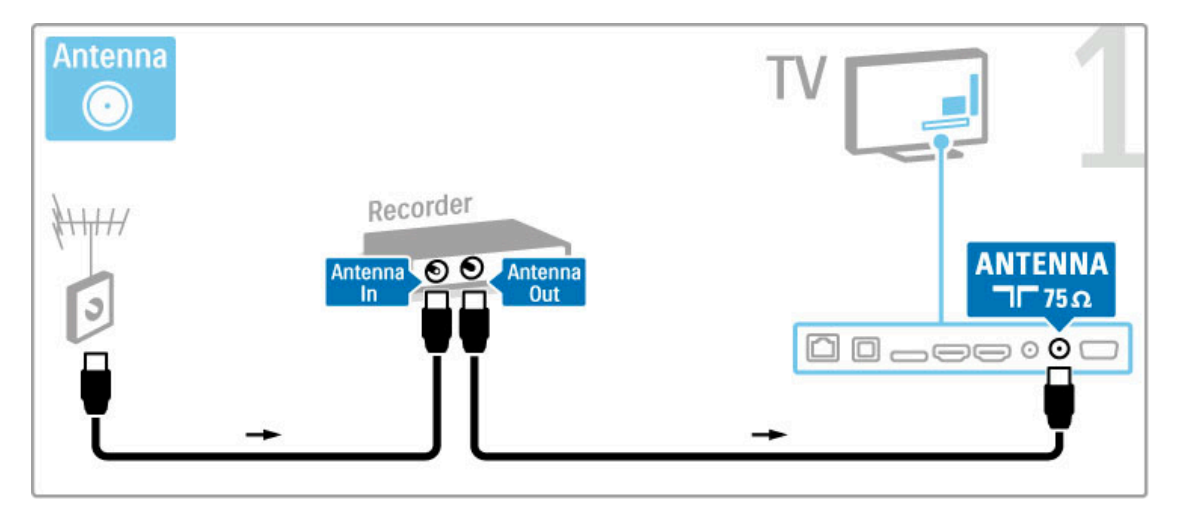

Prijunkite įrenginį prie televizoriaus HDMI kabeliu.

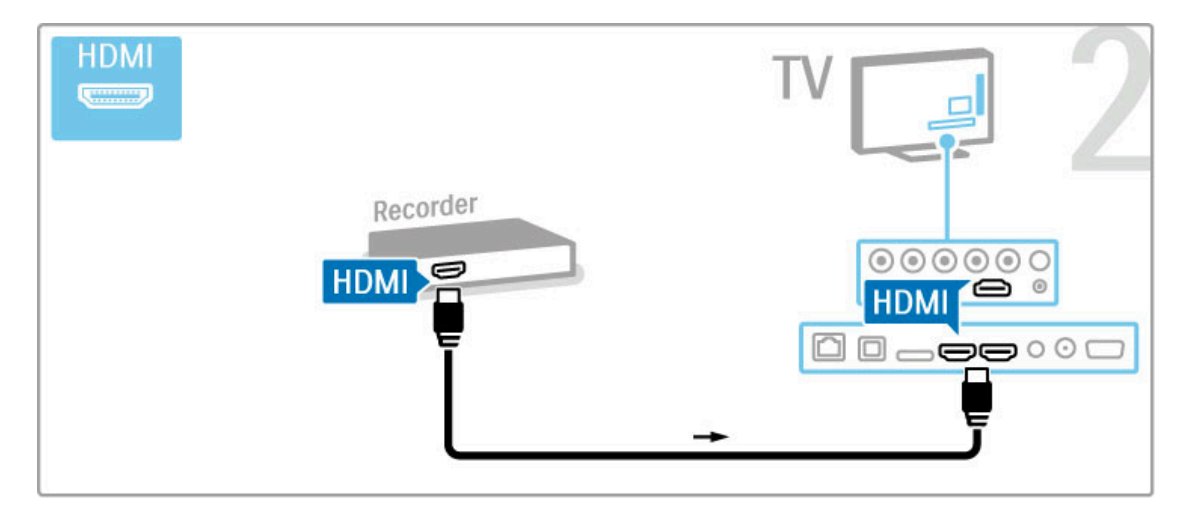

## Skaitmeninis imtuvas / palydovinis imtuvas

Jei televizoriui žiūrėti naudojate skaitmeninį imtuvą (priedėlį – STB) ir nenaudojate televizoriaus nuotolinio valdymo pulto, i&junkite automatinio išjungimo funkciją. Taip neleisite televizoriui automatiškai išsijungti po 4 valandų laikotarpio, per kurį nepaspaudžiamas nuotolinio valdymo pulto mygtukas.

Norėdami išjungti automatinio išjungimo funkciją, žiūrėdami TV kanalus paspauskite žalią mygtuką, pasirinkite Automatinis išjungimas ir pasirinkite Išjungta.

2 antenos laidais prijunkite anteną prie įrenginio ir prie televizoriaus.

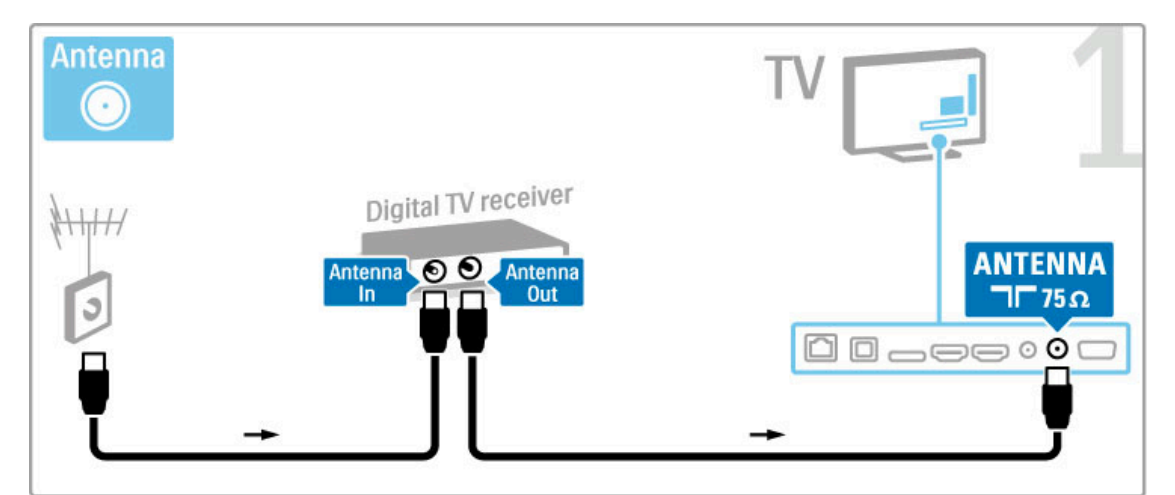

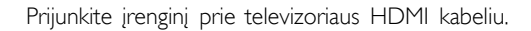

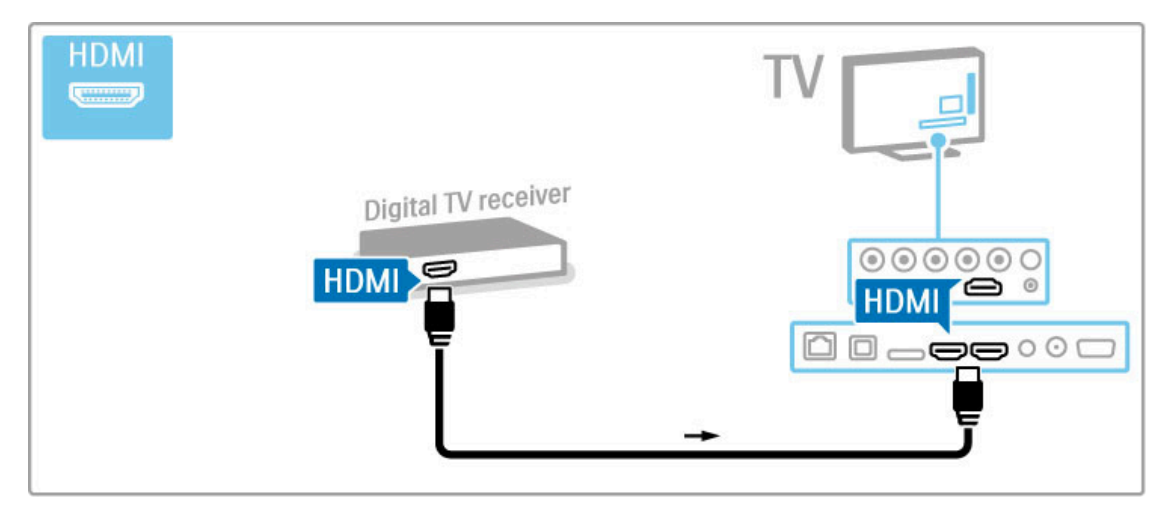

## Skaitm. imtuvas ir diskų įrašymo įrenginys

Jei televizoriui žiūrėti naudojate skaitmeninį imtuvą (priedėlį – STB) ir nenaudojate televizoriaus nuotolinio valdymo pulto, i&junkite automatinio išjungimo funkciją. Taip neleisite televizoriui automatiškai išsijungti po 4 valandų laikotarpio, per kurį nepaspaudžiamas nuotolinio valdymo pulto mygtukas.

Norėdami išjungti automatinio išjungimo funkciją, žiūrėdami TV kanalus paspauskite žalią mygtuką, pasirinkite Automatinis išjungimas ir pasirinkite išjungta.

Pirma 3 antenos laidais sujunkite įrenginius ir televizorių.

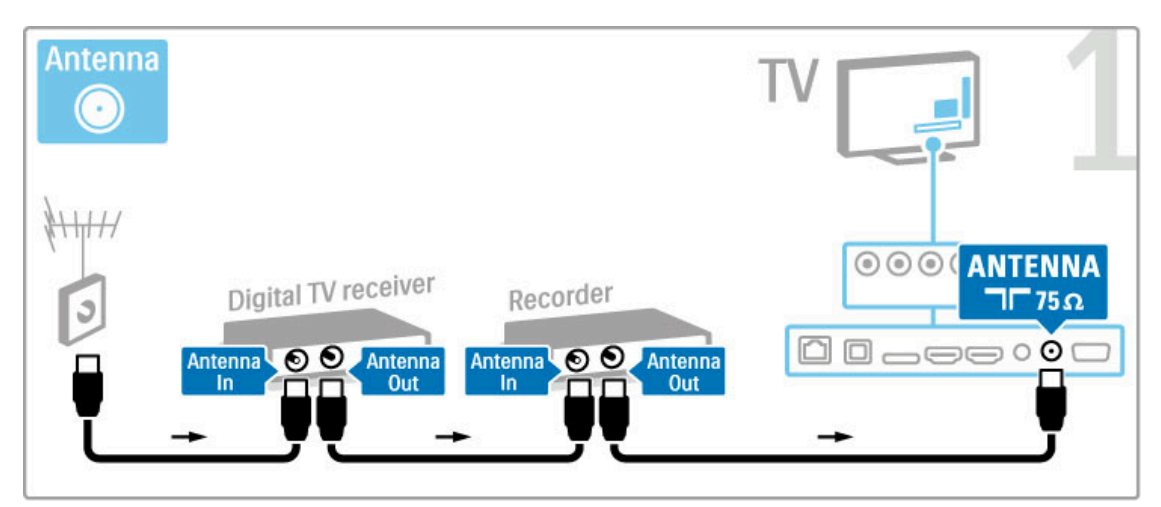

Tada prijunkite skaitmeninj imtuvą prie televizoriaus HDMI kabeliu.

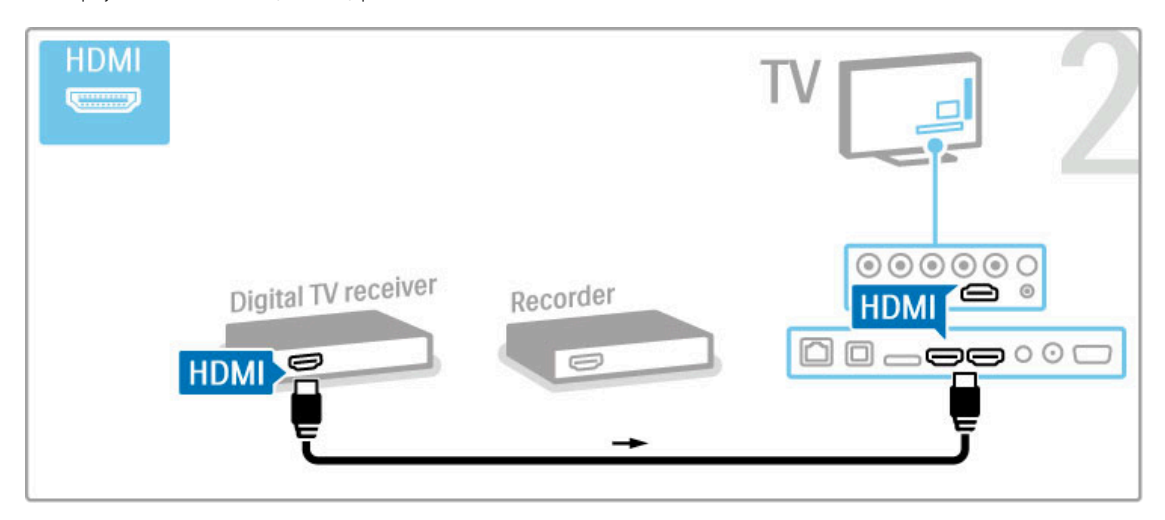

Galiausiai prijunkite diskų įrašymo įrenginį prie televizoriaus HDMI kabeliu.

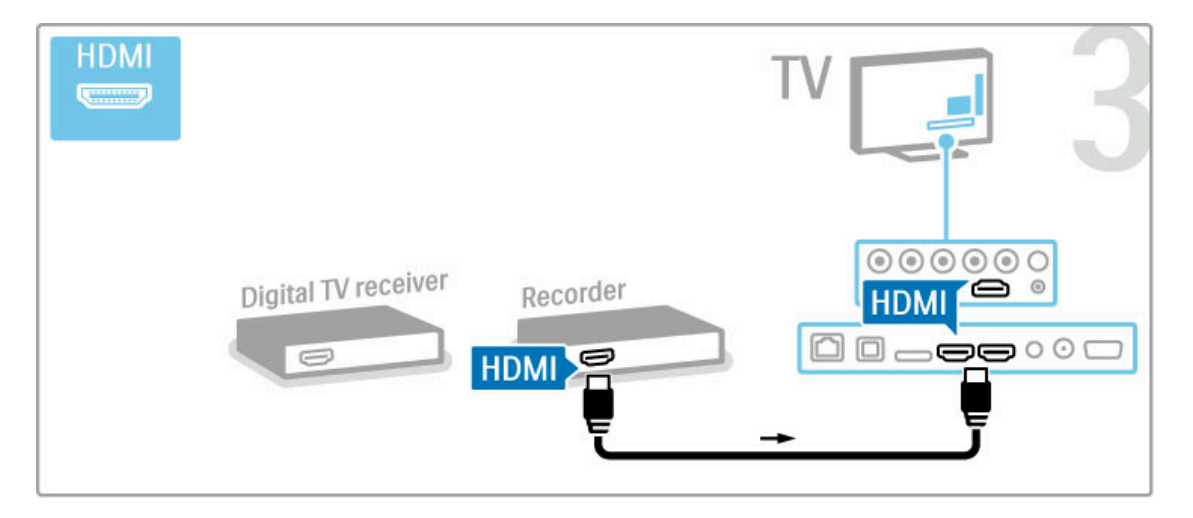

## Skaitmeninis imtuvas + diskų įrašymo jrenginys + namų kino sistema

Jei televizoriui žiūrėti naudojate skaitmeninį imtuvą (priedėlį – STB) ir nenaudojate televizoriaus nuotolinio valdymo pulto, išiunkite automatinio išjungimo funkciją. Taip neleisite televizoriui automatiškai išsijungti po 4 valandų laikotarpio, per kurį nepaspaudžiamas nuotolinio valdymo pulto mygtukas.

Norėdami išjungti automatinio išjungimo funkciją, žiūrėdami TV kanalus paspauskite žalią mygtuką, pasirinkite Automatinis išjungimas ir pasirinkite Išjungta.

Pirma 3 antenos laidais sujunkite įrenginius ir televizorių.

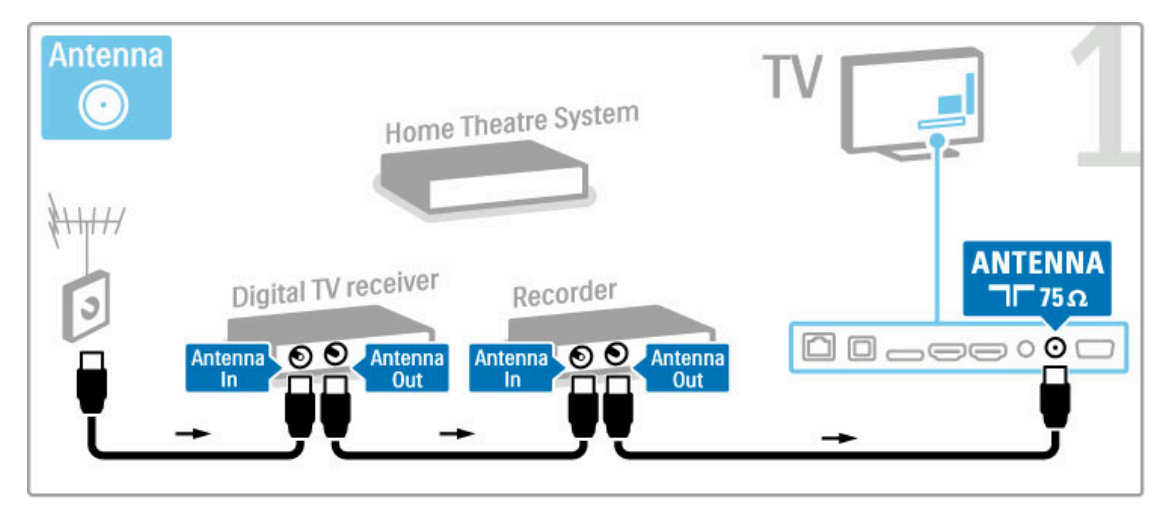

Tada prijunkite skaitmeninį imtuvą prie televizoriaus HDMI kabeliu.

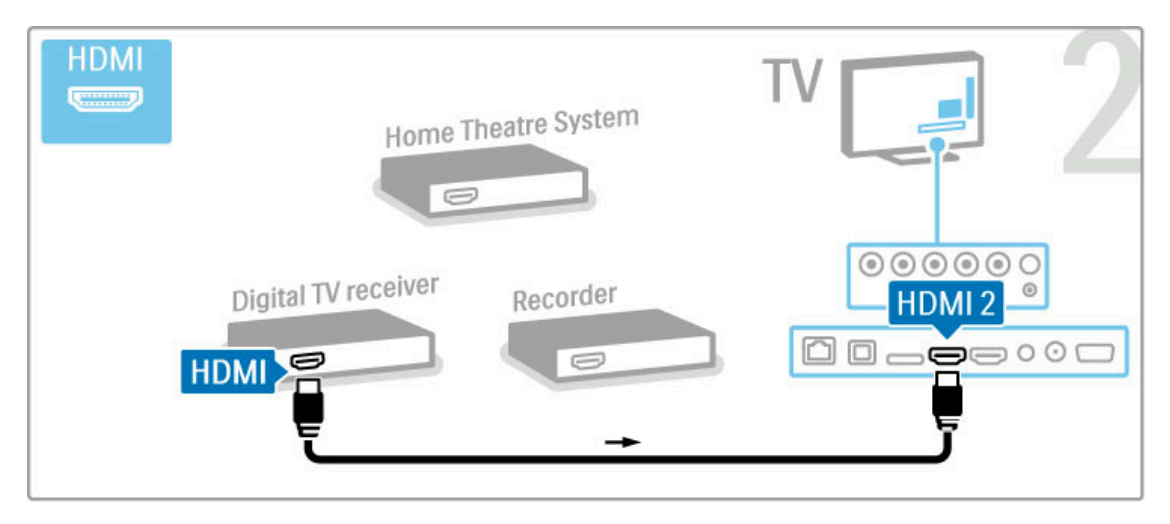

Tada prijunkite diskų įrašymo įrenginį prie televizoriaus HDMI kabeliu.

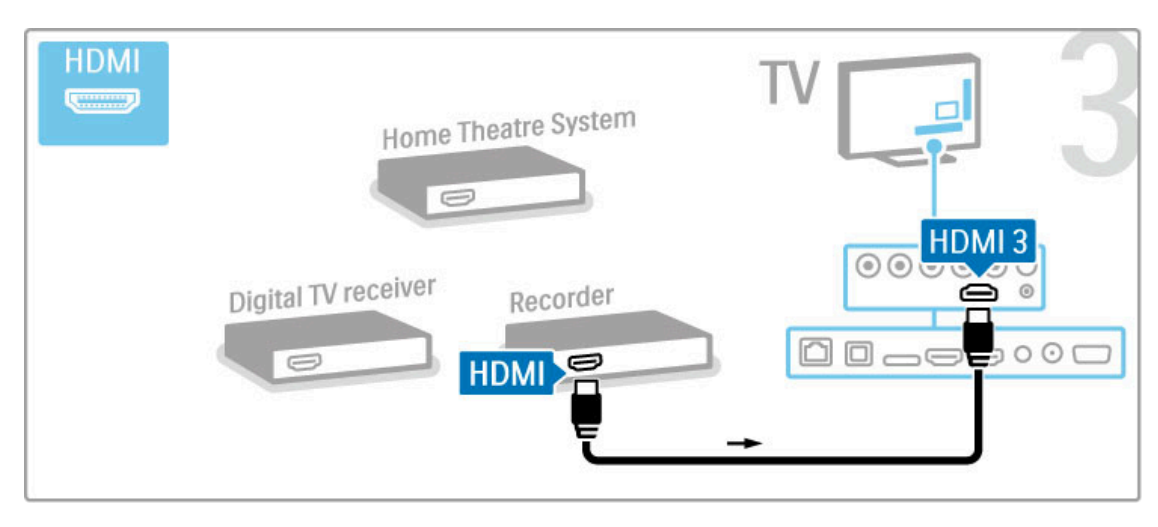

Tada HDMI laidu namų kino teatro sistemą prijunkite prie TV.

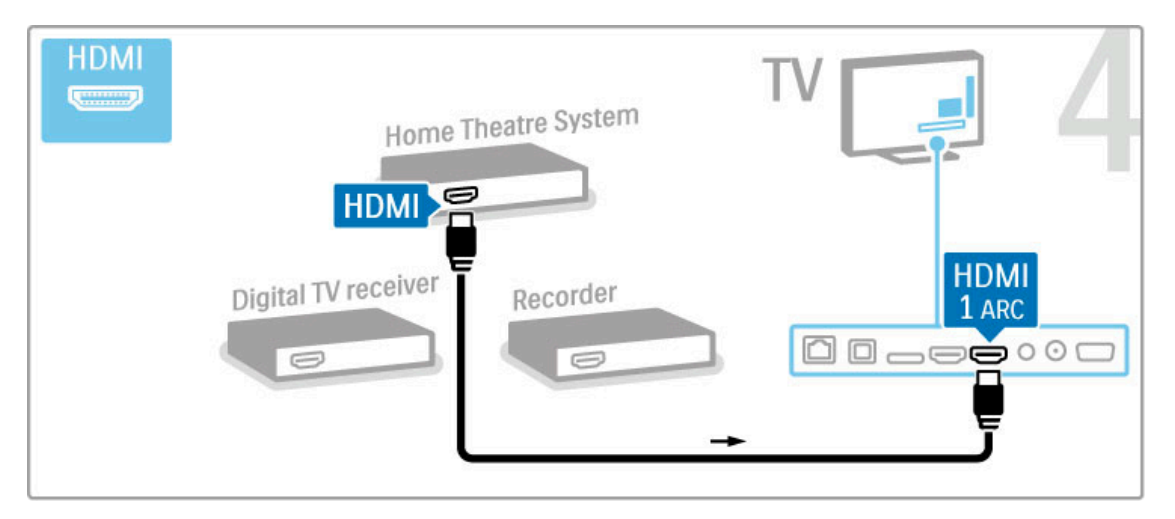

Jei televizoriuje HDMI-ARC jungties nenaudojate, naudokite skaitmeninį bendros ašies garso laidą.

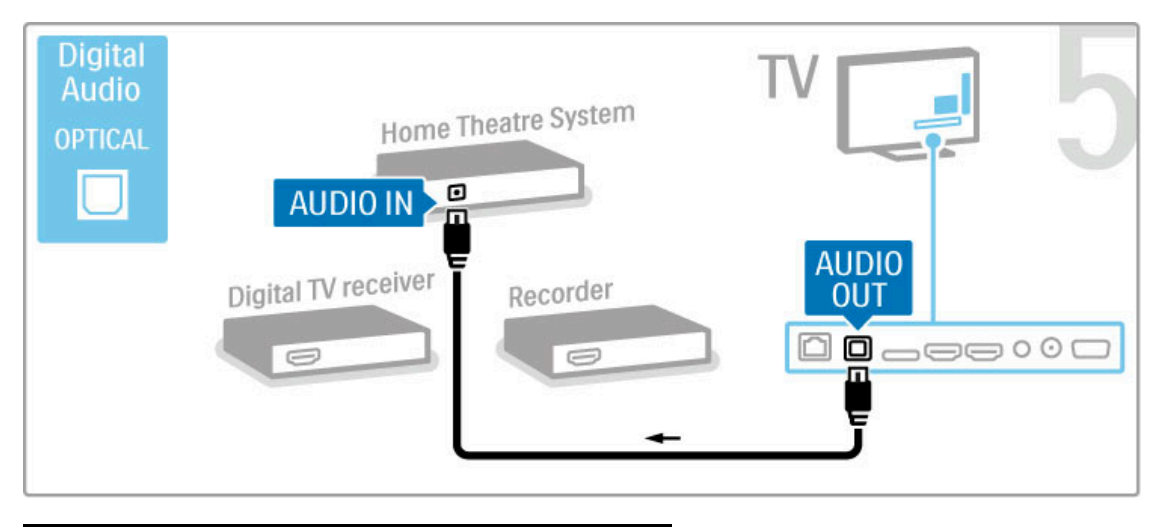

## Skaitmeninis HD imtuvas

Jei televizoriui žiūrėti naudojate skaitmeninį imtuvą (priedėlį – STB) ir nenaudojate televizoriaus nuotolinio valdymo pulto, išjunkite automatinio išjungimo funkciją. Taip neleisite televizoriui automatiškai išsijungti po 4 valandų laikotarpio, per kurį nepaspaudžiamas nuotolinio valdymo pulto mygtukas.

Norėdami išjungti automatinio išjungimo funkciją, žiūrėdami TV kanalus paspauskite žalią mygtuką, pasirinkite Automatinis išjungimas ir pasirinkite Išjungta.

Pirma 2 antenos laidais sujunkite įrenginį ir televizorių.

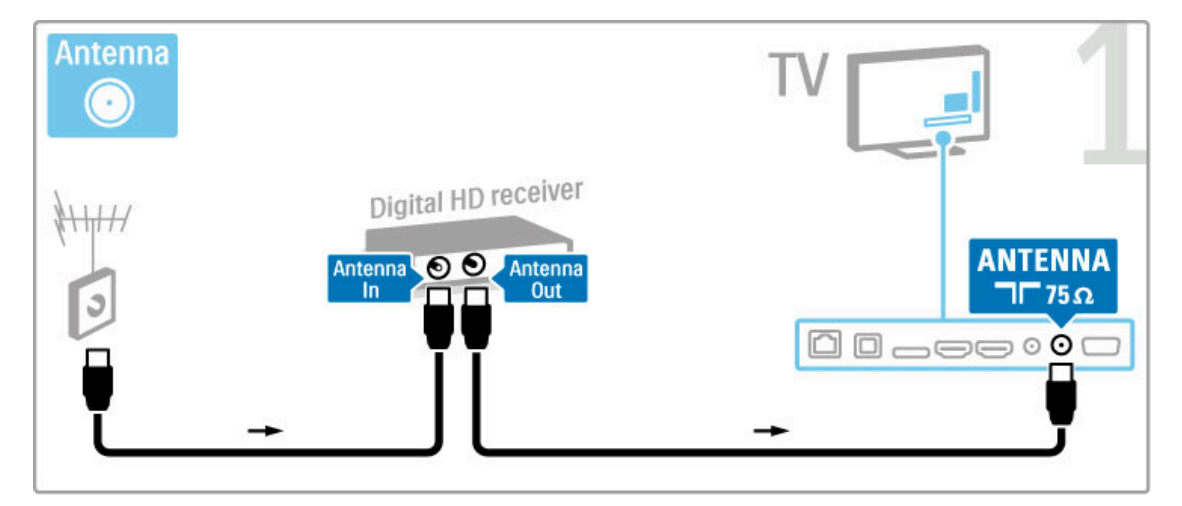

Prijunkite įrenginį prie televizoriaus HDMI laidu.

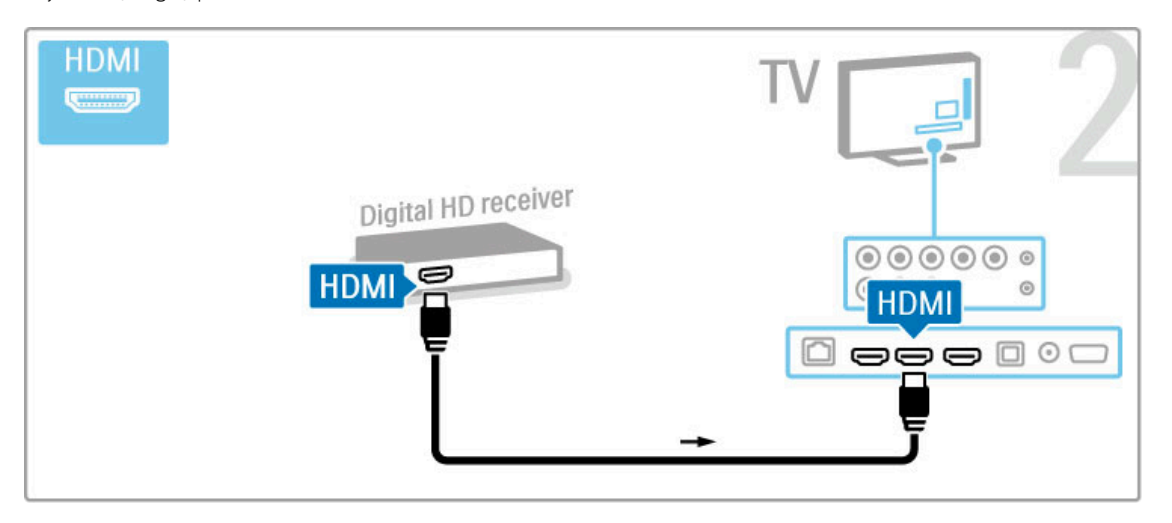

# 5.4 Prijunkti daugiau įrenginių

# Žaidimas

Prijunkite žaidimų kompiuterį prie televizoriaus šoninės ar galinės jungties. Galite naudoti HDMI, YPbPr arba SCART jungtį. Jei jūsų žaidimų kompiuteryje yra tik vaizdo (CVBS) ir garso L / R išvadai, prijunkite SCART jungti su Vaizdo ir garso L / R į "Scart" adapteriu.

Daugiau apie žaidimus žr. Žinynas > "Smart TV" > Žaidimai.

HDMI laidu prijunkite įrenginį prie šoninės televizoriaus dalies.

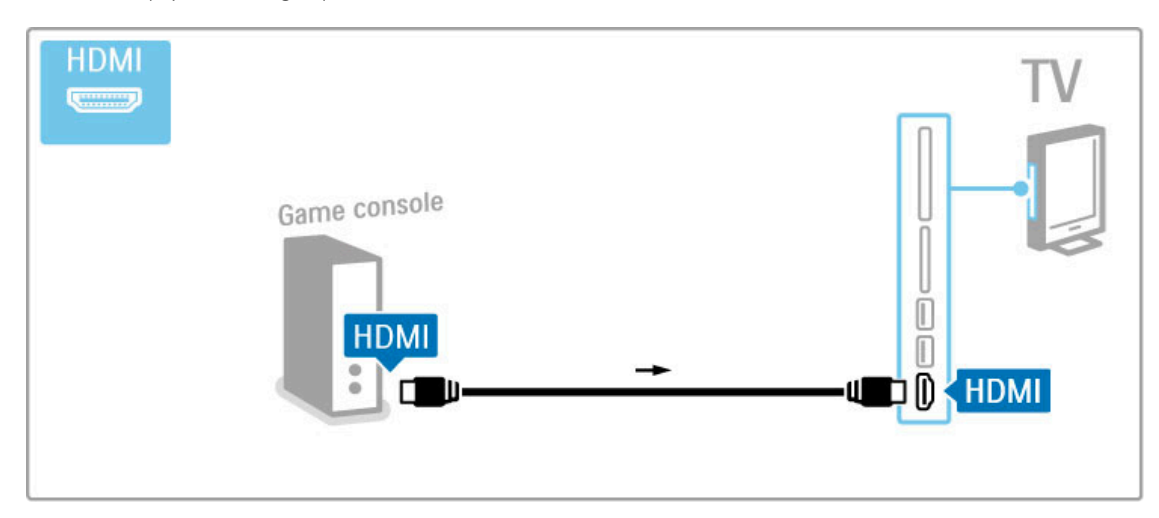

Arba prijunkite irengini prie televizoriaus SCART adapteriu.

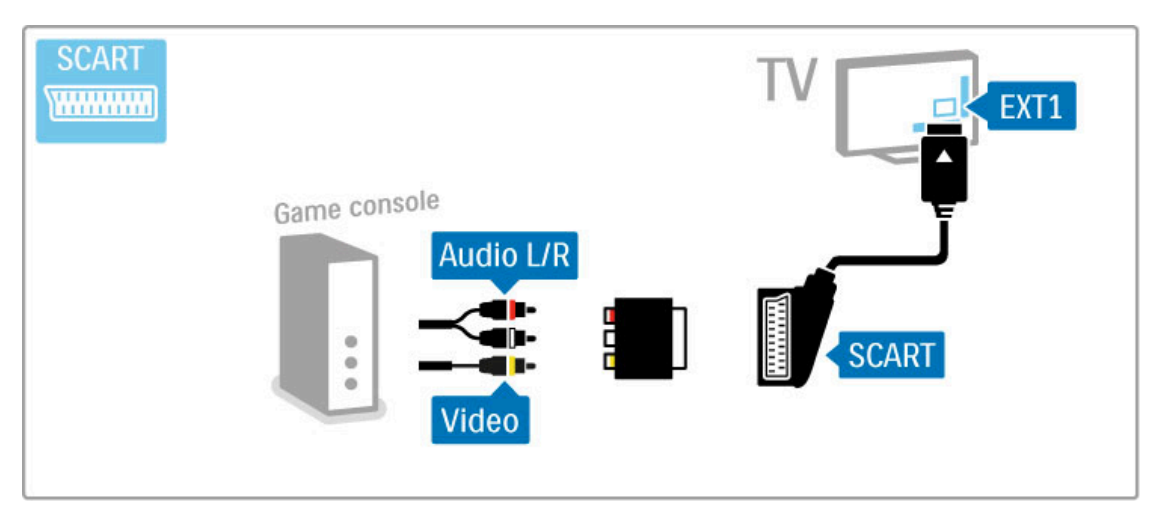

## Didelės raiškos žaidimas

Naudodami HDMI laidą arba YPbPr ir L / R garso jungties laidus prijunkite didelės raiškos žaidimų kompiuterį prie televizoriaus.

Norėdami prijungti didelės raiškos žaidimų kompiuterį, žr. Žinynas  $>$  Jungtys  $>$  Prijungti daugiau įrenginių  $>$  Žaidimas.

## Fotoaparatas

Norėdami peržiūrėti nuotraukas, saugomas skaitmeniniame fotoaparate, galite prijungti fotoaparatą tiesiogiai prie televizoriaus. Prijunkite naudodami USB jungtį televizoriaus šone. Prijungę jjunkite fotoaparatą.

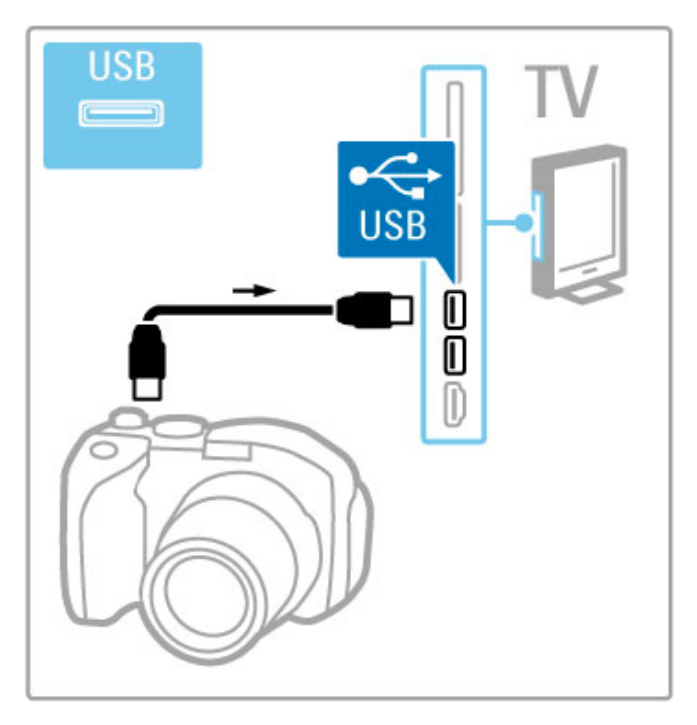

Jei sąrašas su fotoaparato turiniu automatiškai neparodomas, gali prireikti nustatyti jūsų fotoaparatą jo turinio perdavimui PTP – nuotraukų perdavimo protokolu ("Picture Transfer Protocol"). Žr. skaitmeninio fotoaparato naudotojo vadovą.

## Vaizdo kamera

Prijunkite vaizdo kamerą prie televizoriaus šoninės ar galinės jungties. Galite naudoti HDMI, YPbPr arba SCART jungtį. Jei jūsų kameroje yra tik vaizdo (CVBS) ir garso L / R išvestys, prijunkite SCART jungtį su Vaizdo ir garso L / R į SCART adapteriu.

Kaip prijungti vaizdo kamerą, žr. toliau.

HDMI laidu prijunkite vaizdo kamerą prie šoninės televizoriaus dalies.

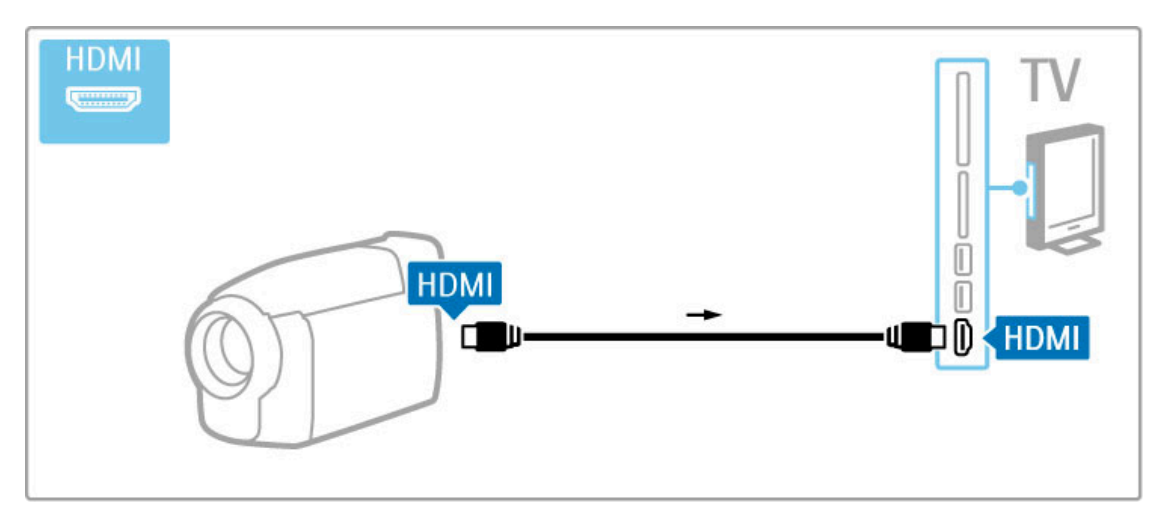

Arba prijunkite įrenginį prie televizoriaus SCART adapteriu.

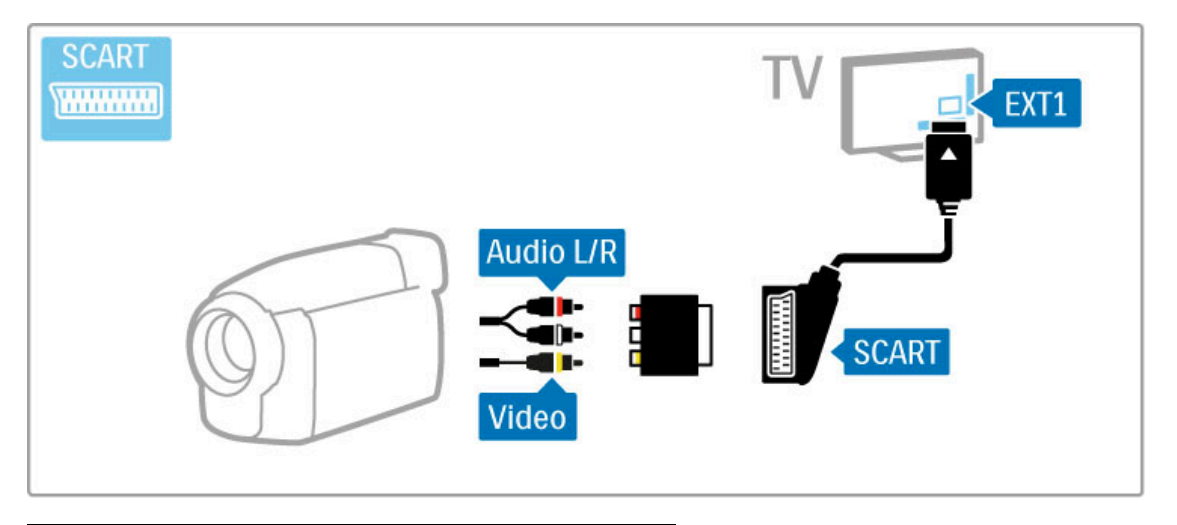

# Klaviatūra ir pelė

#### USB klaviatūra

Norėdami įvesti tekstą televizoriuje, galite prijungti USB klaviatūrą. Prijungę klaviatūrą, galėsite įvesti naują kanalo pavadinimą arba nurodyti, ko ieškote "YouTube" programoje "Net TV".

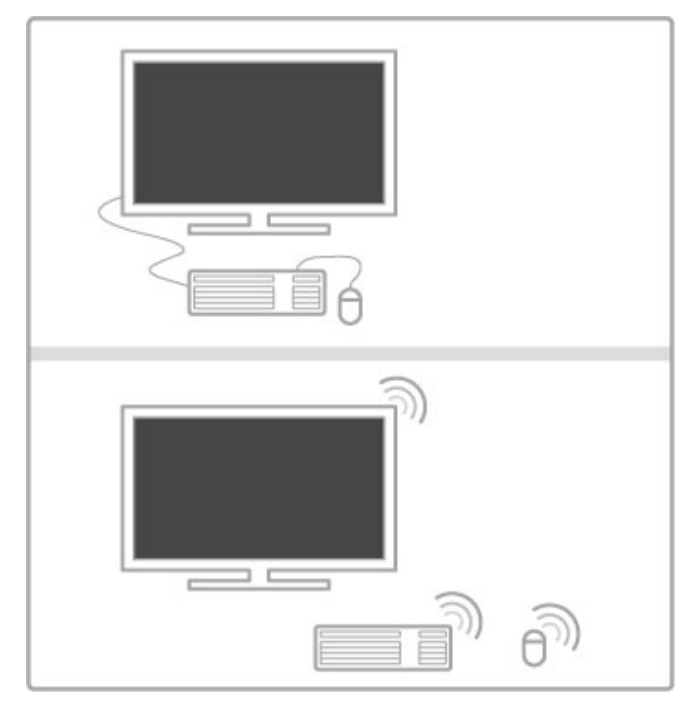

#### Diegimas

ljunkite televizorių ir prijunkite USB klaviatūrą prie vienos iš USB jungčių televizoriaus šone. Kai televizorius aptiks klaviatūrą, galėsite rinktis jos išdėstymą ir ją išbandyti.

Jei iš pradžių pasirinkote kirilicos arba graikų klaviatūros išdėstymą, galite pasirinkti papildomą lotyniškos klaviatūros išdėstymą. Norėdami pakeisti klaviatūros išdėstymą, paspauskite  $\hat{\mathbf{A}}$  > Saranka > TV nustatymai > Nuostatos > USB pelė ir klaviatūra > Klaviatūros nustatymai ir paspauskite Gerai.

#### Televizoriaus klavišai klaviatūroje

- Keičiant kanalo pavadinimą. . .
- Jvesti  $\leftarrow$  = Gerai
- Grįžties klavišas  $\leftarrow$  = trinti simbolį prieš žymeklį
- Naršymo klavišai = naršyti teksto lauke
- Norėdami perjungti klaviatūros išdėstymą, jei nustatytas
- papildomas išdėstymas, kartu paspauskite klavišus Alt + Shift.

Naudojant su "Net TV" . . .

- Tab ir Shift Tab = kitas ir ankstesnis
- $Home =$  slinkti į puslapio viršų
- **End** = slinkti į puslapio apačią
- Page  $Up =$  peršokti vienu puslapiu į viršų
- Page Down = peršokti vienu puslapiu į apačią
- $+ =$  didinti per vieną padalą
- $-$  = mažinti per viena padala
- $*$  = pritaikyti prie pločio

#### USB pelė

Galite prijungti USB pelę ir naršyti interneto puslapiuose. Interneto puslapiuose galėsite lengviau pasirinkti ir spustelėti nuorodas. USB pele negalima naršyti "Net TV" programos puslapiuose arba televizoriaus meniu.

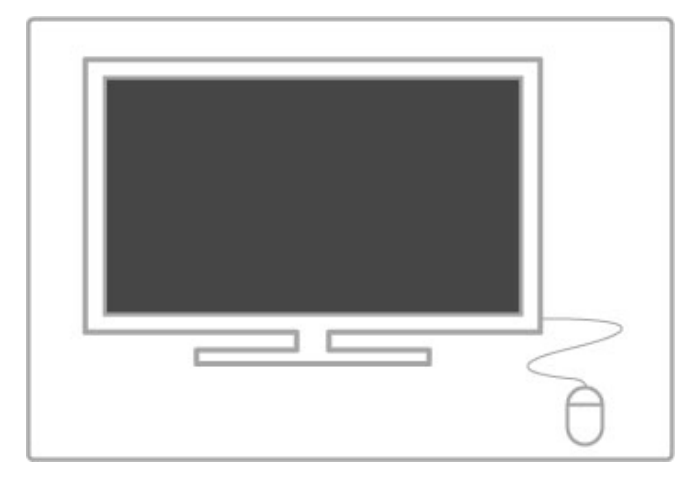

#### Diegimas

Jjunkite televizorių ir prijunkite USB pelę prie vienos iš USB jungčių televizoriaus šone. Prijungti USB pelę galite ir prie prijungtos USB klaviatūros.

#### Spustelėjimai pele

- Spustelėjimas kairiuoju klavišu= Gerai
- Spustelėjimas dešiniuoju klavišu = Atgal  $\blacktriangleright$
- Slinkties ratuku galite slinkti puslapius į viršų ir į apačią.

## Televizorius vietoje kompiuterio monitoriaus

Televizorių galite prijungti prie namų belaidžio ryšio tinklo. Su "Wi-Fi MediaConnect" galite naudoti televizorių vietoje kompiuterio monitoriaus. Žr. Žinynas > Sąranka > Tinklas > "Wi-Fi MediaConnect".

Kaip prijungti kompiuterį prie televizoriaus ir naudoti jį kaip laidinio ryšio kompiuterio monitorių, žr. toliau. Galite naudoti VGA laidą arba DVI į HDMI adapterį.

Kompiuterį prie VGA jungties junkite naudodami VGA laidą ir L / R garso laidą, kurį reikia jungti prie VGA L / R garso įvesties televizoriaus gale.

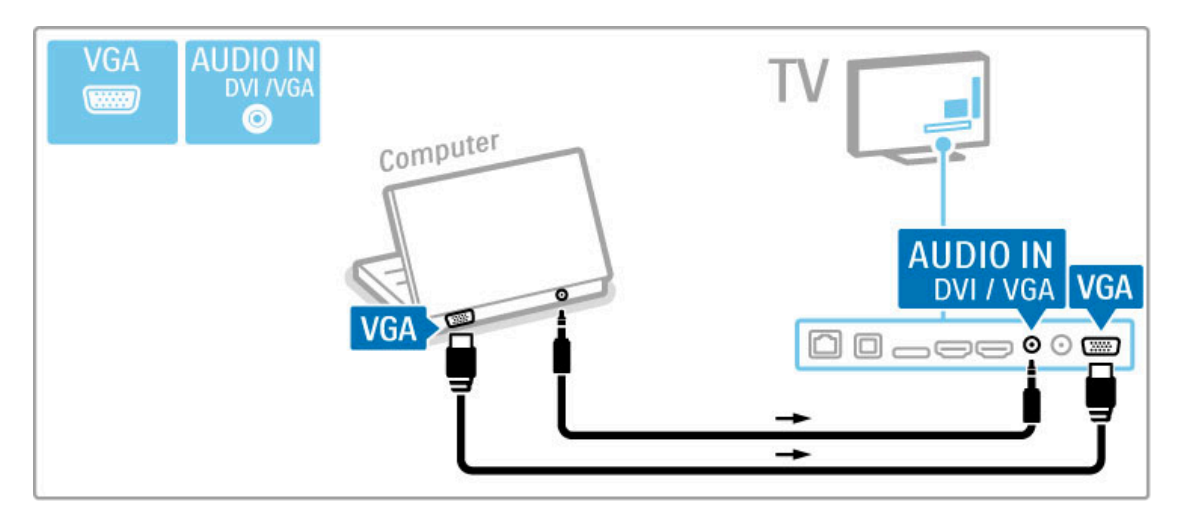

Kompiuterį prie HDMI junkite naudodami DVI į HDMI adapterį ir L / R garso laidą, kurį reikia jungti prie L / R garso įvesties televizoriaus gale.

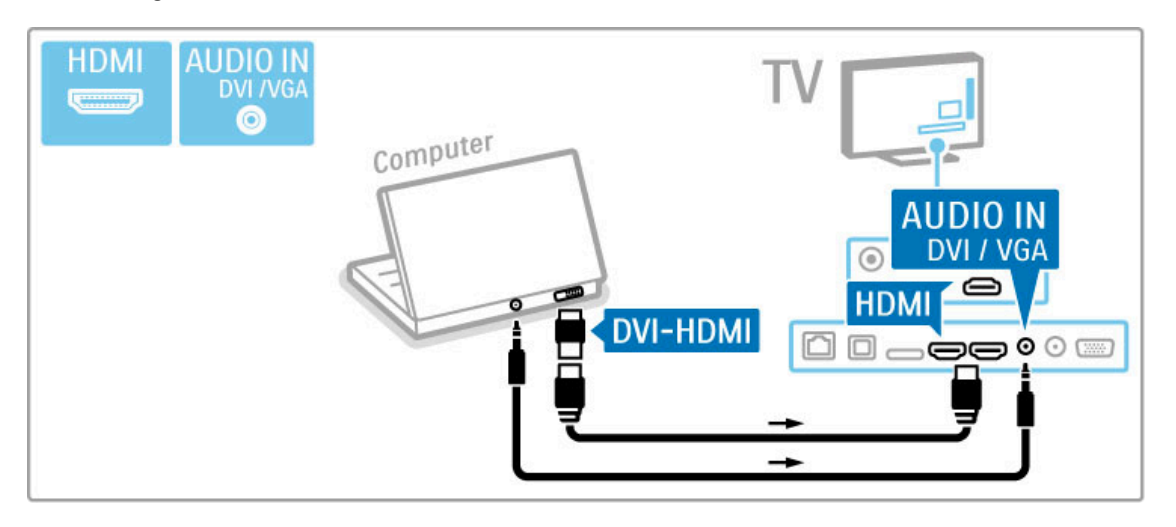

#### Idealus televizoriaus nustatymas

Nor#dami maksimalaus ry\$kumo, nustatykite televizoriaus vaizdo formatą į Nepakeisto dydžio. Žiūrėdami televizorių paspauskite **til** REGULIUOTI ir pasirinkite Paveikslėlio formatas, tada rinkitės Nepakeisto dydžio.

Palaikomas skyras žr. sąraše Žinynas > Specifikacijos > Ekrano skiriamoji geba.

# 5.5 Tinklas

# Bevielis ryšys

Norėdami nustatyti belaidžio tinklo jungtį, žr. Žinynas > Sąranka > Tinklas.

## Laidinis

Norėdami nustatyti laidinę tinklo jungtį, žr. Žinynas > Sąranka > Tinklas

Prijunkite maršruto parinktuvą prie televizoriaus tinklo laidu. Kad būtų laikomasi elektromagnetinio suderinamumo nuostatų, naudokite apsaugotą eterneto kabelį FTP 5E kat.

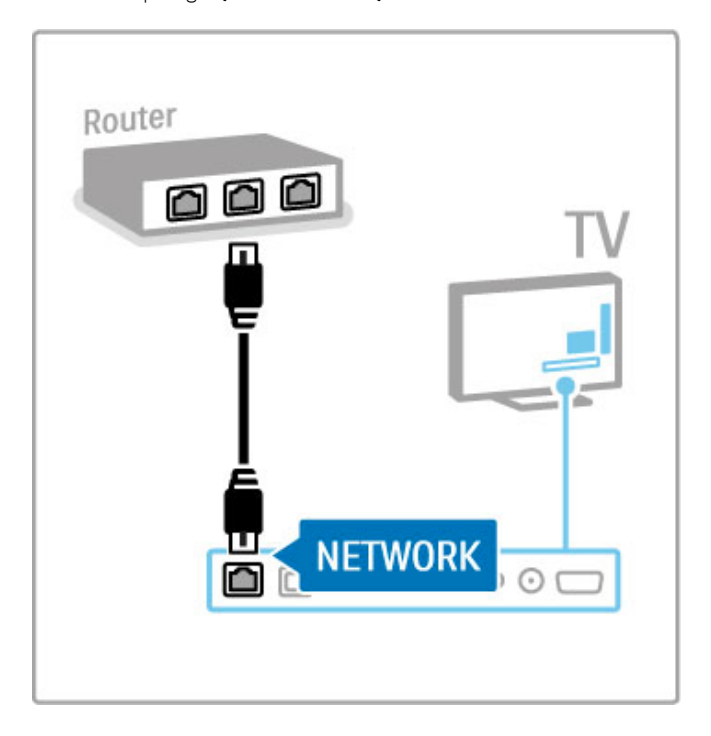

# 5.6 SD kortelė

## Atminties dydis

Norėdami išsaugoti atsisiųstą vaizdo įrašą iš "Net TV" vaizdo įrašų parduotuvės, įkiškite SD atminties kortelę į televizoriaus SD kortelių angą. Suformatuotą kortelę palikite angoje visam laikui.

#### SD atminties kortelės dydis

Naudokite bent 4 GB talpos SD HC (didelės talpos) atminties kortelę.

Aukštos raiškos (HD) vaizdo įrašams naudokite mažiausiai 8 GB talpos atminties kortelę. Naudokite 2 greičio klasės ar greitesnę kortelę.

Daugiau apie filmų nuomą žr. Žinynas > "Smart TV" > "Net TV" > Vaizdo įrašų parduotuvės.

## Įstatykite kortelę

Nepamirškite prieš įstatydami atblokuoti SD atminties kortelės.

Norėdami formatuoti SD kortelę, įjunkite televizorių ir įstatykite SD kortelę į SD kortelių angą. Televizorius automatiškai pradės formatavima. Palikite SD kortelę angoje visam laikui.

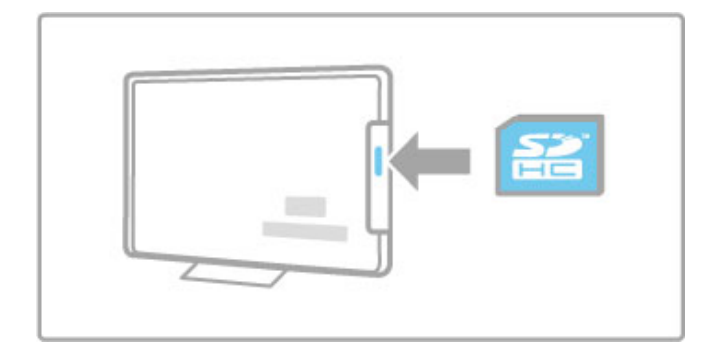

# 5.7 Bendroji sąsaja CAM

## **CAM**

Užšifruoti skaitmeninės televizijos kanalai gali būti atkoduoti sąlyginės prieigos moduliu (CAM). Skaitmeninės televizijos paslaugų operatoriai teikia CAM, kai prenumeruojate jų paslaugas. Kreipkitės į skaitmeninės televizijos paslaugų operatorių ir gaukite daugiau informacijos bei sužinokite sąlygas.

#### Prijunkite CAM

Prieš prijungdami CAM išjunkite televizorių. Apžiūrėkite CAM ir raskite tinkama idėjimo būda. Neteisingai dedant galima sugadinti CAM ir televizoriu.

Televizoriaus galinėje dalyje ieškokite bendrosios sąsajos lizdo. Atsargiai įkiškite CAM kiek įmanoma giliau, tada palikite lizde visam laikui.

Gali užtrukti kelias minutes, kol CAM bus suaktyvintas. Atjungus CAM, paslauga televizoriuje bus išjungta.

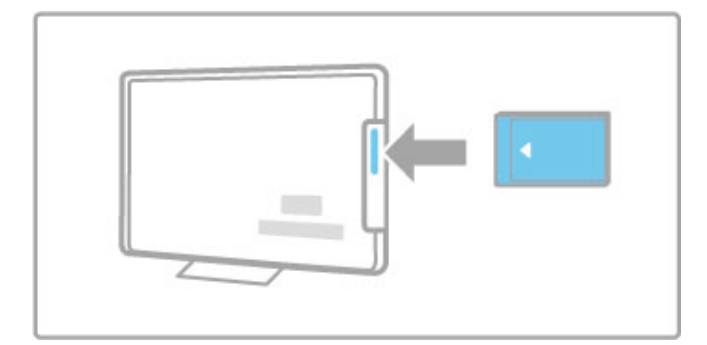

#### CAM paslaugos žiūrėjimas

lei CAM prijungtas ir sumokėtas prenumeratos mokestis, televizorius rodys skaitmeninės televizijos tiekėjo programą. Programos, jų funkcijos, turinys ir pranešimai ekrane gaunami iš CAM paslaugos.

#### CAM nustatymai

Jei norite nustatyti CAM paslaugos slaptažodžius ar PIN kodus paspauskite  $\bigoplus$  > Saranka > Kanalų nustat. > Bendroji sąsaja. Pasirinkite CAM teikėją ir spauskite Gerai.

## $Cl<sup>+</sup>$

Šis televizorius gali veikti su CI+ sąlygine prieiga. CI+ leidžia paslaugų tiekėjams siūlyti aukščiausios kokybės didelės raiškos skaitmenines programas, pvz., muzikos ar sporto, su aukšto lygio apsauga nuo kopijavimo.

Norėdami prijungti CI+ CAM skaitykite skyrių CAM - sąlyginės prieigos modulis.
# 6 Trikčių diagnostika

## 6.1 Kontaktinė informacija

Jei patarimai trikčių diagnostikos skyriuje nepadeda išspręsti problemos, pabandykite išjungti ir įjungti televizorių.

#### **Įspėjimas**

Jei jūsų televizorius sugestų, NIEKADA nebandykite patys jo remontuoti.

#### Rūpinimasis naudotojais

Jei problemos su televizoriumi išspręsti nepavyko, kreipkitės į klientų aptarnavimo karštąją liniją savo šalyje. Prieš skambindami užsirašykite televizoriaus modelį ir serijos numerį. Telefono numerį rasite su televizoriumi pateiktuose dokumentuose. Taip pat galite rasti jį svetainėje www.philips.com/support

#### Televizoriaus modelio numeris ir serijos numeris

Šiuos numerius rasite ant pakuotės etiketės ar tipo etiketės televizoriaus gale ar apačioje.

# 6.2 Televizorius ir nuotolinio valdymo pultas

### Televizorius neisijungia:

- Išjunkite televizorių ir vėl jjunkite, paspausdami jungiklį televizoriaus apačioje.
- Patikrinkite maitinimo laido jungtį.
- Bandykite ijungti televizorių ant jo esančiais mygtukais.

#### Televizorius neįsijungia iš parengties režimo

• Patikrinkite, ar neišsikrove arba nenusilpe nuotolinio valdymo

- pulto maitinimo elementai. Patikrinkite jų + / polius.
- Bandykite jjungti televizorių ant jo esančiais mygtukais.

#### Televizorius nereaguoja į nuotolinio valdymo pultą

• Patikrinkite, ar neišsikrovę arba nenusilpę nuotolinio valdymo pulto maitinimo elementai. Patikrinkite ju + / - polius. • Nuvalykite nuotolinio valdymo pulto ir televizoriaus jutiklio lęšius.

• Paleidimo metu (iki dviejų minučių, kai prijungti kiti įrenginiai) televizorius ir kai kurie įrenginiai gali iš karto nereaguoti į nuotolinio valdymo pulto komandas, tačiau prietaisas veikia gerai ir tai nėra gedimas.

### Televizorius išsijungia ir mirksi raudona lemputė

• Išjunkite televizorių ir vėl įjunkite paspausdami mygtuką televizoriaus apa%ioje. Patikrinkite, ar palikote pakankamai vietos ventiliacijai. Palaukite, kol televizorius atvės.

Jei televizorius neįsijungia iš parengties režimo, o lemputė vėl mirksi, kreipkitės į Klientų aptarnavimo centrą.

### Pamiršote kodą Užraktui nuo vaikų atrakinti?

 $\zeta$ r. Žinynas > "Smart TV" > Užraktai ir laikmačiai > Užraktas nuo vaikų.

# 6.3 Televizijos kanalai

### Dingo kai kurie televizijos kanalai

• Patikrinkite, ar kanalų sąraše pasirinktas teisingas sąrašas. Norėdami atverti kanalų sąrašą, paspauskite Q RASTI, tada paspauskite  $\equiv$  PARINKTYS ir pasirinkite reikalingą sąrašą su Pasirinkti saraša.

• Kanalas gali būti paslėptas kanalų sąraše. Daugiau apie kanalų sąrašą žr.  $\mathsf{\check{Z}}$ inynas  $>$  Televizoriaus naudojimas  $>$   $\mathsf{\check{Z}}$ iūrėti TV  $>$ Kanalų sąrašas.

### Diegimo metu nerasta skaitmeninių kanalų

• Patikrinkite, ar televizorius palaiko funkciją DVB-T arba DVB-C jūsų šalyje. Patikrinkite, ar televizoriaus galinėje pusėje yra lipdukas "Digital TV Country Compatibility" (Televizorius suderinamas su skaitmenine televizija šalyje).

# 6.4 Vaizdas ir garsas

### Vaizdo nėra

• Patikrinkite, ar tinkamai prijungta antena.

• Patikrinkite, ar pasirinktas tinkamas irenginys ir ar jis tinkamai prijungtas.

• Patikrinkite kontrasto ir ryškumo nustatymą  $\bigoplus$  > Saranka > TV nustatymu > Paveikslėlis > Kontrastas arba Ryškumas.

#### Vaizdas prastos kokybės

- Blogas oras gali pabloginti vaizdo kokybę.
- Patikrinkite, ar tinkamai prijungta antena.

• Neįžeminta garso įranga, neoninės lempos, aukšti pastatai arba kalnai gali turėti įtakos vaizdo kokybei. Bandykite pagerinti vaizdo kokybę keisdami antenos padėtį arba padėdami įrangą toliau nuo televizoriaus.

• Patikrinkite, ar rankinio diegimo meniu pasirinkta reikiama televizijos antena.

• Jei prastai rodomas tik tam tikras kanalas, bandykite tiksliai derinti šį kanalą naudodami meniu Tikslus derinimas.  $\angle$ r. Žinynas > Sąranka > Kanalai > Rankinis diegimas analoginiai.

#### Prastos vaizdo spalvos

• Patikrinkite spalvų nustatymus  $\bigcap$  > Saranka > TV nustatymai. Arba paspauskite  $\equiv$  PARINKTYS ir pasirinkite nustatyma Sumanusis vaizdas.

#### Vaizdo delsa prijungus žaidimu kompiuteri

• Norėdami išvengti vaizdo delsos, paspauskite  $\Xi$  PARINKTYS,  $p$ pasirinkite Sumanusis vaizdas  $>$  Žaidimas.

Televizorius neprisimena mano nustatymų vėl jį jjungus

• Patikrinkite, ar televizoriuje nustatyta Pradžios vieta. Paspauskite

 $\bigoplus$  > Saranka > TV nustatymai > Nuostatos > Vieta.

#### Vaizdas netelpa ekrane

• Paspauskite  $\equiv$  PARINKTYS, Paveikslėlio formatas ir pasirinkite Automatinis užpildymas.

#### Vaizdo padėtis ekrane netinkama

• Norėdami koreguoti pasislinkusį vaizdą, paspauskite  $\equiv$ PARINKTYS ir pasirinkite Paveikslėlio pastūmimas. Keiskite padėtį naršymo mygtukais. Sustabdykite pastūmimą mygtuku Gerai.

• Jei matomi iškreipti kraštai ekrano pakraščiuose, paspauskite  $\biguparrow$  $>$  Saranka  $>$  TV nustatymai  $>$  Paveikslėlis  $>$  Ekrano kraštai ir slankikliu šiek tiek padidinkite vaizdą.

#### Yra vaizdas, bet nėra garso

- Patikrinkite, ar garsumas nenustatytas į 0 lyg
- Patikrinkite, ar garsas neišjungtas mygtuku  $\mathbf{\dot{K}}$ .
- Patikrinkite, ar visi laidai tinkamai prijungti.

• Jei garso signalas neaptinkamas, televizorius automatiškai išjungia garsa. Tai iprastas veikimas, ne gedimas.

#### Garso kokybė prasta

• Išbandykite sumaniojo garso nustatymą paspausdami  $\equiv$ 

- PARINKTYS, Sumanusis garsas.
- Patikrinkite, ar garsas nustatytas kaip stereofoninis.

#### Garsas sklinda tik i\$ vieno garsiakalbio

#### • Patikrinkite Balanso nustatymą. Paspauskite  $\bigoplus$  > Saranka > TV  $n$ ustatymai > Garsas > Balansas. Pakoreguokite balansą slankikliu.

#### Garso delsa

• Jei transliuojant garsą iš namų kino sistemos garsas nesutampa su vaizdu, reikia nustatyti garso sinchronizavimo delsą. Daugiau apie garso ir vaizdo sinchronizavimą žr. Žinynas > Sąranka > Įrenginiai > Garso ir vaizdo sinchr.

# 6.5 Įrenginiai

# HDMI jungtys

• HDMI-HDCP procedūra gali trukti kelias sekundes, kol televizorius ims rodyti irenginio vaizda.

• Jei televizorius neatpažįsta įrenginio ir ekrane nerodomas vaizdas, bandykite persijungti nuo vieno įrenginio prie kito ir atgal bei paleisti HDCP procedūrą iš naujo. Arba išjunkite ir vėl junkite irengini.

• Jei garsas nuolat trūkčioja, žr. įrenginio naudotojo vadovą ir tikrinkite išvesties nustatymus. Jei tai nepadeda, prijunkite papildomą garso kabelį.

 $\cdot$   $\overline{e}$  iei naudojamas DVI  $\overline{E}$  HDMI adapteris, patikrinkite, ar papildoma garso jungtis yra vietoje ir ar DVI jungtis prijungta.

### ..EasyLink" HDMI-CEC

• Patikrinkite, ar prijungtas irenginys palaiko HDMI-CEC standarta ir yra tinkamai nustatytas. Skaitykite naudotojo vadovą, kuris pateiktas su įrenginiu.

• Patikrinkite, ar tinkamai prijungtas HDMI kabelis.

• Patikrinkite, ar televizoriuje jjungta "EasyLink" ir jjungtas įrenginys. · Patikrinkite, ar sistemos garso valdymas jūsų HDMI-CEC garso "renginiuose yra tinkamai nustatytas. Skaitykite instrukcijas, kurios pateikiamos su irenginiais.

#### Kompiuterio ekranas

• Prie televizoriaus prijungto kompiuterio ekrano dažnis naudojant VGA arba DVI i HDMI adapteri turi būti nustatytas kaip 60 Hz. • Patikrinkite, ar kompiuteryje pasirinktas tinkamas skiriamosios gebos režimas. Žr. sąrašą Žinynas > Specifikacijos > Ekrano skiriamoji geba.

# 6.6 Vaizdo įrašai, nuotraukos ir muzika

### Failai mano USB irenginyje nerodomi

• Nustatykite savo įrenginį (fotoaparatą) į suderinamą su "Mass Storage Class" (laikmenos klase).

• USB įrenginiui gali reikėti specialios tvarkyklės programinės įrangos. Deja, šios programinės įrangos negalima atsisiųsti į televizorių.

• Palaikomi ne visi garso ir vaizdo failai. Žr. Žinynas >  $S$ pecifikacijos > Daugialypė terpė.

# Failai iš USB įrenginio rodomi su trūkčiojimais

• USB irenginio perdavimo geba riboja perdavimo spartą.

#### Failai mano kompiuteryje nerodomi

• Norint ieškoti failų namų tinkle naudojantis funkcija "Naršyti kompiuter.", jūsų kompiuterio tinklo serverio programinė įranga turi būti nustatyta bendrai naudoti failus su televizoriumi. Suderinamos serverio programinės įrangos sąrašo ieškokite Žinynas > Specifikacijos > Daugialypė terpė.

# 6.7 Tinklas

### Belaidis tinklas nerastas arba yra trukdžių

• Mikrobangų krosnelės, skaitmeniniai belaidžiai telefonai ar kiti netoliese esantys "WiFi 11b" prietaisai gali kelti belaidžio tinklo trukdžių.

• Įsitikinkite, kad užkardos jūsų tinkle leidžia belaidę prieigą prie televizoriaus.

• Jei belaidis tinklas tinkamai neveikia namuose, bandykite laidinį  $t$ inklą. Skaitykite Žinynas > Sąranka > Tinklas > Laidinis diegimas.

# "Net TV" neveikia

• Jei maršruto parinktuvas tinkamai prijungtas, tikrinkite jo jungtį prie interneto.

### Naršymas kompiuteryje ir "Net TV" veikia lėtai

• Belaidžio maršruto parinktuvo naudotojo vadove ieškokite informacijos apie veikimo nuotolį patalpose, perdavimo spartą ir kitus signalo kokybės veiksnius.

• Jums reikės didelės spartos interneto (plačiajuosčio) ryšio maršruto parinktuvui.

# 7 Svarbiausi techniniai duomenys

## 7.1 Programinė įranga

# Programinė įrangos versija

Norėdami patikrinti dabartinę televizoriaus programinės įrangos versiją, paspauskite  $\bigoplus$  > Saranka > Progr. įr. nust., paspauskite Gerai. Pasirinkite Informacija apie esamą progr. įrangą ir patikrinkite Versija:.

# Atvirojo kodo programinė įranga

Šiame televizoriuje naudojama atvirojo kodo programinė įranga. "TP Vision Netherlands B.V." siūlo esant pageidavimui pristatyti autorių teisėmis apsaugotų atvirojo kodo programinės įrangos paketų, naudojamų šiame produkte, kuriam šis pasiūlymas galioja pagal atitinkamas licencijas, viso atitinkamo kodo kopiją.

Šis pasiūlymas galioja tris metus nuo gaminio įsigijimo datos kiekvienam, kas gauna šia informacija. Norėdami gauti šaltinio koda, kreipkitės adresu open.source@philips.com. Jei pageidaujate bendrauti ne elektroniniu paštu arba jei negavote patvirtinimo apie laiško gavimą per vieną savaitę nuo el. laiško išsiuntimo, parašykite anglų kalba šiuo adresu . . .

Open Source Team, "TP Vision Netherlands B.V." Intellectual Property and Standards P.O. Box 220 5600 AE Eindhoven Olandija

Apie atviro kodo programinės įrangos licencijas žr. Žinynas > Kaip pradėti > Atviro kodo licencijos.

# 7.2 Aplinkosauga

ES energijos ženklas

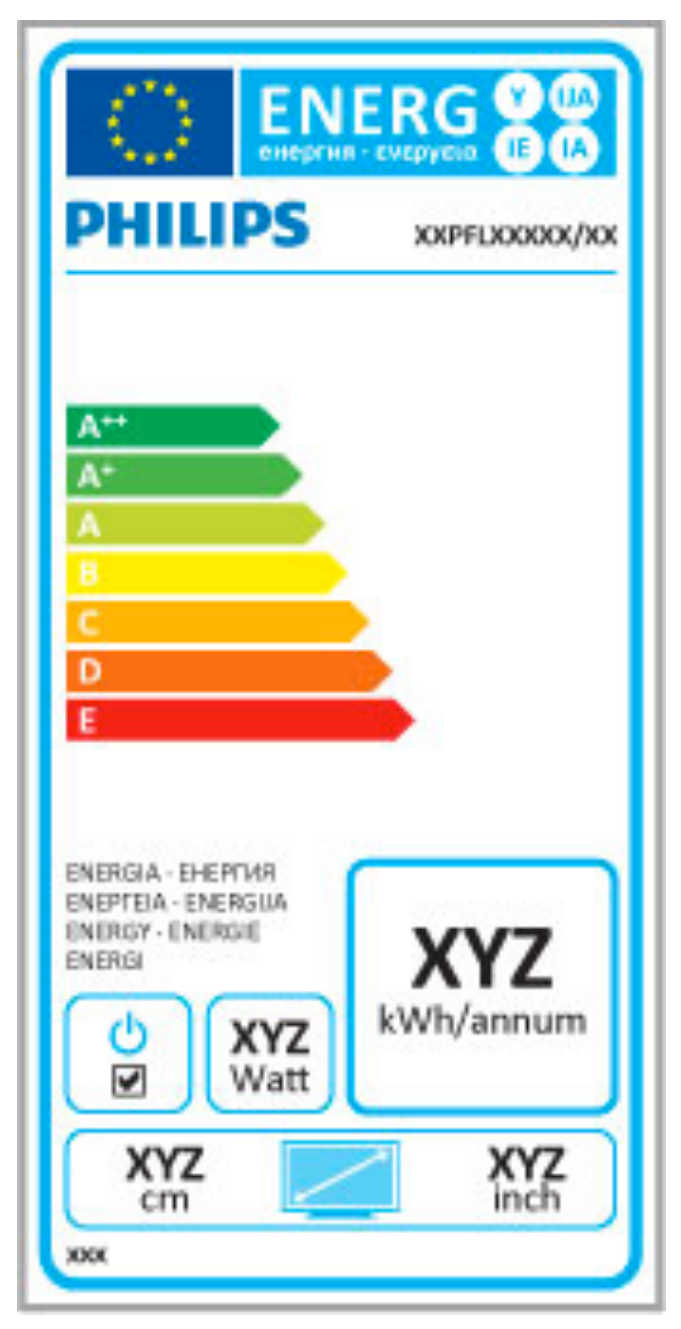

# ES energijos ženklas

Europos energijos ženklas informuoja apie gaminio energijos vartojimo efektyvumo klasę. Kuo "žalesnė" gaminio energijos vartojimo klasė, tuo mažiau energijos jis vartoja.

Ženkle galite rasti energijos efektyvumo klasę, vidutines gaminio elektros sąnaudas naudojant ir vidutines elektros sąnaudas per 1 metus. &io gaminio energijos vartojimo vertes galite rasti ir savo šalies "Philips" svetainėje adresu www.philips.com/TV

# Energijos taupymas

## Šviesos jutiklis

Kad energija būtų taupoma, įmontuotas aplinkos šviesos jutiklis sumažina TV ekrano ryškumą, kai aplinka patamsėja.

#### Energijos taupymas

Energija taupantis sumaniojo paveikslėlio nustatymas apima kelis televizoriaus nustatymus, leidžiančius taupyti energiją.

#### Parengties režimu suvartojama mažai energijos

Aukščiausios klasės pažangiausios energijos schemos leidžia televizoriui suvartoti labai nedideli kieki energijos, neprarandant pastovios parengties funkcijos.

#### Energijos valdymas

Pažangus šio televizoriaus maitinimo valdymas užtikrina efektyviausią energijos naudojimą. Galite patikrinti, kaip jūsų asmeniniai televizoriaus nustatymai, ekrane rodomo vaizdo šviesumo lygis ir aplinkos apšvietimas keičia santykines energijos sanaudas.

Norėdami patikrinti santykines energijos sąnaudas, paspauskite  $\biguparrow$  $>$  Sąranka, tada paspauskite  $\blacktriangleright$ I. Pasirinkite Žiūrėti demonstracinius filmukus > Aktyvus valdymas ir paspauskite Gerai. Pasirinkite sumanųjį nustatymą ir patikrinkite atitinkamas reik\$mes.

# Eksploatacijos pabaiga

## Seny gaminių ir maitinimo elementų išmetimas

Gaminys sukurtas ir pagamintas naudojant aukštos kokybės medžiagas ir komponentus, kuriuos galima perdirbti ir naudoti pakartotinai.

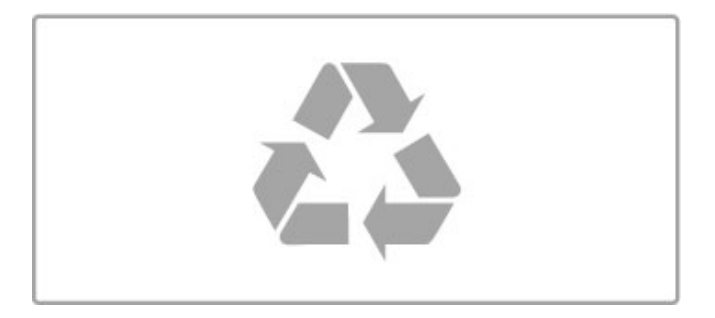

Jei matote perbrauktos šiukšlių dėžės su ratukais simbolį, pritvirtintą prie gaminio, tai reiškia, kad gaminiui galioja Europos direktyva 2002/96/EB.

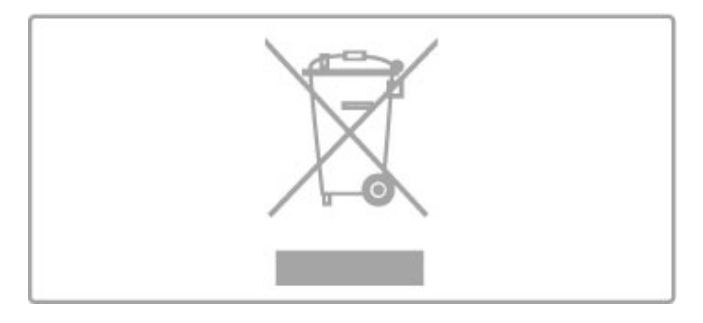

Sužinokite, kokia taikoma vietinė atskira elektros ir elektroninių gaminių surinkimo sistema.

Laikykitės vietinių taisyklių ir neišmeskite senų gaminių su jprastomis buitinėmis atliekomis. Tinkamas senų gaminių šalinimas leidžia išvengti neigiamų padarinių aplinkai ir žmonių sveikatai.

Gaminyje yra maitinimo elementų, kuriems galioja Europos direktyva 2006/66/EB, ir jų negalima išmesti su įprastomis buitinėmis atliekomis.

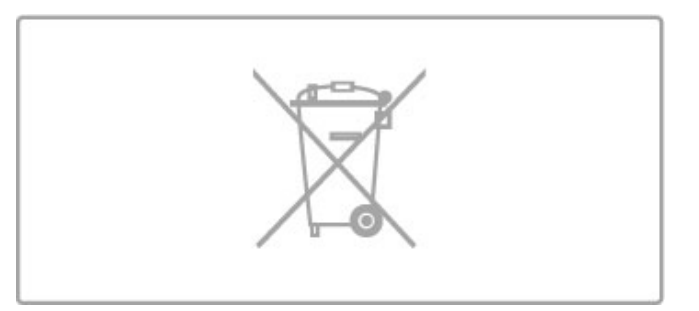

Sužinokite apie vietines atskiro maitinimo elementų surinkimo taisykles, nes tinkamas šalinimas leis išvengti neigiamų padarinių aplinkai ir žmonių sveikatai.

# 7.3 Maitinimas ir priėmimas

# **Maitinimas**

Gaminio specifikacijos gali būti keičiamos be įspėjimo. Daugiau informacijos apie šio produkto specifikacijas žr. www.philips.com/support.

#### Maitinimas

- Maitinimo srovė: kintamoji srovė 220–240 V +/-10 %
- Aplinkos temperatūra: nuo 5 °C iki 35 °C
- Energijos naudojimas parengties režimu: < 0,15 W

• Energijos taupymo funkcijos: šviesos jutiklis, ekologiško veikimo režimas, vaizdo išjungimas (klausant radijo), automatinio išsijungimo laikmatis, Eko nustatymų meniu.

Šio gaminio etiketėje nurodytas galios įvertis reiškia šio gaminio galios sąnaudas įprastai naudojant jį namuose (IEC 62087 2 laida). Skliausteliuose nurodytas maksimalus galios įvertis naudojamas elektros saugai (IEC 60065 7.2 laida).

# Priėmimas

- Antenos įvestis: 75 omų bendraašė (IEC75)
- Imtuvo dažniu juostos: hyperiuosta, S kanalas, UHF, VHF
- DVB: DVB-T (antžeminė antena) COFDM 2K / 8K, DVB-T2:
- tik televizorių tipams "... T/12", DVB-C (laidas) QAM
- • Analoginis vaizdo įrašų atkūrimas: NTSC, SECAM, PAL
- · Skaitmeninis vaizdo įrašų atkūrimas: MPEG2 SD/HD (ISO/IEC
- 13818-2), MPEG4 SD/HD (ISO/IEC 14496-10) • Skaitmeninis garso atkūrimas (ISO/IEC 13818-3)
- Žr. pasirinktas šalis televizoriaus tipo plokštelėje
- 
- Palydovinės antenos įvestis: 75 omų, F tipo • Jvesties dažnių diapazonas: nuo 950 iki 2150 MHz
- Jvesties lygių diapazonas: nuo 25 iki 65 dBm
- DVB-S/S2 QPSK, simbolių sparta nuo 2 iki 45 mln. simbolių, SCPC ir MCPC
- Išankstiniai nustatymai palydovui: "Astra" (19,2 °E), "Astra" (23,5 °E), "Astra" (28,2 °E), "Hotbird" (13,0 °E), "TürkSat" (42,0 °E)
- "Astra HD+" palaikymas
- LNB: DiSEqC 1.0, palaikoma nuo 1 iki 4 LNB, poliškumo pasirinkimas 14/18 V, pasirenkama dažnių juosta 22 kHz, garsinių pliūpsnių režimas, LNB srovė 300 mA (maks.)
- Žr. pasirinktas šalis televizoriaus tipo plokštelėje

# 7.4 Ekranas ir garsas

# Ekranas / vaizdas

- Įstrižainė:
- 37PFL9606 : 94 cm / 37 col.
- 40PFL9606 : 102 cm / 40 col.
- 46PFL9706: 117 cm / 46 col.
- 52PFL9606 : 132 cm / 52 col.
- $\bullet$  "3D Max"
- Vaizdo i\$ry\$kinimas:
- "Perfect Pixel HD" variklis
- Plati spalvy gama
- Nuskaitomas foninis ap\$vietimas
- Ekrano tipas: LED "Pro Full HD", LED foninis apšvietimas
- Skydelio skiriamoji geba: 1920 x 1080 p
- Spalvų apdorojimas: 2250 trilijonų spalvų, 17 bitų RGB
- Ry\$kumas: 500 cd/m2
- Dinaminis kontrastas:
- $-5.000.000 : 1$
- 100 000 000:1, skirta 46PFL9706
- Reakcijos laikas (įprastas): 0,5 (BEW ekviv.) ms

#### Garsas

- I\$vesties galia (RMS): 40 W esant 30 % THD
- "Dolby Digital", "Dolby Digital Plus", "Dolby Pulse" "Dolby"
- ir dvigubos D simbolis yra registruotieji "Dolby Laboratories" prekių ženklai.
- Garsiakalbio tipai: 2 žemų tonų stiprintuvai "Soundstage" stove

# 7.5 Ekrano skiriamoji geba

# Vaizdo įrašų formatai

Skiriamoji geba – atnaujinimo dažnis

- $480i 60$  Hz
- 480p 60 Hz
- 576i 50 Hz
- 576p 50 Hz
- 720p 50 Hz, 60 Hz
- 1080i 50 Hz, 60 Hz
- 1080p 24 Hz, 25 Hz, 30 Hz • 1080p - 50 Hz, 60 Hz

# Kompiuterio formatai

- Skiriamoji geba (be kitų)
- $640 \times 480$  p  $60$  Hz
- 800  $\times$  600 p 60 Hz
- 1024  $\times$  768 p 60 Hz
- 1280  $\times$  768 p 60 Hz
- 1360  $\times$  765 p 60 Hz
- 1360  $\times$  768 p 60 Hz
- 1280  $\times$  1024 p 60 Hz
- 1920  $\times$  1080 i 60 Hz • 1920  $\times$  1080 p – 60 Hz

Svarbiausi techniniai duomenys / Ekrano skiriamoji geba 85

# 7.6 Daugialypė terpė

# Jungtys

- $\cdot$  USB 2.0
- "Ethernet" LAN RJ-45

• "Wi-Fi 802.11b/g/n" (integruota)

#### Palaikomos USB failų sistemos

• FAT 16, FAT 32, NTFS

# Atkūrimo formatai

• Irenginiai: MPEG programy srautas, MPEG transporto transliacijos srautas, AVI, MPEG-4, "Matroska", "Windows Media", ASF

· Vaizdo įrašų kodekai: MPEG-1, MPEG-2, MPEG-4 2 dalis,

MPEG-4 AVC (H264), WMV9

• Garso kodekai: MP3, AAC, HE-AAC V1, HE-AAC V2, WMA,  $AC3$ 

• Vaizdo kodekai: JPEG

• Apribojimai: WMA (V2 iki V9.2), MPEG-4 AVC (iki 4.0 lygio)

#### Palaikoma su DLNA daugialypės terpės serverio programinė jranga (DMS)

• "Windows Media Player" 11 (operacinei sistemai "Microsoft Windows XP", "Vista" arba "Windows 7")

• "TVersity 1.9.3 (pro)" (skirta "Windows XP")

• "Twonky Media" – "PacketVideo 4.4.9" (PC ir "Intel MacOX" kompiuteriams)

• "Nero 9 - Nero MediaHome" (operacinei sistemai "Microsoft Windows XP")

• "Sony Vaio Media Server" (operacinei sistemai "Microsoft Windows XP" arba "Vista")

- "Sony PS3 media server" (operacinei sistemai "Windows XP")
- "Google Media Server" ("Google" darbalaukis) (operacinei
- sistemai "Windows XP")
- "DiXiM" (operacinei sistemai "Windows XP")
- "Macrovision Network Media Server" (operacinei sistemai ..Windows XP")

• "Philips NAS SPD8020" (v. 1.2.9.47)

- "Fuppes" (operacinei sistemai "Linux")
- "uShare" (operacinei sistemai "Linux")

### Palaikomi DLNA mobilieji įrenginiai (DMS/DMC)

• "Nokia" N78, N80, N81, N82, N92, N93, N93i, N95, N96, N800, N810

• "Samsung" SGH-i780

#### ESD taisyklės

Šis prietaisas atitinka ESD veikimo A kriterijų. Vartotojo įsikišimas reikalingas tada, kai prietaisas neveikia DLNA režimu dėl elektrostatinės iškrovos.

# 7.7 Jungiamumas

# Galinė televizoriaus pusė

- EXT1 SCART (adapteris pridetas): L / R garso jungtis, CVBS įvestis, RGB
- EXT2 YPbPr: Y Pb Pr, L / R garso jungtis
- VGA (D-sub 15)
- HDMI 1  $iv.$  ARC  $(v1.4 3D)$
- HDMI 2  $\mu$ . (v1.4 3D)
- HDMI 3  $iv. (v1.4 3D)$
- Garso įvestis (DVI į HDMI / VGA) (3,5 mm erdvinio garso minikištukas)
- Garso išvestis L / R sinchronizuota su ekranu (optinė)
- Ausinės (3,5 mm erdvinio garso minikištukas)
- •Tinklas LAN (RJ45)

### Televizoriaus šonas

- $\cdot$  HDMI šoninė įv. (v1.4 3D)
- $\bullet$  2  $\times$  USB
- Bendrosios sąsajos anga (CAM)
- SD kortelės anga (didelės talpos SD) (kaip vaizdo įrašų atmintinė)

# 7.8 Matmenys ir svoriai

# 32PFL9606

Plotis 761 mm Aukštis 478 mm Ilgis 34 mm Svoris ± 9 kg . . . su televizoriaus stovu Aukštis 533 mm Ilgis 214 mm Svoris ± 12 kg

### 37PFL9606

Plotis 884 mm Aukštis 548 mm Ilgis 34 mm Svoris ± 11 kg . . . su televizoriaus stovu Aukštis 604 mm Ilgis 244 mm Svoris ± 14 kg

#### 46PFL9706

Plotis 1083 mm Aukštis 660 mm Ilgis 43 mm Svoris  $\pm$  16 kg . . . su televizoriaus stovu Aukštis 718 mm Ilgis 244 mm Svoris ± 19 kg

# 52PFL9606

Plotis 1217 mm Aukštis 736 mm Ilgis 44 mm Svoris ± 20 kg . . . su televizoriaus stovu Aukštis 793 mm Ilgis 274 mm Svoris ± 24 kg

UMv 3104 327 0063.4 - 120229

# Rodyklė

# 3

3D akiniai 23 3D gylis 23 3D, iš 2D į 3D 23 3D, paleisti 23

# A

Atvirojo kodo programinė įranga 80 Ausinių garsumas 41 Automatinis išjungimas 41

# B

Balansas 41 Bendrosios sąsajos lizdas 72

# C

CAM 72 CI+ 72

# $\mathsf{D}$

Daugialypės terpės serverio programinė įranga 86 Didelės raiškos vaizdo klipas 6 DVB 45 DVD grotuvas, prijungti 57 DVI į HDMI adapteris 55

# E

Eko nustatymai 41 Ekrano kraštai 41 Energijos sąnaudos 82 Erdvinio garso re &imas 15 Erdvinis garsas 18 ESD 86

# G

Gama 41 Gaminio perdirbimas 82 Garso aprašymas 52 Garso išvesties delsa 51 Garso nustatymai 41

# H

HD TV 6 HDMI ARC 55 HDMI jungtis 55

### I

Infraraudonųjų spindulių jutiklis 15 j Internetas 49 Internetas, vaizdo įrašų nuoma 31 ISF kalibravimas, vaizdas 42

# J

Jungtys 55 Jungtys, vadovas 55 Juodos juostos 22

# K

Kanalas, atnaujinti 45 Kanalas, keisti tvarką 19 Kanalas, mėgstamiausias 20 Kanalas, perjungimas 19 Kanalas, pervardinti 20 Kanalas, slėpti 20 Kanalų sąrašas, parinktys 19 Kanalų sąrašo kopija 45 Kanalų sąrašo kopija, palydovas 48 Klaviatūra, ekrane 20 Kompiuteris, monitorius 68 Kompiuteris, naršyti 34

Rodykl

Kompiuteris, prijungti 34 Komponentų vaizdo jungtis, YPbPr 55

L Laikrodis 46

# M

Maršruto parinktuvo 49 Meniu Reguliuoti 17 Moth eye 9 Muzika su nuotraukomis 34

# N

Nebegaliojantys įrašymai 37 Nepavykęs įrašymas 37 Nuotraukos 34 Nuotraukos, skaidrių demonstracija 34

# P

Pagal amžių, palydovas 26 i Pagrindinis meniu 17 Paleidimas vienu paspaudimu 15 Palydovai, ieškoti 47 Palydovas, LNB 47 Palydovas, nustatymų diegimas 47 Palydovas, pridėti 47 Palydovinis kanalas, atnaujinti 48 Palydovinis kanalas, keisti tvarką 25 Palydovinis kanalas, mėgstamiausias 26 Palydovinis kanalas, pervardinti 26 Palydovinis kanalas, signalas 48 Palydovinis kanalas, slėpti 26 Palydovinis kanalas, šalinti 48 Parinkčių meniu 18 i Pasirinkti sąrašą 19 Paveikslėlio pastūmimas 18 Priėmimo kokybė 46 Programinė įranga, atnaujinimas internetu 53 Programinė įranga, dabartinė versija 53 Programinė įranga, USB atnaujinimas 53

# R

Radijo kanalai 19 Rasti 17 Rūpinimasis naudotojais 73

# S

SD kortelė, įdiegti 71 Sienos spalva 43 Sistemos parengtis 15 Skaitmeninis tekstas 39 Sumanieji nustatymai, atstatyti 42 Sumanusis nustatymas, garsas 21

# T

Teletekstas, dvigubas ekranas 39 Teletekstas, nustatymas 40 Teletekstas, sustabdyti 39 Teletekstas, T.O.P. apžvalga 39 Televizoriaus žiūrėjimas 19 i Tinklas, belaidis diegimas 49 Tinklas, laidinis diegimas 50 Tinklas, laidinė jungtis 70 Titrai, automatinis paslinkimas 51 Titrai, kalba 29 Titrai, įjungti nutildžius 29 TV ap &valga 5 TV pavadinimas tinkle 50 Tėvų įvertinimas 29 Tėvų įvertinimas, palydovas 26

# $\cup$

USB klaviatūra 67 USB pelė 68 USB standusis diskas 36 USB standusis diskas, diegimas 36 USB, naršyti 34 Užrakto kodas 29 Užšifravimo būdas 49

### V

Vaizdo (CVBS) jungtis 56 Vaizdo nustatymai 41 Vaizdo įrašo parinkimas 19 Vaizdo įrašų atkūrimas 34 Vaizdo įrašų nuoma 31 Visapusiškas priėjimas 52

## W

WEP apsauginis šifravimas 49 WPA apsauginis !ifravimas 49 WPS ("Wi-Fi" apsaugotoji sąranka) 49

#### !

Įrašas, žiūrėjimas 37 i (ra !ymas, diegimas 36 (renginys, keisti tvark' 17 (renginys, pervardinti 17 (renginys, prid&ti 17 Irenginys, šalinti 17

# $\check{\mathsf{Z}}$

Žaidimų kompiuteris 38 Žinynas, ieškoti 13 Žiūrėti palydovinę progr. 25

" "Ambilight" spalva 43 "Ambilight", sąranka 43 "Ambilight", įjungti 43 "EasyLink", nuotolinis valdymas 51 "HbbTV" 33 "HbbTV", blokuoti 33 "HbbTV", puslapiai 33 "Net TV" 30 "Net TV", atidaryti 31 "Net TV", jungtis 30 "Pause TV" 36 ""," aase TV", diegimas 36 "Perfect Pixel HD" variklis 41

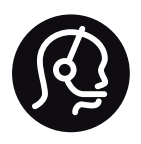

# Contact information

Argentina 0800 444 7749 Buenos Aires 0810 444 7782

België / Belgique  $070$  700 035 (0,15 $\varepsilon$ /min.)

**Brazil** 0800 701 0245 Sao Paulo 2938 0245

Бълария 02 4916 273 - Местен разговор

Česká republika 228880895 (Národní volání)

Danmark 3525 8314

Deutchland 0180 501 04 69 (0,14€/Min.)

Ελλάδα 2111983028 (Εθνική κλήση)

España  $902881083(0,10€ + 0,08€/min)$ 

Estonia 6683061 (riigisisese kõne)

France 01 57 32 40 50 (local)

Hrvatska 01 777 66 01 (nacionalni poziv)

Italia 0245 28 70 14 (chiamata nazionale) Ireland 0818 210 140 (national call)

Northern Ireland 0844 338 04 88 (5p/min BT landline)

Казакстан 8 800 2000 00 04 (free)

Latvia 6616 3263 (Valsts telefona zvans)

Lithuania 8 5 214 0293 (Nacionalinė skambutis)

Luxembourg / Luxemburg 2487 1100 (Nationale Ruf / appel national)

Magyarország 06 1 700 8151 (Országos felhívás)

Nederland 0900 202 08 71 (0.10€/min.)

Norge 22 97 19 14

Österreich 0820 40 11 33 (0,145€/Min.)

Polska 22 397 15 04 (połączenie Narodowy)

Portugal 707 78 02 25 (0,12€/min. - Móvel  $0.30 \in \text{/min.}$ 

Romānä 031 6300042 (naționale de apel telefonic) Россия 8-800-22 00004 (бесплатно)

Suisse / Schweiz / Svizzera 0848 000 291 (0.081 CHF/Min.)

Србија  $+381$  114 440 841 (Lokalni poziv)

Slovakia 2 332 154 93 (Národný telefónny hovor)

Slovenija 1 888 83 12 (Državni telefonski klic)

Suomi 09 88 62 50 40

Sverige 08 5792 9096 (lokalsamtal)

ประเทศไทย (Thailand) 02 652 7650

Türkiye 444 8445

United Kingdom 0844 338 04 88 (5p/min BT landline)

Україна 0-800-500-480 (безкоштовно)

www.philips.com/support

Non-contractual images / Images non contractuelles / Außervertragliche Bilder

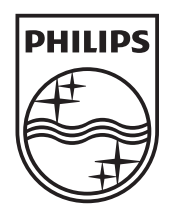

Specifications are subject to change without notice. Philips and the Philips' shield emblem are registered trademarks of Koninklijke Philips Electronics N.V. and are used under license from Koninklijke Philips Electronics N.V. All registered and unregistered trademarks are property of their respective owners. 2012 © TP Vision Netherlands B.V. All rights reserved.

www.philips.com